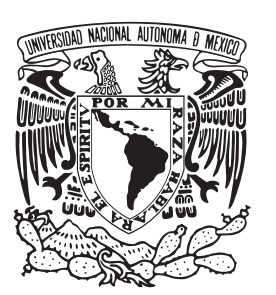

#### UNIVERSIDAD NACIONAL AUTÓNOMA DE MÉXICO

#### FACULTAD DE CIENCIAS

SISTEMA PARA LA VISUALIZACIÓN DE ARREGLOS MOLECULARES: AANA

## TESIS

QUE PARA OBTENER EL TÍTULO DE:

LICENCIADO EN CIENCIAS DE LA COMPUTACIÓN

PRESENTA:

RUBÉN IGNACIO SÁENZ GONZÁLEZ

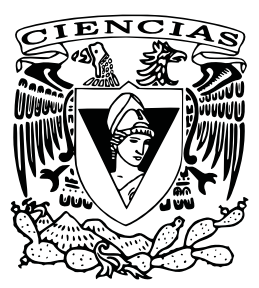

FACULTAD DE CIENCIAS  $\ensuremath{\text{UNAM}}$ 

DIRECTORA: LIC. EN C. C. KARLA RAMÍREZ PULIDO

2010

**FACULTAD DE CIENCIAS** Secretaría General División de Estudios Profesionales

**Votos Aprobatorios** 

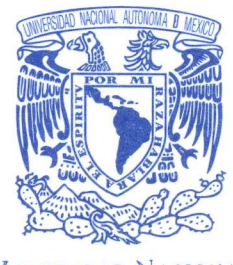

**VNIVER4DAD NACIONAL AVIONOMA DE** MEXICO

ACT. MAURICIO AGUILAR GONZÁLEZ Jefe de la División de Estudios Profesionales **Facultad de Ciencias** Presente

Por este medio hacemos de su conocimiento que hemos revisado el trabajo escrito titulado:

Sistema para la visualización de arreglos moleculares: AANA

realizado por Sáenz González Rubén Ignacio con número de cuenta 0-9630793-9 quien ha decidido titularse mediante la opción de tesis en la licenciatura en Ciencias de la Computación. Dicho trabajo cuenta con nuestro voto aprobatorio.

Propietario Dr. José Jesús Carlos Quintanar Sierra

Propietario Mat. María Concepción Ana Luisa Solís González-Cosio

Propietario Lic. en C. C. Karla Ramírez Pulido

Suplente Dr. Pedro Eduardo Miramontes Vidal

Suplente Dra. Amparo López Gaona

Tutora

Atentamente,

"POR MI RAZA HABLARÁ EL ESPÍRITU"

Ciudad Universitaria, D. F., a 20 de noviembre de 2009

EL COORDINADOR DEL COMITÉ ACADÉMICO DE LA LICENCIATURA EN ÉLEVEIA DE LA COMPUTACIÓN

Ma DRA. ELISA VISO GUROVICH

Señor sinodal: antes de firmar este documento, solicite al estudiante que le muestre la versión digital de su trabajo y verifique que la misma incluya todas las observaciones y correcciones que usted hizo sobre el mismo. 'nlm.

**MATEMATICAS** 

*A mis padres*

*Donde quiera que se encuentren, este es un fruto de cada minuto que de su vida entregaron para educarme.*

*Su recuerdo estar´a por siempre en mi coraz´on.*

## Agradecimientos

*Este trabajo es la culminaci´on de un proyecto de muchos a˜nos, en el cual he sido apoyado, acompa˜nado y guiado por valiosas personas a quien quiero expresar mi agradecimiento.*

*A mi t´ıa Lupita, quien conf´ıa en mis capacidades y responsabilidad por lo que me ha apoyado en innumerables ocasiones para no rendirme por falta de oportunidades. A mi t´ıo Jorge, cuyos consejos y accionar me sirvieron de ejemplo para definir parte de lo que ahora soy.*

*A mis hermanos Jorge y Manuel, las razones para hacer bien las cosas en mi vida con el fin de otorgarles un punto de referencia.*

*A Norma, que en base a confianza y apoyo me mostr´o el camino profesional a seguir.*

*A Vania y Omar, que a lo largo de la carrera me acompa˜naron para afrontar los retos acad´emicos y ahora son la piedra angular de mi equipo. Quienes, junto a Jaz y Pax, estuvieron conmigo cuando m´as los necesit´e y hoy son parte de mi familia.*

*A Benoit Ozell, Steve Cunningham y Carlos Quintanar quienes guiaron este trabajo desde sus inicios y cuyas valiosas aportaciones sirvieron como base para alcanzar cada uno de los objetivos planteados. Asimismo a Ana Luisa Sol´ıs pues* en sus clases encontré el área de la computación que más disfruto.

*A mi querida directora de tesis, Karla Ram´ırez. Con ella di mis primeros pasos en esta carrera, sus clases me brindaron tantos conceptos que hoy me son imprescindibles. Bajo su tutela desarroll´e este trabajo con la libertad necesaria para mostrar mis capacidades y conocimientos, siempre bajo su escrutinio objetivo y sincero. Agradezco todo eso, pero sobre todo, agradezco la infinita paciencia y el aliento otorgado, sin ellos esta tesis nunca habría sido terminada... Gracias Karla.*

*Finalmente, a mis padres. Por cada d´ıa que se levantaron de madrugada para trabajar duro y llevar el alimento a la mesa, para vestirnos, para darnos escuela; as´ı como por cada consejo, ense˜nanza, palabra de aliento, por cada muestra de cari˜no y cada l´agrima que sirvieron para forjar lo que ahora soy, lo que me permiti´o alcanzar nuestro sue˜no... Mam´a, Pap´a: lo logramos.*

# ´ Indice general

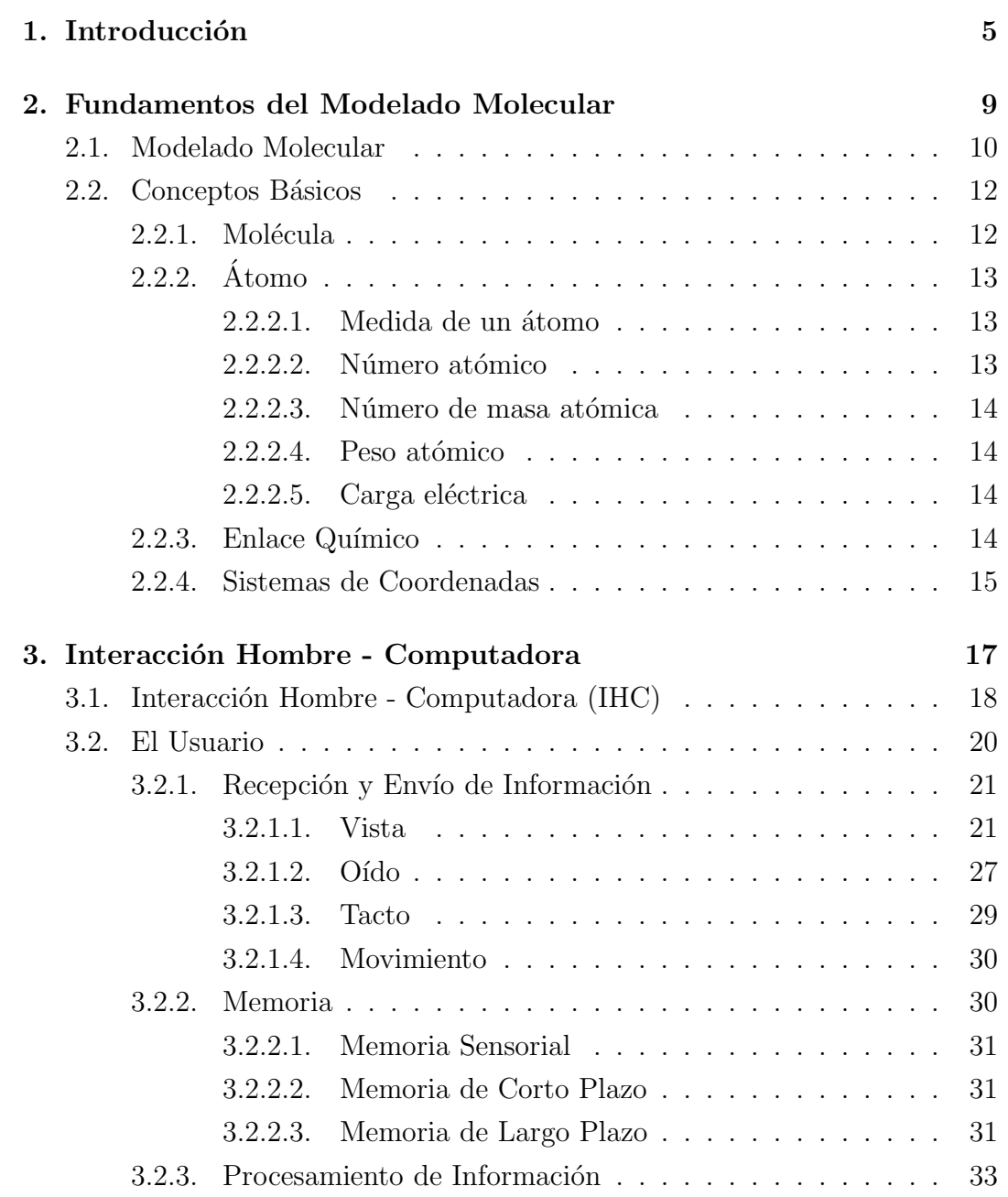

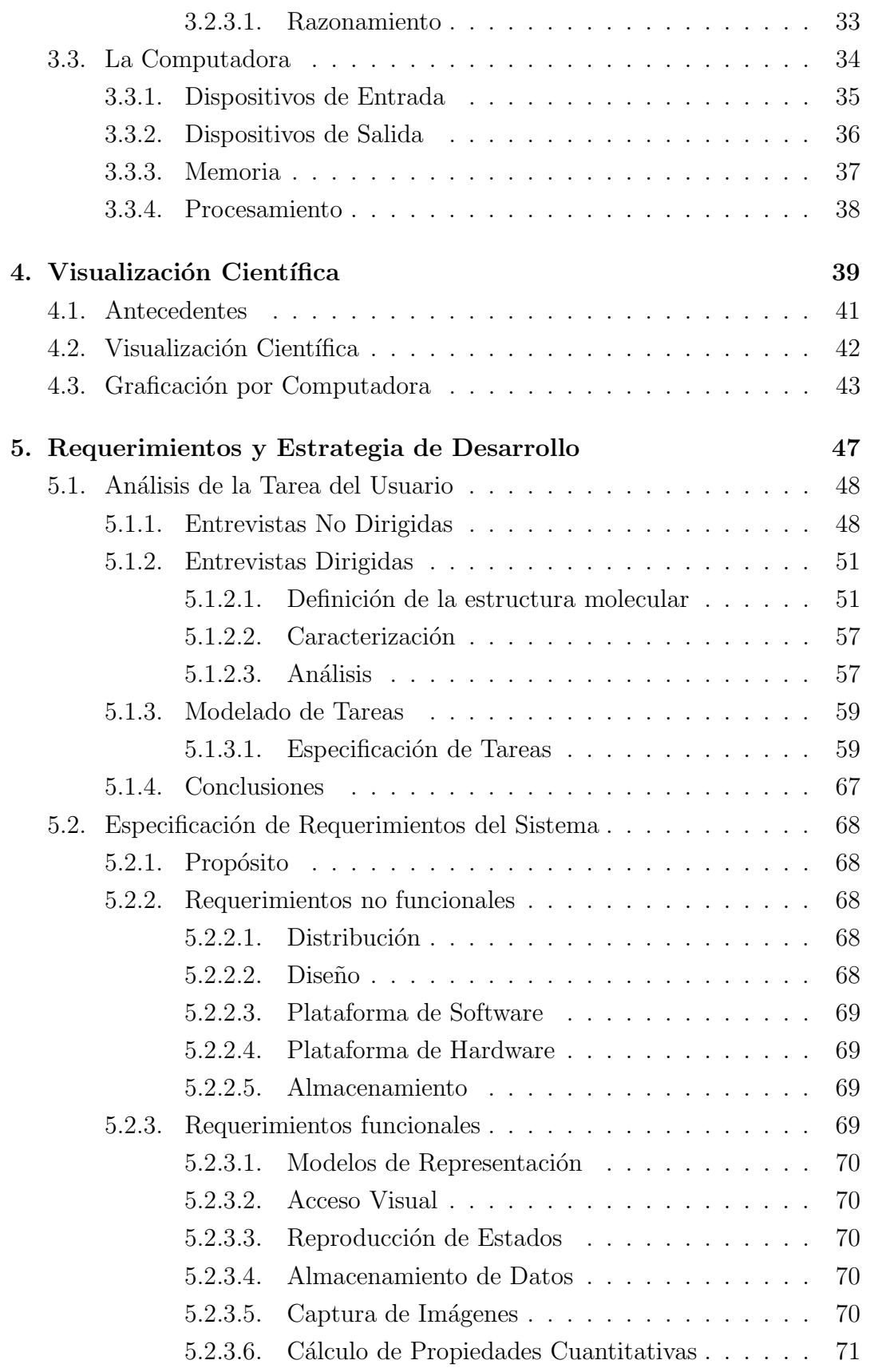

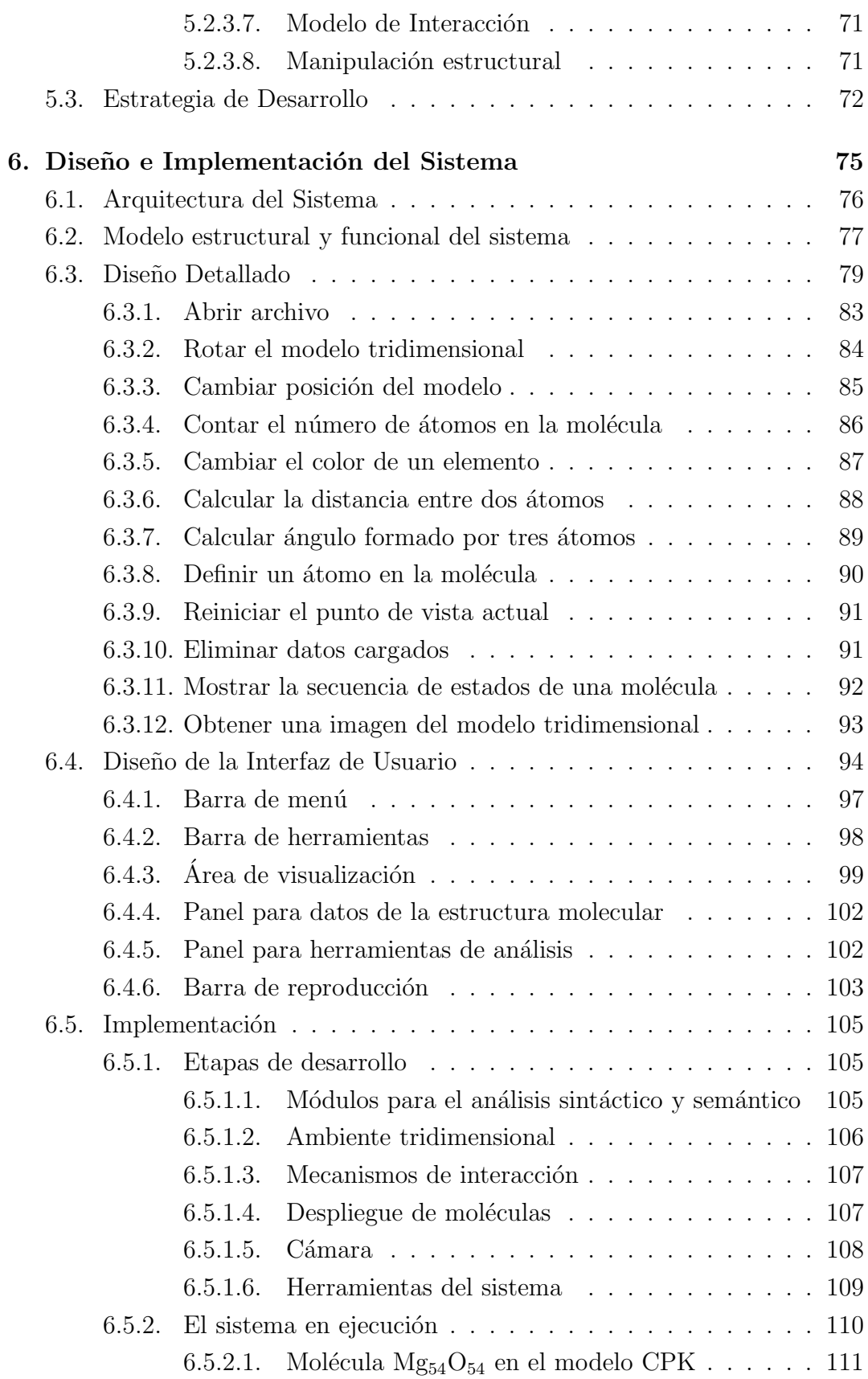

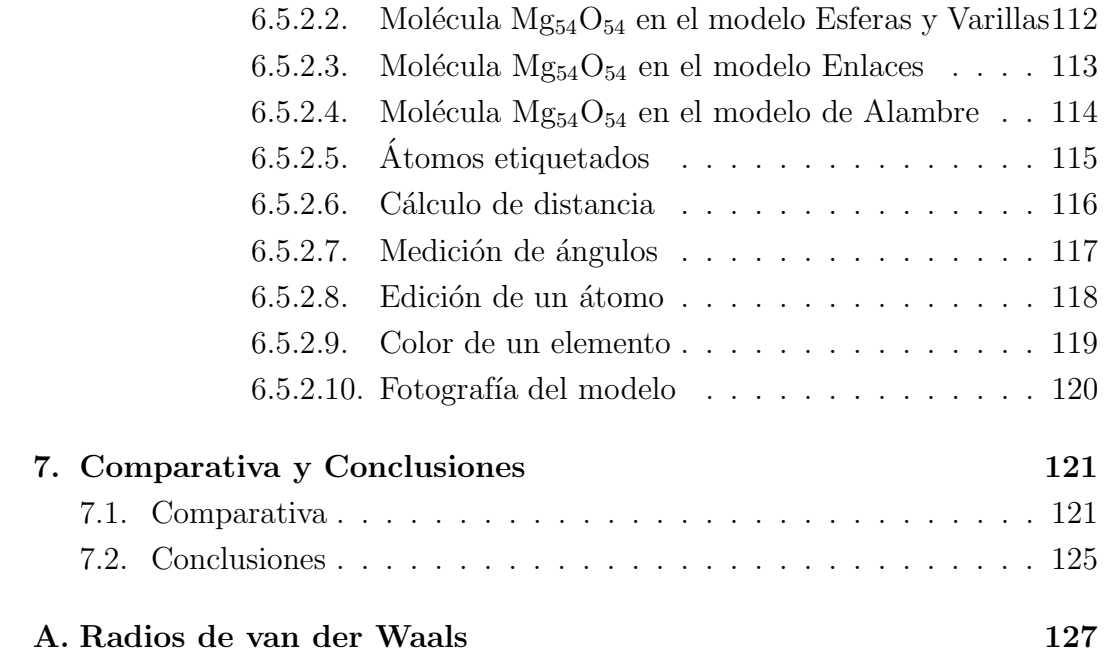

# Capítulo 1 Introducción

Durante los últimos años el estudio de los sistemas moleculares ha evolucionado significativamente; ya que de ser un esfuerzo de observación se convirtió en una actividad de diseño y modificación de estructuras para obtener sistemas con comportamientos y propiedades adecuadas, es decir, que posean mayor resistencia a los elementos de su entorno, que muestren rasgos que favorezcan su uso para fines industriales o terapéuticos, que abaraten su costo en producción, etc. Este nuevo enfoque requiere de altos volúmenes de cálculos, así como de complejos mecanismos de interpretación de datos. Hoy en día los diseñadores de moléculas han encontrado un gran aliado en los sistemas de cómputo, la cantidad de operaciones que pueden realizar en una unidad de tiempo, el espacio de almacenamiento y volumen de transmisión de datos, así como los mecanismos avanzados para la representación de información que poseen los han convertido en el medio principal para la construcción de sistemas moleculares artificiales.

Para satisfacer la demanda creada por esta nueva faceta en el estudio de las moléculas, la comunidad científica ha desarrollado una amplia gama de aplicaciones de cómputo. Estas van desde la definición de formatos para almacenar los datos de la estructura de una molécula hasta la implementación de sistemas complejos de visualización tridimensional. Es importante hacer notar que una parte fundamental del proceso es la **modelación**, tanto de la interacción entre los propios componentes de la molécula como la interacción de ésta con el exterior. En este punto intervienen de manera decisiva las capacidades de c´omputo de los sistemas, para ello se cuenta con aplicaciones que pueden determinar el comportamiento y propiedades de las moléculas dado un conjunto de propiedades básicas, como la posición en el espacio de sus componentes y las características relativas a cada uno de sus elementos, pero es justo en este

rubro donde se encuentra una divergencia en los objetivos planteados por cada una de las aplicaciones que existen actualmente. Algunos programas se especializan en la modelación y predicción del comportamiento de la molécula y dejan de lado la interpretación de los resultados; por otro lado, existe una gran variedad de aplicaciones que ofrecen representaciones tridimensionales basadas en los estándares planteados para el almacenamiento de moléculas, a su vez estas aplicaciones cuentan con rasgos que las hacen específicas a su campo de acción, como la química orgánica o la manipulación de estructuras genéticas.

Por estas razones se propone el desarrollo de un sistema general que permita la construcción de estructuras moleculares desde una perspectiva tridimensional y cuyas capacidades de extensibilidad permitan a los distintos grupos de usuarios especializarlo en su ´ambito de competencia. Para ello se plantea un diseño que considere aspectos como la administración de los datos en diversas formas de almacenamiento mediante un esquema que permita encapsular las operaciones y responsabilidades de cada componente del sistema. Asimismo se integra la disciplina de *dise˜no de interfaces centradas en el usuario*, cuyo fin es dotar al sistema con una interfaz de usuario que provea elementos que coadyuven a una din´amica sin´ergica entre el sistema y el usuario. La parte fundamental de este sistema es la interpretación de datos mediante modelos visuales, para lograr esta meta se construirá un módulo base que permita el despliegue de gráficos tridimensionales bajo un régimen de interacción, con el objetivo de implantar representaciones gr´aficas como CPK, esferas y varillas, alambre y enlaces; todas ellas se describirán en el transcurso de este trabajo.

El caso de estudio donde será implantado el sistema que aquí se presenta es el proyecto *Oxidación del CO catalizada por nano-partículas de Oro*, a cargo del Dr. Carlos Quintanar Sierra y dirigido por la Lic. en C. C. Karla Ramírez Pulido. Este trabajo es parte del *Proyecto Universitario de Nanotecnolog´ıa Ambiental (PUNTA - UNAM)*.

La presentación de los fundamentos teóricos de este trabajo inicia en el Capítulo 2, donde se definen los conceptos básicos del Modelado Molecular, entre los que destacan las propiedades de un átomo y sus enlaces. En el Capítulo 3 se describen los elementos que intervienen en un proceso interactivo como el que se lleva a cabo entre una persona y una computadora. Ahí se denotarán características fundamentales de la percepción humana, así como las características del procesamiento de información. También se presentan los dispositivos que una computadora ofrece com´unmente para interactuar con sus usuarios. El Capítulo 4 presenta los aspectos fundamentales de la visualización científica,

sus antecedentes y los conceptos relacionados con el proceso para generar e interactuar con un modelo gráfico en tres dimensiones. A partir del Capítulo 5 se muestra el desarrollo del sistema, en el cual se presentará el análisis realizado para profundizar en el entendimiento de las necesidades planteadas por el cliente, asimismo se presentar´an los requerimientos, restricciones y prioridades para la implementación, además de las propiedades que caracterizan al sistema y la estrategia de desarrollo. El Capítulo 6 define los diversos diseños que sirvieron como base para el desarrollo de los componentes del sistema, incluido el diseño de la interfaz de usuario. La implementación, descrita en la segunda parte de este capítulo, muestra las características más importantes del sistema desarrollado, así como ejemplos de su funcionamiento. En el Capítulo 7 se presenta una comparativa entre dos sistemas ampliamente utilizados por la comunidad del Modelado Molecular y el sistema descrito en este trabajo. Finalmente, en la última sección se anotan las conclusiones alcanzadas por el autor respecto al desarrollo de este trabajo.

## Capítulo 2

# Fundamentos del Modelado Molecular

La naturaleza está plagada de materiales con propiedades únicas, algunas de éstas son convenientes para propósitos humanos y muchas otras resultan dañinas. En todas las áreas y durante todos los tiempos la humanidad ha hecho uso de sustancias para obtener alg´un beneficio, desde madera moldeada en lanzas para cazar animales hasta complejas aleaciones para proteger a nuestras naves espaciales de las condiciones ambientales extremas a las que son sometidas en su trayecto dentro y fuera de nuestro planeta.

Mediante la observación y experimentación hemos aprendido a utilizar elementos naturales para curar algunas enfermedades, protegernos del medio ambiente e incluso controlar el sabor de nuestros alimentos, pero esto no ha sido suficiente, a lo largo de nuestra historia nos hemos enfrentado a retos enormes como las epidemias. Muchas veces las plantas que ofrecían la cura para cierta enfermedad escaseaban o eran muy difíciles de encontrar, o peor aún, no se conocían. Lo anterior atrajo el interés en esta rama de la ciencia; es decir, las razones que originaban las propiedades de las sustancias, más aún, a su composición. Se investigó la forma de cambiar el estado de los metales, manipular el efecto de ciertas drogas, controlar el fuego, extraer hierro de minerales, etcétera. Con éstas y muchas otras experiencias se sentaron las bases para la Ciencia Química, cuyo fin es estudiar la estructura, propiedades y transformación de la materia a nivel atómico y molecular [1].

Cuando los científicos sentaron las bases de la composición y comportamiento de ciertas sustancias naturales se dieron a la tarea de crear sustancias artificiales, es decir, dise˜nadas y construidas por ellos mismos. Esto dio pie a un sin n´umero de aplicaciones, entre ellas, y siendo un ejemplo por excelencia, se encuentran los fármacos que han servido para vencer muchos de los padecimientos de la humanidad y que hoy en día son la herramienta de cura más eficaz. Pero no sólo la Medicina se ha beneficiado de esta área de la Química, también la Física, al estudiar y mejorar las propiedades ofrecidas por varios materiales, incluso se han creado materiales con características deseables para cumplir un fin específico, ejemplos de ello son el acero inoxidable y el plástico. Del mismo modo la Biología se alía con la Química para estudiar y modificar el efecto de prote´ınas, caracterizar gen´eticamente a los organismos del planeta y hasta manipular sus cualidades naturales.

La labor de caracterización y modificación de la materia se efectúa a través de las moléculas que la conforman. Para acceder a ellas se requiere de técnicas y herramientas especiales, también de modelos que representen su estructura y comportamiento. Todo lo anterior se enmarca en el campo de estudio del Modelado Molecular cuya finalidad se describe en este capítulo, el cual es la base teórica para el presente trabajo.

### 2.1. Modelado Molecular

Un modelo es "una descripción simplificada o idealizada de un sistema o proceso, desde el punto de vista matemático, es concebido para facilitar cálculos y predicciones" [2]. Bas´andonos en el concepto anterior se puede decir que el Modelado Molecular concierne a las formas de imitar el comportamiento de moléculas y sistemas de moléculas [3].

En un sentido más formal, el Modelado Molecular puede definirse como "un conjunto de técnicas para derivar, representar y manipular las estructuras y reacciones de las moléculas, así como aquellas propiedades que dependen de dichas estructuras" [4].

Actualmente muchas de estas técnicas están basadas en sistemas de cómputo, de manera que permiten a los investigadores presentar y generar datos de los sistemas moleculares incluvendo geometría (longitud y ángulo formado por los enlaces, ángulos de torsión), energías (calor de formación, energía de activación), propiedades electrónicas (cargas, potencial de ionización), propiedades espectroscópicas (modos vibracionales, intercambios químicos) y propiedades de masa (volumen, superficie, difusión, viscosidad, etc.). Sin embargo, es posible realizar algunos estudios sin ayuda de una computadora usando modelos mecánicos. La tabla 2.1 muestra un resumen de la historia del Modelado Molecular, en él puede verse que sus inicios formales se remontan al siglo XIX, mucho antes de que los sistemas de cómputo modernos aparecieran.

La mayoría de los estudios en Modelado Molecular envuelven tres etapas. En la primera etapa un modelo es seleccionado para describir la interacción entre los componentes de una molécula y la interacción entre esta última y el sistema. Los dos modelos más comúnes son la mecánica cuántica y la mecánica molecular, ambos modelos permiten que la energía de cualquier arreglo de ´atomos y mol´eculas en el sistema sea calculada, tambi´en permite al investigador determinar la forma en que la energía del sistema varía conforme las posiciones de los átomos y moléculas cambian. La segunda etapa es el cálculo en sí mismo o simulación, como la minimización de energía, la dinámica molecular o una búsqueda conformacional. Finalmente, el cálculo debe ser analizado, no sólo para determinar propiedades sino también para revisar que se ha efectuado apropiadamente.

Una característica especial del Modelado Molecular es que los sistemas moleculares se manejan a un nivel atómico, es decir, los átomos son el nivel más bajo de información<sup>[5]</sup>. Esto contrasta, por ejemplo, con la Química Cuántica donde las partículas subatómicas son consideradas como parte del modelo. De este modo la complejidad de los sistemas se reduce, permitiendo la existencia de una mayor cantidad de átomos durante una simulación.

| 1860   | Por primera vez se considera la estereoquímica estruc-          |  |  |  |  |  |  |
|--------|-----------------------------------------------------------------|--|--|--|--|--|--|
|        | tural.                                                          |  |  |  |  |  |  |
| 1874   | Van't Hoff descubre el Carbón tetraédrico e introduce la        |  |  |  |  |  |  |
|        | representación de una molécula en tres dimensiones [6].         |  |  |  |  |  |  |
| 1950   | Barton introduce el análisis conformacional[7].                 |  |  |  |  |  |  |
| 1957   | La mioglobina es la primera proteína cuya estructura            |  |  |  |  |  |  |
|        | tridimensional se determina mediante cristalografía de          |  |  |  |  |  |  |
|        | rayos $X[8]$ .                                                  |  |  |  |  |  |  |
| 1959   | Se desarrollan los modelos de alambre de Dreiding[9].           |  |  |  |  |  |  |
| 1965   | Se desarrollan los modelos CPK (modelo de una molécu-           |  |  |  |  |  |  |
|        | la a base de esferas $[9]$ .                                    |  |  |  |  |  |  |
| 1970's | modelos por computadora comienzan<br>Los<br>$\mathbf{a}$<br>ser |  |  |  |  |  |  |
|        | utilizados[3].                                                  |  |  |  |  |  |  |

Tabla 2.1: Historia del Modelado Molecular

### 2.2. Conceptos Básicos

### 2.2.1. Molécula

Una molécula es "la unidad identificable más pequeña en la que una sustancia pura puede ser dividida reteniendo su composición y propiedades químicas" [10].

La división de una sustancia progresivamente en partes más pequeñas no produce cambios en su composición o en sus propiedades químicas hasta que las partes consisten de una sola molécula. Una subdivisión mayor de la sustancia resulta en partículas más pequeñas que pueden diferir de la sustancia original en composición y siempre difieren en propiedades químicas. En esta última etapa de fragmentación los enlaces químicos que mantienen a los átomos juntos se rompen.

Los átomos consisten de un solo núcleo con una carga positiva envuelta por una nube de electrones cargados negativamente. Cuando los ´atomos se aproximan uno a otro, las nubes de electrones interactúan entre sí y con el núcleo. Si esta interacción es tal que la energía total del sistema disminuye, entonces los átomos se enlazan para formar una molécula. Por lo tanto, desde un punto de vista estructural, una molécula puede consistir de un solo átomo (como en la molécula de un gas noble como el Helio) o ésta puede consistir de una agregación de átomos unidos por enlaces químicos.

Tales enlaces posen una longitud de enlace y también pueden tener ciertas direcciones, por lo que los átomos adoptan posiciones específicas relativas entre uno y otro para maximizar la solidez del enlace. Como resultado, cada molécula tiene una estructura definida y razonablemente rígida, es decir, una distribución espacial de sus átomos.

Teóricamente la estructura molecular se determina resolviendo la ecuación de mecánica cuántica para el movimiento de electrones en el campo del núcleo. Esta ecuación se conoce como la ecuación de Schrödinger<sup>[3]</sup>.

En una estructura molecular la longitud de los enlaces y sus ángulos son aquellos para los cuales la energía molecular es la mínima. La solución numérica a esta ecuación ha sido desarrollada ampliamente haciendo uso de computadoras y súper computadoras.

### $2.2.2.$   $\acute{a}$  tomo

Un átomo es la unidad más pequeña de la materia que tiene propiedades características de un elemento químico [11].

La mayor parte de un átomo es espacio vacío, el resto consiste del núcleo cargado positivamente de protones y neutrones rodeados por los electrones cargados negativamente. El núcleo es pequeño y denso comparado a los electrones, los cuales son las partículas con menor carga en la naturaleza. Los electrones son atraídos a cualquier carga positiva por su fuerza eléctrica. En un átomo, las fuerzas eléctricas sujetan los electrones al núcleo.

Los electrones en un átomo se encuentran en movimiento alrededor del n´ucleo distribuidos en patrones, llamados *orbitales*. Estos orbitales a su vez forman capas.

El comportamiento de un átomo está fuertemente influenciado por sus orbitales ocupados y sus propiedades qu´ımicas son determinadas por el llenado de sus capas.

#### $2.2.2.1.$  Medida de un átomo

La unidad principal para medir el tamaño de un átomo es el angstrom  $(\AA)$ definido como 10<sup>-10</sup> metros (0.1 nanómetros). Por ejemplo, el radio del átomo de Hidrógeno mide  $0.529$  Å.

El radio de un átomo está dado por la medida propuesta por van der Waals[12]. Este radio se obtiene al medir el espacio atómico entre pares de átomos no enlazados en cristales<sup>1</sup>.

#### 2.2.2.2. Número atómico

Se define como el número de unidades de carga positiva en el núcleo. Un ´atomo neutral tiene el mismo n´umero de electrones y de protones, as´ı las cargas positiva y negativa están en balance exacto. El número atómico determina las propiedades químicas de un átomo, incluyendo los tipos de moléculas que pueden formarse y sus energías de enlace.

<sup>&</sup>lt;sup>1</sup>El Apéndice A muestra una tabla con los radios de cada átomo según la propuesta de van der Waals.

#### 2.2.2.3. Número de masa atómica

El total de partículas en el núcleo (protones y neutrones) de un átomo es considerado el número de masa atómica o número de masa. Los átomos con el mismo número de masa, pero diferentes masas atómicas son llamados isótopos.

#### $2.2.2.4.$  Peso atómico

El término peso atómico o masa atómica, se refiere a la masa de un cierto número de átomos de un elemento.

#### 2.2.2.5. Carga eléctrica

Un átomo es eléctricamente neutral, esto quiere decir que posee una carga eléctrica de cero. Los átomos pueden perder o ganar electrones en reacciones químicas o en colisiones con otras partículas.

Atomos con una carga proveniente de ganar o perder electrones, son llamados *iones*. Si un átomo neutral pierde un electrón, éste se convierte en un *ion positivo*; si gana un electrón se convierte en un *ion negativo*.

El comportamiento de los electrones en los átomos está gobernado por las leyes de la mecánica cuántica. De acuerdo con estas leyes, los electrones ocupan varias regiones del ´atomo en patrones llamados *orbitales* y estos orbitales a su vez forman *capas*. Los orbitales son más fácilmente visualizados como nubes envolviendo al núcleo. La forma y el tamaño del orbital, así como la energía del electrón en él, son calculados mediante la ecuación de Schrödinger[3]. Los orbitales var´ıan en forma, van desde suaves y esf´ericos (debido a los electrones m´as sujetos al n´ucleo) hasta difusos e irregulares (por los electrones menos ligados).

#### 2.2.3. Enlace Químico

Cuando un par de átomos se aproximan uno al otro, sus núcleos y electrones interactúan y tienden a distribuirse en el espacio ellos mismos, de tal forma que la energía total es menor que la que resultaría de cualquier otra disposición. Si el total de la energía de un grupo de átomos es menor que la suma de las energías de los átomos componentes, entonces ellos se enlazan. La diferencia entre la energía mínima y las suma de las energías de sus componentes es la energía de enlace.

Un tipo de enlace químico es el *enlace iónico*, en el cual un electrón débilmente ligado de un átomo (porque está solo en la capa) se transfiere a otro átomo que requiere un electrón para llenar su capa. Los dos iones se mantienen juntos por atracción eléctrica.

El otro tipo es el *enlace covalente*. En esta situación, el electrón de un átomo alinea su espín $^2$  anti-paralelo al electrón del otro átomo. Esto, permite que los dos electrones puedan ocupar el mismo espacio. En el nuevo patrón, estos dos electrones están más concentrados en la región determinada por los núcleos de ambos átomos.

#### 2.2.4. Sistemas de Coordenadas

Las propiedades químicas de una sustancia están en función de su estructura, y las técnicas de cristalografía de rayos X permiten a los científicos determinar de manera muy precisa la disposición de los átomos en moléculas complejas. Como se vio anteriormente, cada átomo en una molécula está conectado a uno o más átomos vecinos por un enlace químico. La longitud de los enlaces y los ´angulos entre enlaces adyacentes son de suma importancia al describir la estructura molecular.

La ubicación de los átomos en el espacio se realiza en dos formas principalmente. La manera más directa es especificar las coordenadas cartesianas (x, y, z) de todos los átomos presentes en la molécula. Una alternativa es usar coordenadas internas, en las que la posición de cada átomo se describe relativamente a otros ´atomos en el sistema. Las coordenadas internas se describen usualmente en una *matriz Z*. Esta matriz contiene un renglón para cada átomo en el sistema. La tabla 2.2 muestra un ejemplo de una matriz Z para la conformación escalonada de una molécula de *etano*<sup>3</sup>.

En el primer renglón de la matriz se define el átomo 1, el cual es un átomo de Carbono (C). El átomo 2 es también un átomo de Carbono que se encuentra a una distancia de 1.54 Å del átomo 1 (columnas  $3 \times 4$ ). El átomo 3 es un  $\alpha$ tomo de Hidrógeno (H) que está enlazado con el átomo 1 y el enlace tiene una longitud de 1.0 Å. El ángulo formado por lo átomos 2-1-3 es 109.5°, información que es especificada en las columnas 5 y 6. El cuarto átomo es un Hidrógeno a una distancia de 1.0 Å del átomo 2, el ángulo formado por los átomos 4-2-1 es de 109.5°. Un ángulo especial es el formado por los átomos 4-2-1-3 cuya

 $2$ Cantidad de momento angular asociado con una partícula subatómica o un núcleo [13]. <sup>3</sup>Hidrocarburo con dos átomos de Carbono y seis de Hidrógeno  $(C_2H_6)$ 

| número         |   | elemento distancia átomo ángulo átomo ángulo |                |       |   |       | átomo |
|----------------|---|----------------------------------------------|----------------|-------|---|-------|-------|
|                | С |                                              |                |       |   |       |       |
| 2              | С | 1.54                                         |                |       |   |       |       |
| 3              | Η | 1.0                                          | 1              | 109.5 | 2 |       |       |
| $\overline{4}$ | Η | 1.0                                          | $\overline{2}$ | 109.5 | 1 | 180   | 3     |
| 5              | Η | 1.0                                          | 1              | 109.5 | 2 | 60    | 4     |
| 6              | Η | 1.0                                          | 2              | 109.5 | 1 | $-60$ | 5     |
| 7              | Η | 1.0                                          | 1              | 109.5 | 2 | 180   | 6     |
| 8              | Η | 1.0                                          | $\overline{2}$ | 109.5 |   | 60    |       |

Tabla 2.2: Matriz Z para el etano.

apertura es de 180°. Este ángulo es llamado el ángulo de torsión o dihedral y se define para cuatro átomos A-B-C-D como el ángulo entre dos planos, el primero contiene a los átomos A, B, C y el otro a los átomos B, C, D. La Figura 2.1 muestra el par de planos que contienen a los átomos de nuestro ejemplo y su ángulo de torsión.

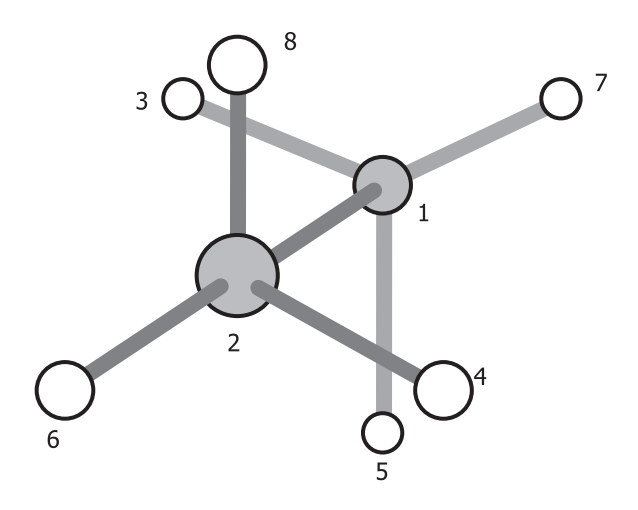

Figura 2.1: Conformación del etano.

## Capítulo 3

# Interacción Hombre − Computadora

Los avances en la investigación de materiales, la depuración de técnicas de construcción y el diseño de componentes electrónicos han permitido construir computadoras con capacidades muy superiores a los modelos iniciales. Entre las capacidades mejoradas se encuentran la cantidad de operaciones efectuadas en una unidad de tiempo y el manejo de una amplia diversidad de dispositivos perif´ericos. Debido a ello el concepto de *computadora* se ha transformado, ha pasado de ser una máquina especializada en realizar numerosos cálculos a convertirse en una herramienta muy útil para llevar a cabo *tareas* de casi cualquier ´ındole, pero es precisamente en este aspecto donde surge la necesidad de estudiar y desarrollar técnicas que permitan establecer un medio de comunicación eficiente entre el usuario y la computadora, entre el humano y la máquina.

La evolución de las computadoras ha dado pie al desarrollo de muy diversas *aplicaciones*<sup>1</sup> que las han colocado en diversas áreas de la sociedad. Hoy un niño puede aprender el nombre de los animales usando su computadora en casa; un cuentahabiente puede efectuar operaciones bancarias desde su equipo portátil; o bien el personal de la torre de control de un aeropuerto puede dirigir el tráfico aéreo. Esta tendencia anticipa que los usuarios de un sistema de cómputo dejar´an de ser solamente aquellas personas especializadas o que hayan recibido algún entrenamiento, en realidad, cualquier persona podrá tener acceso a un equipo y a una aplicación para efectuar alguna actividad de su interés.

Todo lo anterior conlleva a que el diseño de un sistema no sólo debe satisfacer

 ${}^{1}$ El concepto de aplicación se refiere a un conjunto de programas ejecutados en una computadora.

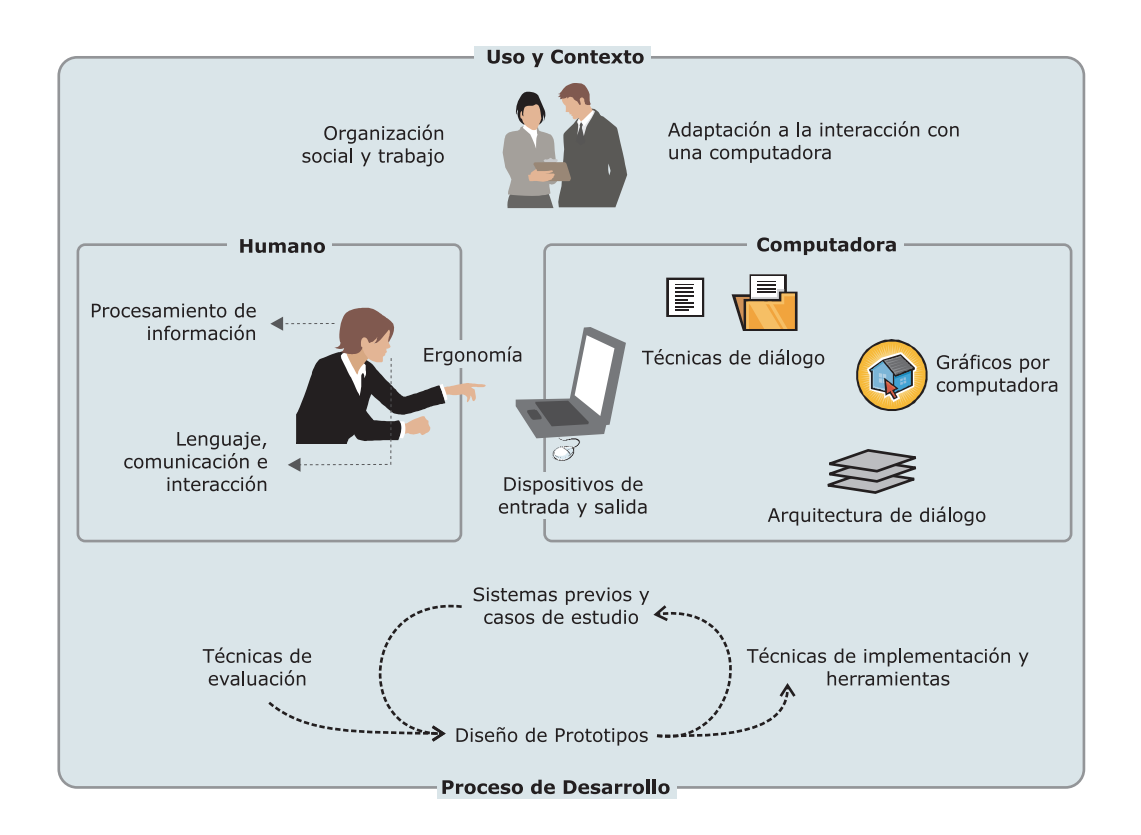

Figura 3.1: Interacción Hombre-Computadora (HCI)

las necesidades funcionales planteadas por el problema original, sino que debe considerar de manera integral los aspectos relacionados al flujo de información y a las características propias de sus usuarios. Los diseños ergonómicos no deben limitarse a los dispositivos físicos, en el caso de los sistemas de cómputo, deben extenderse a los mecanismos de interacción con los usuarios. Es así como surgen los estudios de métodos de interacción y de calidad de la experiencia del usuario, esta disciplina es llamada *Interacción Hombre - Computadora o IHC*<sup>2</sup>.

En el presente capítulo se abordarán los fundamentos de la interacción entre los usuarios y las computadoras. Se destacarán las características individuales de dichos agentes, así como los mecanismos para enviar y recibir información con los que cuentan.

## 3.1. Interacción Hombre - Computadora (IHC)

Este campo de estudio puede definirse como "la disciplina a cargo del diseño, evaluación e implementación de sistemas de cómputo interactivos para su uso

 ${}^{2}$ En inglés: Human-Computer Interaction (HCI).

por personas, así como del estudio de la mayoría de los fenómenos alrededor de ellos" [14].

En esta definición pueden notarse varios aspectos. El primero es que su base se halla en el uso de los sistemas de cómputo por personas, dichos sistemas tienen la característica de ser interactivos<sup>3</sup>. En segundo lugar, se denotan las dos etapas más importantes en la creación de este tipo de sistemas: el diseño y la evaluación. Por último, pero siendo la fuente primordial de información, se encuentra el conocimiento de los agentes que llevan a cabo la interacción. Este conocimiento abarca las capacidades de una persona para usar una computadora; los medios que provee una computadora para acceder a sus recursos; la estructura de la comunicación entre ambos; el contexto que enmarca su interacción y factores que intervienen en ésta, como los límites cognitivos de los humanos. La Figura 3.1 muestra los temas principales que estudia esta disciplina. Toda la interacci´on entre las personas y las computadoras se da dentro de un contexto social y organizacional.

La disciplina de IHC también se encarga del proceso de especificación, diseño e implementación de interfaces, asimismo especifica métricas y mecanismos de evaluación para dichas interfaces.

Debido a lo expuesto anteriormente se considera que el estudio de la IHC es una materia multidisciplinaria. Se requieren conocimientos de diversas disciplinas como la **Psicología** para conocer las habilidades cognitivas, perceptivas y de resolución de problemas con las que cuenta una persona; Ergonomía para conocer las capacidades humanas; Ciencias de la Computación e Ingeniería para proveer los recursos tecnológicos necesarios; Diseño Gráfico para desarrollar una presentaci´on efectiva; entre muchas otras. En la Tabla 3.1 se esquematizan los factores que representan a cada una de estas áreas.

Los objetivos de la IHC son producir sistemas útiles cuyo uso sea eficiente y seguro [16], es decir, se debe desarrollar o mejorar la utilidad, efectividad, eficiencia, facilidad de uso y seguridad de los sistemas de cómputo. En este contexto el término *sistema* no sólo se refiere al hardware y software sino al ambiente en su conjunto, como puede ser la organización de las personas, las condiciones en que se efectúa el trabajo, los procesos seguidos para desarrollar un producto, etc.

A continuación se presentarán algunos de los aspectos más relevantes de los

<sup>&</sup>lt;sup>3</sup>Interacción es la comunicación entre dos objetos (emisor y receptor) de forma bidireccional y observable. [15]

| <b>Factores Organizacionales</b>                                                          |                           | <b>Factores Ambientales</b>      |                        |  |  |  |
|-------------------------------------------------------------------------------------------|---------------------------|----------------------------------|------------------------|--|--|--|
| Entrenamiento, diseño del trabajo,                                                        |                           | Ruido, calefacción, iluminación, |                        |  |  |  |
| políticas, roles, organización laboral                                                    |                           | ventilación                      |                        |  |  |  |
| Salud y Factores de                                                                       |                           | El Usuario                       | Factores de            |  |  |  |
| Seguridad                                                                                 | Motivación, satisfacción, |                                  | Comodidad              |  |  |  |
| Estrés, desórdenes                                                                        | personalidad, nivel de    |                                  | Equipamiento, entorno, |  |  |  |
| músculo-esqueléticos,                                                                     | experiencia.              |                                  | asiento, etc.          |  |  |  |
| dolor de cabeza, etc.                                                                     |                           |                                  |                        |  |  |  |
| Interfaz de Usuario                                                                       |                           |                                  |                        |  |  |  |
| Dispositivos de entrada y salida, estructuras de diálogo, uso de color, íconos, comandos, |                           |                                  |                        |  |  |  |
| gráficos, lenguaje natural, 3D, materiales de apoyo al usuario, multimedios.              |                           |                                  |                        |  |  |  |
| Factores de la Tarea                                                                      |                           |                                  |                        |  |  |  |
| Facilidad, complejidad, inexperiencia, ubicación de la tarea, repetición, monitoreo,      |                           |                                  |                        |  |  |  |
| habilidades, componentes                                                                  |                           |                                  |                        |  |  |  |
| Restricciones                                                                             |                           |                                  |                        |  |  |  |
| Costos, escalas de tiempo, compañeros, equipamiento, estructura de construcción           |                           |                                  |                        |  |  |  |
| Funcionalidad del Sistema                                                                 |                           |                                  |                        |  |  |  |
| Hardware, software, aplicación                                                            |                           |                                  |                        |  |  |  |
| Factores de Productividad                                                                 |                           |                                  |                        |  |  |  |
| Incremento de productividad, incremento de calidad, reducción de costos, reducción de     |                           |                                  |                        |  |  |  |
| errores, reducción de requerimientos de producción, reducción del tiempo de producción,   |                           |                                  |                        |  |  |  |
| incremento de la creatividad e innovación con ideas que conduzcan a nuevos productos      |                           |                                  |                        |  |  |  |

Tabla 3.1: Factores en la IHC

agentes que intervienen en un proceso interactivo.

## 3.2. El Usuario

El primero y más importante de todos los componentes de un proceso interactivo es la persona que hace uso del sistema de c´omputo, es decir, el *usuario* del sistema. Alrededor de él giran el análisis y diseño que se llevan a cabo, las métricas de la mayoría de las evaluaciones estarán basadas en su experiencia y el desarrollo del sistema se considerará exitoso si además de serle útil le resulta cómodo y sencillo de usar.

Muchos son los aspectos que deben considerarse del usuario, para ello existen diversos modelos que representan a una persona desde distintas perspectivas cognitivas. Debido a que el proceso interactivo se efectúa con una computadora resulta útil abordar las características del usuario como *procesador de informa*ción<sup>4</sup>. Este modelo es una vista simplificada del procesamiento de información

<sup>4</sup>Modelo propuesto por Moran y Newell [17] como "Model Human Processor".

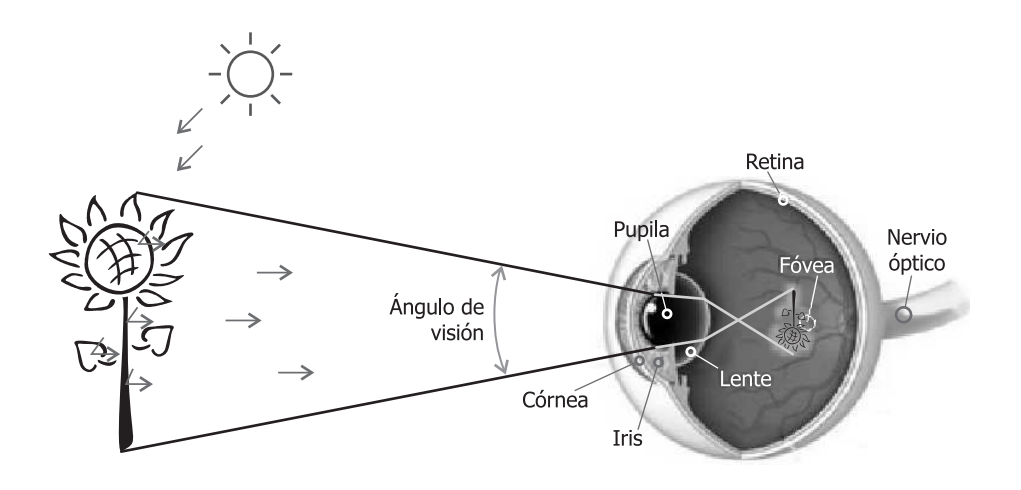

Figura 3.2: Ojo humano

humano envuelto en la interacción con un sistema de cómputo. El modelo consiste de tres subsistemas: *el perceptual*, manejo de estímulos sensoriales provenientes del mundo exterior; *el sistema principal*, que controla las acciones y el *sistema cognitivo*, que provee los recursos mentales para conectar a los dos anteriores.

Para este trabajo centraremos nuestra atención en los canales de comunicación, medios de almacenamiento y formas de procesamiento de información con los que cuenta una persona.

#### 3.2.1. Recepción y Envío de Información

En los humanos, la recepción de estímulos del exterior se realiza a través de los sentidos<sup>5</sup>. Para el estudio de la IHC resultan de mayor importancia los sentidos de la *vista*, *o´ıdo* y *tacto* pues los dispositivos de los sistemas de cómputo han sido diseñados para explotar estas capacidades.

#### 3.2.1.1. Vista

Para la mayoría de las personas este sentido es la fuente de información principal, más aún, el cerebro cuenta con una porción muy significativa dedicada al procesamiento visual. Este proceso inicia cuando se recibe una imagen del mundo exterior y culmina cuando el cerebro le asigna un significado.

El órgano encargado de recibir los estímulos luminosos es el ojo (Figura 3.2). Los objetos percibidos reflejan la luz que en ellos incide y su imagen

<sup>&</sup>lt;sup>5</sup>Facultades del cuerpo para percibir estímulos provenientes del interior o exterior.

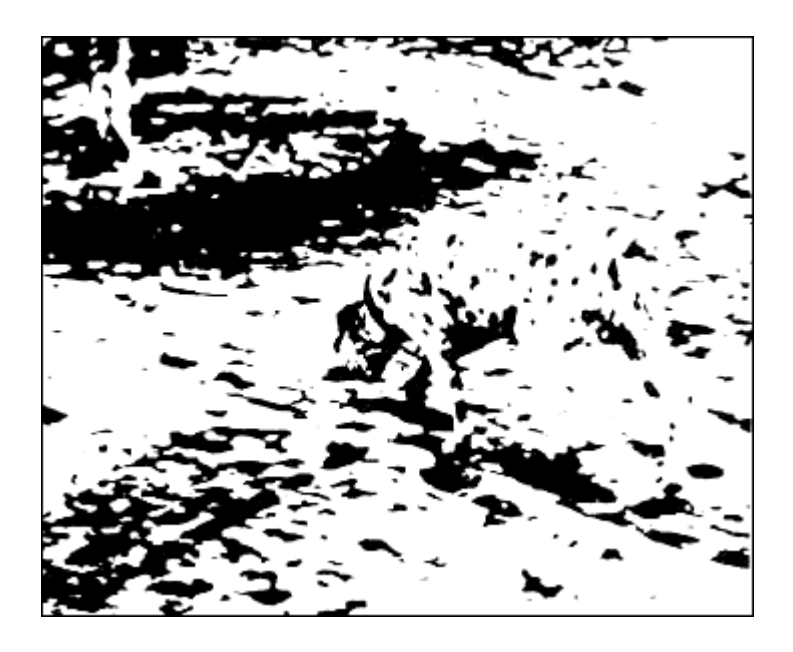

Figura 3.3: Dálmata olfateando

cruza la c´ornea hasta alcanzar el iris que se encarga de expandir o contraer la pupila para regular la cantidad de luz recibida. La imagen es enfocada en primera instancia por un tejido llamado lente y finalmente en la retina, aquí se efectúa la transformación de la imagen a impulsos electro-químicos que son transportados a través del nervio óptico hacia el cerebro.

Cuando los est´ımulos llegan al cerebro comienza la etapa de *interpretaci´on visual* que consiste en el procesamiento de la información provista por los ojos. En esta etapa se realiza el reconocimiento de escenas, diferenciación de distancias, colores, etc.

Entre las tareas que el cerebro realiza en la interpretación visual se encuentra la compensación de "defectos" provenientes de la imagen en la retina. Estos defectos se deben a las incongruencias que la imagen presenta respecto al modelo abstracto almacenado en la memoria de cada persona, el cerebro ajusta la imagen que está interpretando para relacionarla con el conocimiento previo. De esta forma podemos leer una palabra a pesar de su tipografía o tamaño; identificar a un perro incluso sin conocer su raza; o reconocer una imagen cuya nitidez es muy pobre, como en la Figura 3.3 que, después de cierto tiempo y basado en la experiencia de cada uno, puede interpretarse como un perro olfateando una vereda y la sombra de un ´arbol al fondo.

Otra afinación efectuada en esta etapa es la determinación del significado de lo que se está viendo según el contexto correspondiente. Por ejemplo, la Figura

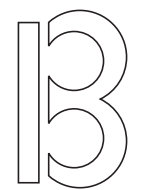

Figura 3.4:  $i$ B ó 13?

3.4 muestra un símbolo cuyo significado es ambiguo sin un contexto, puede tratarse del número 13 o de la letra B.

En cambio, la Figura 3.5 muestra el significado de ese mismo símbolo en relación a un contexto. Si se lee en forma horizontal, el símbolo es el número 13, pero si se lee verticalmente se trata de la letra B. De esta forma el cerebro asigna un significado distinto al mismo símbolo según el caso. Este ejemplo muestra tambi´en un comportamiento interesante guiado por los *Principios de Gestalt* que se describirán más adelante.

Esta capacidad de eliminar la ambigüedad del significado de las cosas puede dar origen a ilusiones ´opticas como las mostradas en la Figura 3.6.

Como ejemplo tenemos a la ilusión de Muller<sup>[18]</sup> mostrada en la Figura  $3.6(a)$ , en ella el segmento de línea izquierdo comprendido entre las flechas parece ser m´as largo que el de la derecha; sin embargo, la flecha que divide a la línea está situada exactamente a la mitad. Algo similar ocurre con la ilusión de Ponzo $[19]$  en la Figura 3.6(b), aquí el bloque superior parece ser más ancho que el inferior debido al efecto de distancia, pero ambos bloques tienen la misma medida. Esto muestra que nuestra percepción de tamaño no es totalmente confiable.

Otra propiedad importante de este sentido es la capacidad de ver en tres

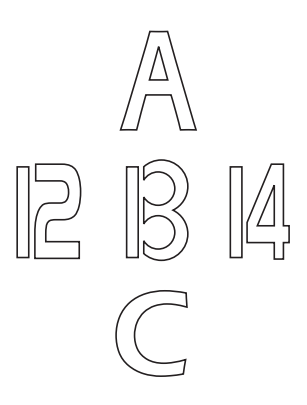

Figura 3.5: B y 13

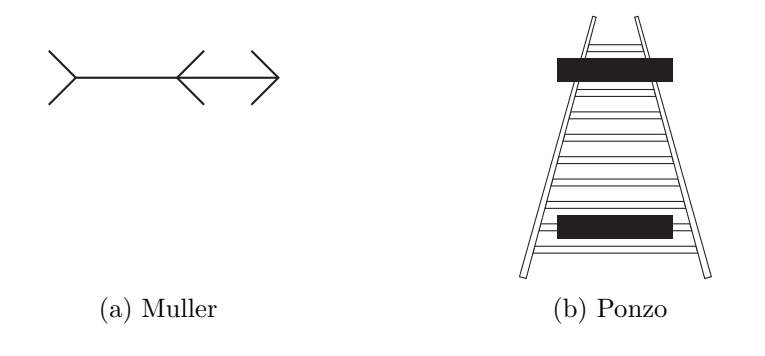

Figura 3.6: Ilusiones ópticas

dimensiones (3D), gracias a esto somos capaces de percibir la profundidad de los objetos y de determinar la distancia a la que se encuentran. La visión en 3D es también una interpretación, se construye a partir de las imágenes recibidas por cada uno de los ojos enfocados hacia el mismo objeto. Estas im´agenes son muy parecidas excepto por las diferencias originadas por la separación de los ojos. Ambas im´agenes son procesadas por la corteza visual primaria [20] donde se calcula la posición en dos dimensiones respecto al entorno visual (horizontal y vertical). La tercera dimensión (profundidad) se determina al comparar las señales de las retinas, si la señal de un ojo es distinta a la correspondiente del otro, entonces se procede a realizar una triangulación (Figura 3.7(a)).

Debido a la experiencia desarrollada durante la vida en la interpretación visual es posible hacer una buena aproximación de profundidad aunque los ojos provean una sola imagen. La determinación se basa en la comparación de las características de los objetos percibidos como tamaños relativos, orientación

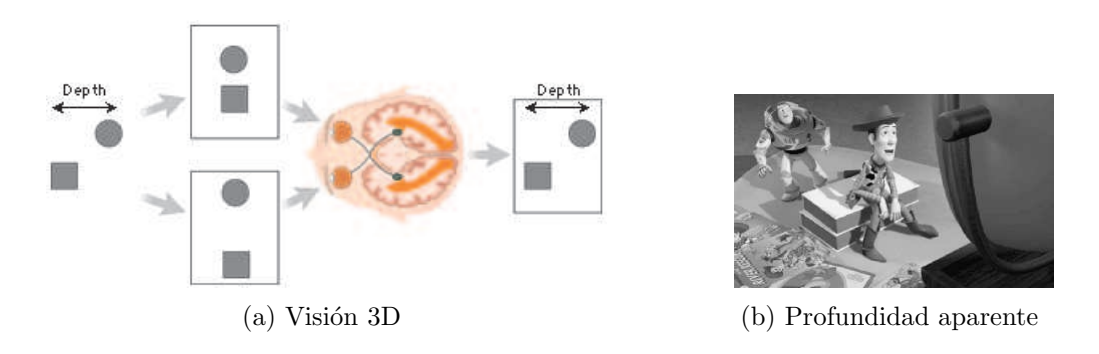

Figura 3.7: Visión en 3D

vertical y horizontal, la superposición entre ellos y las sombras que proyectan. De esta forma es que podemos interpretar imágenes bidimensionales como si se tratasen de figuras en 3D, esto es ampliamente usado en el cómputo gráfico y será utilizado en este trabajo. La Figura 3.7(b) muestra un ejemplo de una imagen con dos personajes que claramente están impresos en dos dimensiones, sin embargo somos capaces de indicar qué personaje está más cerca basándonos en sus características.

Por último se describirá brevemente la teoría de Gestalt [21] que trata sobre la forma en que la mente se comporta frente a ciertos patrones de estímulos. Esta teoría propone que el funcionamiento operacional del cerebro es holístico<sup>6</sup>, paralelo, análogo y con tendencias de auto-organización [23]. Los siguientes son los principios de organización, la Figura 3.8 muestra ejemplos de cada uno de ellos:

- **Proximidad.** Agrupamiento regional o cronológico de objetos que aparentan estar juntos (a).
- Semejanza Los elementos similares se agrupan en una entidad. La agrupación depende de las relaciones de forma, color o tamaño de los objetos (b).
- Cierre. Elementos que aparentan estar incompletos son interpretados como si no lo estuvieran (c).
- Continuidad. Tendencia a continuar con el comportamiento o patrón presentado por los objetos (d).
- Simetría. Percepción de coherencia en elementos simétricos, si los objetos no presentan simetría existe el impulso de encontrar el problema (e).

Estas categorías de comportamiento son muy útiles en el diseño de los elementos utilizados en los mecanismos de interacción, la forma de utilizarlos se detallará en la sección *Diseño de Interfaces*.

 $6T$ odas las propiedades de un sistema (biológico, químico, mental, etc.) no pueden ser determinadas o explicadas como la suma de sus componentes. El sistema completo se comporta de un modo distinto a la suma de sus partes [22].

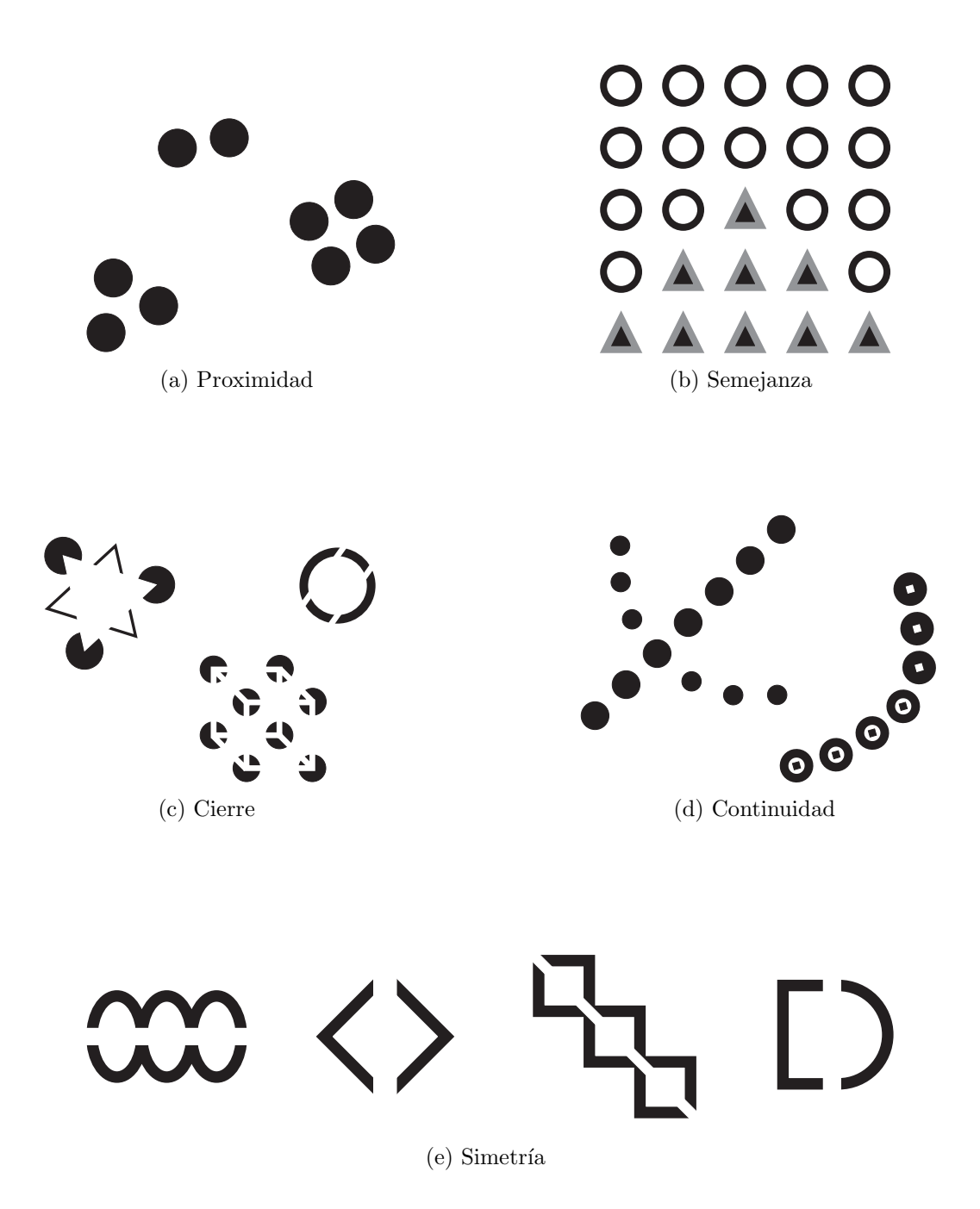

Figura 3.8: Principios de Organización de Gestalt

#### 3.2.1.2. Oído

El oído es otra fuente que provee mucha información acerca del entorno. En este caso el objeto de percepción son las *ondas de sonido*<sup>7</sup>. El oído recibe estas ondas y las transmite hacia los nervios auditivos. Esto se hace en tres secciones conocidas como *o´ıdo externo*, *o´ıdo medio* y *o´ıdo interno* (Figura 3.9).

El pabellón auricular recibe el sonido del ambiente y lo conduce hacia el oído medio a través del conducto auditivo externo. El oído medio es una cavidad conectada al oído externo por la membrana timpánica y al oído interno por la cóclea. El tímpano vibra por la acción de las ondas sónicas provenientes del conducto auditivo, a su vez, el t´ımpano hace vibrar a los peque˜nos huesos que se encuentran dentro de la cavidad del oído medio. De esta forma el sonido es transmitido a la cóclea para así pasar al oído interno. Cabe mencionar que el sonido es amplificado antes de llegar a la cóclea, pues ésta se encuentra llena de líquido y la transmisión directa del aire al líquido podría ser pobre. La cóclea alberga células en forma de cabello que se sacuden por las vibraciones en el líquido, al hacerlo liberan agentes químicos que provocan impulsos en el nervio auditivo.

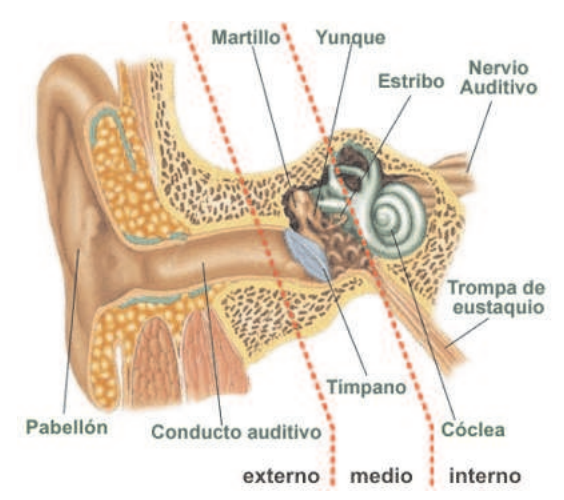

Figura 3.9: Oído humano [24]

Una vez que el cerebro obtiene la información del sonido proveniente de los o´ıdos la procesa para identificar su origen y significado.

Localización del sonido. El cerebro localiza el origen del sonido mediante la *escucha binaural*, es decir, toma en cuenta la información que proveen

 $7$ Vibraciones que se propagan a través de un medio (comúnmente el aire) en forma de ondas.

ambos oídos acerca del mismo sonido. Esta información es ligeramente distinta debido a que los oídos se encuentran separados en la cabeza. Esta diferencia se basa en la amplitud y tiempo reportados por cada oído, lo cual provoca una sensación tridimensional. La determinación de la ubicación se efectúa mediante la comparación del retardo temporal de cada oído, considerando el efecto Haas<sup>8</sup>. Existen algunos fenómenos que afectan el desempeño de esta capacidad, por ejemplo, los sonidos con frecuencia mayor a los 1,000 Hz con longitud de onda menor a 30 cm sólo serán escuchados por uno de los dos oídos. Otro ejemplo es el enmascaramiento, si se escuchan simultáneamente dos sonidos de diferente intensidad ocurre que el fuerte enmascara al suave, que no es escuchado.

- Identificación del sonido. El cerebro identifica el sonido con base en sus propiedades y a la experiencia previa. Entre las propiedades consideradas están las siguientes:
	- *Sonoridad*: percepción de intensidad o amplitud.
	- volumen: percepción de potencia.
	- Altura: percepción del tono en función de la frecuencia.
	- *Timbre*: Matiz característico derivado de la forma de la onda del sonido.

Existen varias teorías acerca del modo en que el cerebro asigna un significado e importancia a los sonidos. Ejemplo de ello son los modelos de audición que ofrecen una explicación de estos procesos.

El *Modelo de Schaffer* explica el proceso de audición en función de las relaciones entre percepción sonora y atención sonora [25]. Este modelo establece cuatro modalidades de audición:

- *Oi*r. El sonido es percibido sin intención de hacerlo, por ejemplo, la bocina de un auto. Este es el nivel más elemental de percepción auditiva.
- **E** Escuchar. La atención se enfoca en el significado del sonido y no en el sonido en sí mismo, por ejemplo, el llamado a la puerta. A las personas no les interesa el sonido, sino que alguien requiere entrar.

 ${}^{8}{\rm Si}$ un sonido proviene de varias fuentes, sólo se toma en cuenta el más cercano y se le ubica en un punto intermedio.

- *Entender*. Los sonidos son discriminados por el valor que se les ha asignado, de este modo la atención se centra en algunos de ellos. Por ejemplo, escuchar el sonido del mar evoca una sensación de calma.
- **Comprender.** También conocido como *audición semántica*, implica la intención de aprender significados o valores, el sonido es tratado como un signo que representa algo. Por ejemplo, el tono de voz de una persona puede sugerir su estado de ánimo.

#### 3.2.1.3. Tacto

Este sentido es fundamental en el entendimiento del entorno, provee información importante sobre el estado de los elementos que nos rodean, así como retroalimentación sobre acciones físicas que estamos realizando incluyendo advertencias sobre algún daño, ésto a través del dolor. Mediante este sentido es posible percibir la temperatura de los objetos, su textura, forma, peso, tama˜no, etc.

Los estímulos provenientes del exterior del cuerpo son percibidos por la piel, sin embargo, es posible recibir est´ımulos del interior del mismo indicando el estado de los tejidos y órganos. De esta forma el cuerpo es capaz de regular su propio estado, como la presión arterial, volumen de la vejiga, magnitud de las contracciones del corazón, entre otros.

La piel y varios tejidos internos cuentan con receptores encargados de enviar se˜nales al cerebro, estos receptores son llamados *corp´usculos* [26]. Fundamentalmente existen cuatro clases de corpúsculos que nos permiten identificar estímulos:

- *Corp´usculos de Meissner*. Permiten identificar el tama˜no y forma de los objetos, asimismo sirven para identificar su textura.
- **Corpúsculos de Pacini. Permiten determinar el grado de presión percibi**do. Así es posible conocer la consistencia y peso de los objetos.
- **Corpúsculos de Ruffini. Perciben los cambios de temperatura en relación** al calor. Son especialmente sensibles en la cara dorsal de las manos.
- **Corpúsculos de Krause.** Determinan la sensación de frío respecto a nuestra temperatura corporal  $(36^{\circ}C \text{ a } 37^{\circ}C)$ .

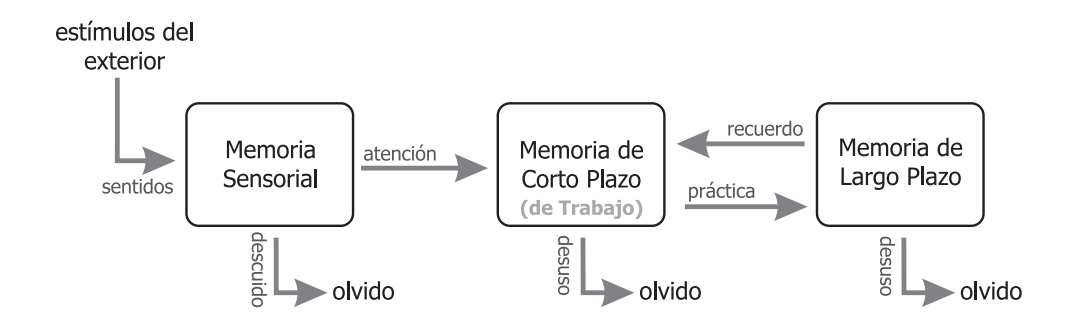

Figura 3.10: Un modelo de la estructura de la memoria.

#### 3.2.1.4. Movimiento

El cuerpo cuenta con una serie de mecanismos basados en el movimiento de los músculos, lo cual nos permite dar respuesta a los estímulos del ambiente. Las respuestas van desde una acción física para cambiar nuestra posición o la de los objetos; emitir o bloquear sonidos; aplicar fuerza; entre muchos otros.

Estas respuestas cuentan con propiedades que resultan de importancia en un proceso interactivo, y las características pueden variar dependiendo de la edad y estado físico de cada persona.

El *tiempo de respuesta* a un est´ımulo auditivo es de aproximadamente 150 ms, en el caso de un estímulo visual es de 200 ms y de 700 ms para el dolor. El tiempo puede variar con una combinación de estos estímulos [27]. Factores como la habilidad o práctica pueden disminuir el tiempo de respuesta, sin embargo la fatiga puede incrementarlo.

Otra propiedad es la *precisión*. Usualmente se piensa que la precisión se ve comprometida por un menor tiempo de respuesta, pero esto no es necesariamente cierto, depende de las caracter´ısticas de cada persona. Usuarios con mayor experiencia y habilidades son capaces de proveer respuestas con menor cantidad de errores que aquellos inexpertos que responden más lentamente. Ejemplo de ello son los vídeo-juegos, en donde los jugadores menos hábiles no alcanzan etapas superiores del juego a pesar de que son más cuidadosos en sus respuestas.

#### 3.2.2. Memoria

El reconocimiento de la interpretación de la información percibida por los sentidos se basa en la comparación de los estímulos con la experiencia previa de cada persona, esta experiencia es almacenada en la *memoria*. La memoria es capaz de resguardar información de muy distinta naturaleza, así como de especificar diferentes tiempos de "vida" para esa información. El modelo de la Figura 3.10 muestra las tres etapas que pueden identificarse al analizar el comportamiento de la memoria cuando una persona interactúa con el ambiente.

#### 3.2.2.1. Memoria Sensorial

La memoria sensorial actúa como recipiente temporal de los estímulos recibidos a trav´es de los sentidos. Existe una memoria sensorial por cada uno de los sentidos: memoria visual, memoria aditiva y memoria táctil. Los estímulos se transmiten a la memoria de corto plazo si se está poniendo atención o si son de interés como el dolor. Esta memoria almacena los estímulos por unos milisegundos para permitir su reconocimiento, posteriormente la información es reemplazada.

#### 3.2.2.2. Memoria de Corto Plazo

Comúnmente llamada *Memoria de Trabajo*, pues su función es actuar como proveedor de datos cuando se procesa información. Por ejemplo, recordar los operandos y los cálculos parciales en una multiplicación o el contexto en la lectura de este párrafo.

Esta memoria tiene capacidad muy limitada y la persistencia de los datos es de alrededor de 200 ms  $[27]$ . La capacidad de almacenamiento varía entre 5 y 9 "datos". La forma en que se agrupan estos datos puede mejorar el rendimiento de la memoria. Por ejemplo, si se intenta aprender la secuencia telefónica número por número resultará más difícil que hacerlo por secciones:

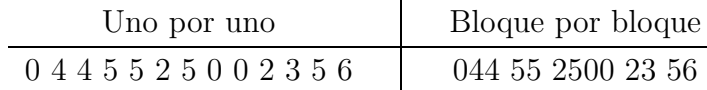

#### 3.2.2.3. Memoria de Largo Plazo

El objetivo de esta memoria es almacenar información durante mucho tiempo, ´esta le es transferida de la memoria de corto plazo. Existen varias diferencias significativas respecto a esta última. Se cree que su capacidad de almacenamiento es ilimitada; su velocidad de acceso es relativamente baja (alrededor de 100 ms); y el olvido ocurre muy lentamente.

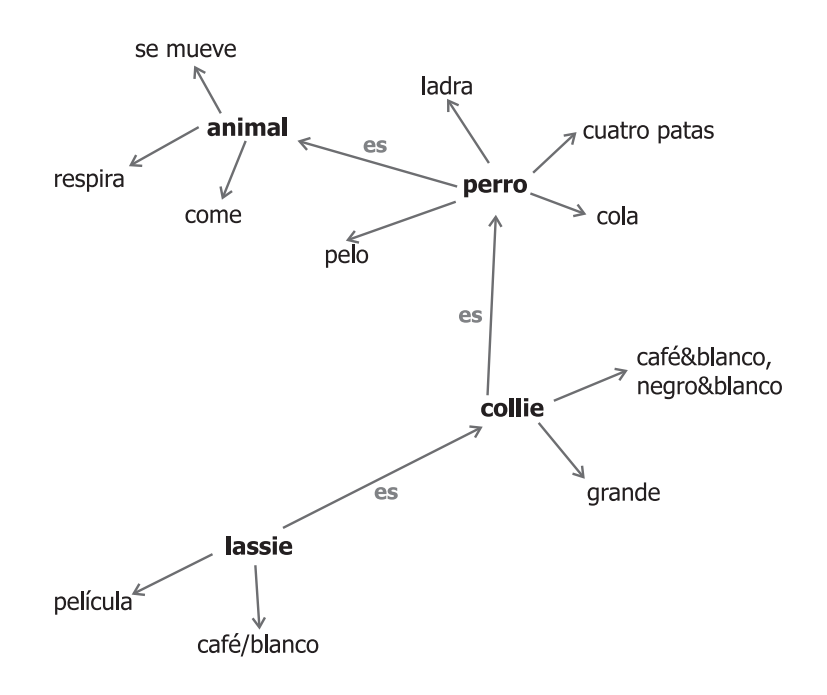

Figura 3.11: Información en una red semántica.

Hay dos tipos de esta memoria: memoria episódica y memoria semántica. La primera representa la memoria de eventos y experiencias de manera serial, ello nos permite reconstruir los eventos que han ocurrido a lo largo de nuestra vida. La memoria semántica es un registro estructurado de hechos, conceptos y habilidades que hemos adquirido. La información en ella es derivada de la memoria episódica cuando aprendemos nuevos hechos o conceptos de nuestras experiencias. La Figura 3.11 muestra un ejemplo de la forma en que la memoria puede almacenarse en una red semántica.

Los procesos en la memoria pueden dividirse en los siguientes:

- Almacenamiento. La información proveniente de la memoria de corto plazo es almacenada mediante repetición o práctica, esta transferencia es más efectiva si las repeticiones se distribuyen a través del tiempo.
- Olvido. Es la eliminación u omisión de la información almacenada. Esto se da por el desuso de la información o bien porque su recuperación resulta complicada.
- Recuperación. Este proceso puede dividirse en dos ramas *reproducción* y *reconocimiento*. En la primera, la información se recrea de la memoria. En la segunda, se identifica la información que ya ha sido almacenada con anterioridad.
## 3.2.3. Procesamiento de Información

Los humanos, al igual que los animales, son capaces de almacenar y recuperar información, sin embargo hay procesos que muestran la capacidad de las personas para usar esa información para *razonar* y *resolver problemas*, aún cuando ésta sea parcial o inexistente.

#### 3.2.3.1. Razonamiento

Es el proceso mediante el cual usamos el conocimiento que tenemos para derivar conclusiones o inferir algo respecto al contexto. El razonamiento se clasifica en *deductivo*, *inductivo* y *abductivo*.

- Deductivo. Este razonamiento deriva la conclusión lógicamente necesaria de las premisas dadas. Es importante hacer notar que esto puede producir una conclusión lógica que está en conflicto con nuestro conocimiento del mundo. Por ejemplo:
	- 1. Si está lloviendo, entonces el pasto está seco.
	- 2. Está lloviendo.
	- 3. Por lo tanto, el pasto está seco.

La deducción es válida, sin embargo el resultado depende de la validez de las premisas. Esto hace que la conclusión se vea comprometida si el conocimiento que tenemos no es válido.

- Inductivo. El razonamiento inductivo es el proceso de generalizar la conclusión de casos que conocemos a casos desconocidos. Por ejemplo, si todos los camiones que conocemos tienen cuatro llantas, entonces todos los camiones deben tener cuatro llantas. En general esto no es cierto, sin embargo no se cuenta con evidencia de lo contrario. Este proceso es útil en el aprendizaje pues se tiende a abstraer el comportamiento de los elementos del entorno.
- Abductivo. Este razonamiento parte de un hecho hacia la acción o estado que lo causó. Este método es usado para derivar las explicaciones a los eventos que observamos. Este razonamiento, aunque útil, puede dirigirnos a suposiciones erróneas acerca del origen de los eventos. Por ejemplo: sabemos que Juan siempre conduce muy rápido cuando ha bebido. Si

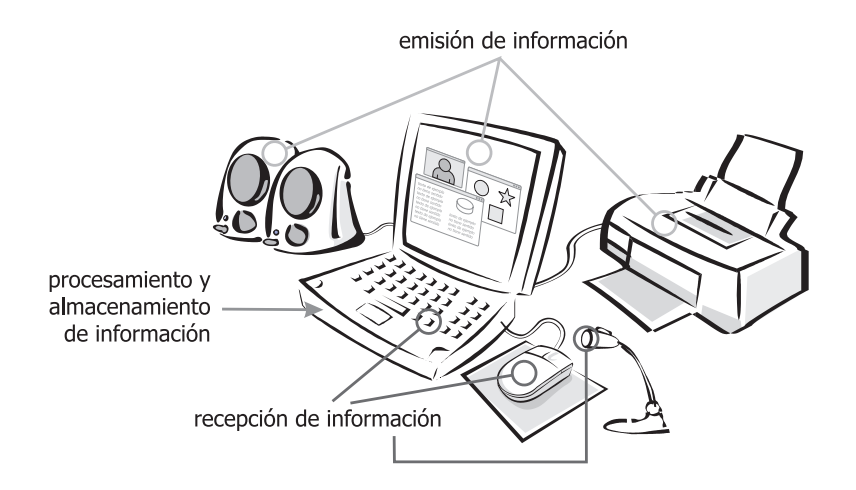

Figura 3.12: Dispositivos de una computadora.

vemos a Juan conduciendo muy rápido podemos inferir que él ha estado bebiendo. Esto puede ser falso si la causa es que está atendiendo una emergencia.

Estos m´etodos pueden resultar en afirmaciones falsas, sin embargo explican el comportamiento de las personas frente a situaciones cotidianas. Por ello es importante tomarlos en cuenta en la observación del proceso interactivo.

## 3.3. La Computadora

Las computadoras cuentan con componentes especializados para la interacción con los humanos. Algunos de esos componentes son simplemente intérpretes para desplazar información físicamente entre el usuario y la máquina. Otros están relacionados con el control y presentación de la interacción.

El modelo de una computadora es más claro que el de una persona, en una computadora es posible indicar aquellos elementos que reciben información de los que la emiten, asimismo conocemos exactamente en qué momento y cómo se efectúa el almacenamiento de la información. Su procesamiento está basado en *aplicaciones* que siguen uno o varios algoritmos para efectuar su tarea.

La Figura 3.12 muestra algunos ejemplos comúnes de los dispositivos que componen a una computadora personal<sup>9</sup> .

 ${}^{9}$ La mayoría de las computadoras utilizan alguna variante de ellos.

#### 3.3.1. Dispositivos de Entrada

Los equipos de cómputo proveen una extensa variedad de dispositivos para recibir instrucciones. Se clasifican según el tipo de datos que reciben de tal forma que existen dispositivos que obtienen información en forma de texto, imagen, datos o posición. A continuación se darán algunos ejemplos de ellos y se describirá la forma en que se utilizan.

Teclado. Dispositivo conformado por teclas (botones) que tienen asignado un s´ımbolo, este s´ımbolo es remitido a la computadora en caso de que la tecla sea oprimida. En la actualidad las teclas pueden combinarse para proveer más información. La distribución de las teclas más utilizada es la  $QWERTY^{10}$ (Figura 3.13), esta disposición utiliza símbolos latinos y su uso se remonta a las máquinas de escribir mecánicas. El uso de un teclado QWERTY requiere entrenamiento en *mecanograf´ıa* y su objetivo es agilizar el proceso de escritura de manera que cuatro dedos de cada mano se colocan sobre la fila central de teclas. Para encontrar esta disposición sin tener que mirar el teclas, las teclas correspondientes a los dedos ´ındice de cada mano (F y J, respectivamente) tienen algún rasgo distintivo al tacto como una muesca. Esta disposición de teclado facilitó su consumo en oficinas, desplazando a máquinas de escribir con ayuda de una aplicaci´on para *procesar textos*.

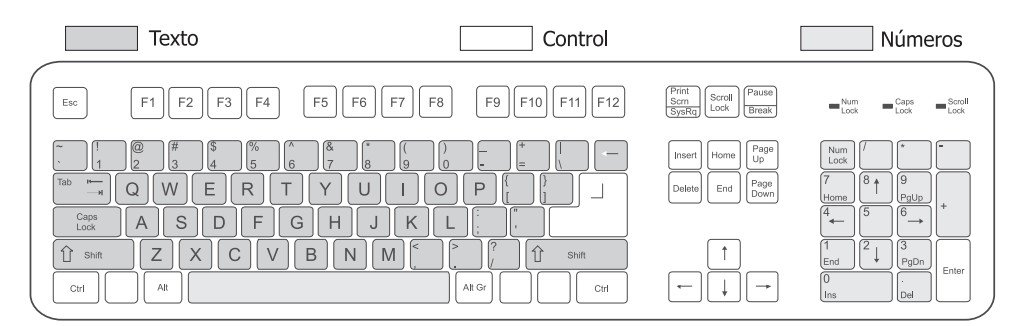

Figura 3.13: Distribución de teclado QWERTY.

**Ratón (mouse).** Este dispositivo cuenta con los mecanismos para proveer a la computadora una posición en dos dimensiones y un *evento* al ser presionado alguno de sus botones. Su uso se basa en el cambio de su posición por medio de una mano del usuario, de esta forma se indica qué elemento de la aplicación

<sup>10</sup>El nombre QWERTY proviene de las primeras seis letras de su fila superior de teclas.

se está referenciando y es posible señalarlo para efectuar alguna acción sobre  $\acute{e}$ l.

Otros dispositivos. Hoy en día existen innumerables ejemplos de dispositivos que permiten ingresar información de muchas clases como lectores de códigos de barras, digitalizadores de imágenes, sensores ópticos, etc. Todos ellos basan su funcionamiento en la transformación de información del mundo real en datos que sean susceptibles de almacenamiento y procesamiento.

El desarrollo de estos aparatos ha sido tratado ampliamente por la disciplina de la ergonomía a nivel físico, que se encarga del estudio de la adaptabilidad de las herramientas a las necesidades y características humanas, así como de su entorno.

## 3.3.2. Dispositivos de Salida

Estos dispositivos son los encargados de comunicar información al usuario. Su diseño se basa en los sentidos humanos a quien van dirigidos, pantallas para la vista, altavoces para el oído y en algunos casos, dispositivos que generan vibraciones o movimientos mecánicos para estimular al sentido del tacto.

De manera inversa a los de entrada, los dispositivos de salida convierten los datos almacenados en la computadora en señales o estímulos significativos para las personas.

Pantalla (Monitor). Desde su aparición, este ha sido el dispositivo de salida por excelencia. En sus inicios se representaron sólo letras y números, palabras y operaciones. Con el paso de los a˜nos su desarrollo permiti´o representar figuras geométricas planas, posteriormente de color. Hoy en día reproducen imágenes de alta calidad y son capaces de representar simulaciones de objetos tridimensionales e incluso el movimiento de éstos. La tecnología que se utiliza para lograr este tipo de estímulos se discutirá más adelante, en el Capítulo 4.

Esta representación de elementos pictóricos ha dado pie a la explotación del sentido de la vista de las personas. Es posible desplegar elementos que aluden a aquellos existentes en la realidad y de esta forma simular un comportamiento parecido, lo que deriva en que los usuarios pueden hacer uso de su experiencia previa para manipular la computadora.

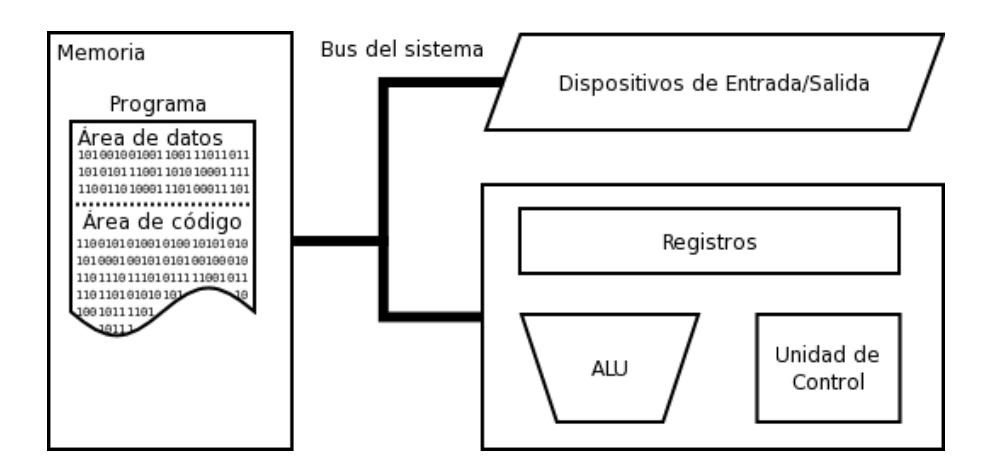

Figura 3.14: Arquitectura de von Newmann [28].

Impresora. Fiel compañero de los sistemas de cómputo, este dispositivo es capaz de marcar en papel letras y números resultantes de algún proceso. Su evolución permite expresar símbolos e imágenes de alta calidad y color en lienzos de gran variedad y tamaño.

Cabe hacer notar que la lectura de textos en papel es más eficiente que en pantalla debido a que el brillo y contraste del monitor es irregular, varía de uno a otro y la frecuencia de refresco es artificial. En cambio, el papel ofrece un contraste óptimo y el brillo está en función de la iluminación, que es el elemento natural para la vista.

Altavoces. Otro elemento que, aunque utilizado en menor medida, resulta efectivo para comunicar resultados o retroalimentación son los altavoces o bocinas de la computadora. Con ellos es posible reproducir música, sonidos asociados a eventos del sistema y ofrecer retroalimentación al usuario acerca de alguna tarea que se esté efectuando.

## 3.3.3. Memoria

La memoria es el dispositivo principal en un equipo de cómputo concebido bajo la arquitectura de *von Newmann*. En ella se almacenan las instrucciones y los datos que han de ser procesados.

Los equipos de cómputo modernos cuentan con dispositivos de diferentes clases para almacenar este tipo de información. Sin embargo, por mucha capacidad que posean, todos se caracterizan por ser finitos. Además, los tiempos de respuesta varían según los mecanismos de acceso a datos y el material con

que estén construidos. Este aspecto debe considerarse en el proceso interactivo, pues influye en la percepción que el usuario tiene acerca del estado del sistema.

## 3.3.4. Procesamiento

Las computadoras son capaces de efectuar millones de operaciones por segundo. Estas operaciones son la descomposición de un conjunto de instrucciones preestablecidas en la *Unidad Central de Procesamiento (UCP*<sup>11</sup>*)*. Cuando un programa se ejecuta, sus instrucciones son efectuadas por la UCP. La ejecución de una instrucción sigue la siguiente secuencia:

- 1. Lectura (fetch). La instrucción se recupera de la memoria asignada al programa.
- 2. Decodificación. En este paso la instrucción es dividida en secciones, cada una de estas secciones tiene cierto significado para los componentes de la UCP. Esta división está determinada por el *conjunto de instrucciones*<sup>12</sup>.
- 3. Ejecución. Una vez que la instrucción ha sido decodificada, las operaciones que en ella se establezcan son efectuadas por la unidad correspondiente de la UCP. Por ejemplo, las operaciones aritm´eticas son realizadas por la ULA<sup>13</sup> .
- 4. Escritura (writeback). Finalmente, el resultado de las operaciones se almacena en la memoria. Esta memoria puede ser un registro del propio UCP o alguna sección de la memoria principal.

Este proceso varía según la arquitectura del microprocesador. En algunos existen varias ALU's, otros cuentan con diferente conjunto de instrucciones, etc.

 $11$ También conocida como CPU (Central Processing Unit); por sus siglas en inglés.

 $12$ Colección de instrucciones ejecutables propias de cada microprocesador.

 $13$ Unidad Lógico-Aritmética.

# Capítulo 4

# Visualización Científica

Entre los objetivos primordiales de la ciencia se encuentran la adquisición y la organización de conocimiento mediante el uso de métodos aplicados a hechos objetivos. Dicho conocimiento puede formularse en predicciones cuantitativas o cualitativas, estas predicciones se estructuran en forma de reglas o leyes que indican el comportamiento de un sistema y cómo éste se verá afectado bajo ciertas circunstancias.

Un rasgo de las reglas es que deben ser reproducibles, esto con el fin de llevar a cabo un par de las actividades m´as importantes de la ciencia: la experimentación y la observación. Sin embargo, en muchas ocasiones reproducir un sistema o fenómeno en su estado natural no es posible o no es práctico; por ejemplo, no es posible reproducir un tornado de dimensiones reales para su estudio; tampoco es práctico hacer funcionar cada prototipo de un vehículo en desarrollo. No obstante, lo que sí es posible es realizar descripciones a escala, es decir, considerando las características que dan forma al sistema en cuestión, pero cuyas dimensiones o costos las hacen viables para reproducirse en un ambiente controlado. A esta forma de describir un sistema se le llama *modelo*.

Según sus características, los modelos pueden clasificarse en varios tipos, entre ellos están los físicos, analógicos, conceptuales y matemáticos. Este último ha resultado muy provechoso para la ciencia moderna, ya que se sustenta en una plataforma formal, o dicho de otro modo, está basado en una teoría matemática (abstracta) que posee un conjunto de relaciones que satisfacen proposiciones derivadas de una colección de axiomas aplicables a dicha teoría. Ello permite que al hacer coincidir un modelo matem´atico con el sistema estudiado sea posible aplicar a éste último proposiciones ya probadas y así deducir sus propiedades.

Existe un grupo especial de modelos matemáticos que son utilizados frecuentemente en el quehacer científico, especialmente cuando las técnicas analíticas no son las adecuadas o su aplicación resulta muy compleja, tal grupo se caracteriza por utilizar métodos numéricos. Estos métodos conducen a soluciones aproximadas con valores siempre numéricos y cuyo desarrollo requiere cálculos de intensidad considerable. Por tal razón se encuentran muy ligados a los sistemas de cómputo y a su evolución.

En la actualidad este tipo de modelado se utiliza en diversos campos de estudio, desde la representación de la conducta de un sistema financiero hasta la simulación del comportamiento de un par de galaxias colisionándose. La descripción de un sistema se efectúa mediante la caracterización de sus componentes en términos numéricos; por ejemplo, las interconexiones entre los átomos de una molécula pueden representarse numéricamente con una matriz de adyacencias. Adicionalmente, si este conjunto de conexiones cambia durante el tiempo podría añadirse una dimensión a la matriz antes mencionada.

Una vez que se tiene la caracterización del sistema estudiado en términos numéricos es posible realizar cálculos que reflejen el comportamiento del sistema bajo ciertas condiciones. Volviendo al ejemplo de la molécula, si la posición de los átomos dependiera del tiempo, entonces podría aplicarse una función que relacionara el tiempo y la posición de cada átomo en el arreglo. Como es de esperarse, son diversas las técnicas en las que se puede aplicar un modelo numérico y dado que todos los elementos están descritos en términos de números, la cantidad de datos resultantes de un proceso de caracterización resulta com´unmente elevada. Sin embargo, tales resultados deben ser interpretados por los científicos para lograr el entendimiento requerido.

El proceso interpretativo se efectúa con los mismos canales descritos en el capítulo anterior, es decir, los resultados arrojados por las técnicas matemáticas finalmente se analizan usando los sentidos humanos. De esta manera se da paso a una herramienta muy útil para la ciencia, la visualización científica. Su utilidad radica en que una representación visual de los resultados permite un mejor entendimiento para los humanos, ya que el procesamiento de información a través de imágenes explota capacidades inherentes a nuestros cerebros y sentidos como la caza de patrones, identificación de objetos, etc.

## 4.1. Antecedentes

Esta disciplina ha acompañado a la ciencia mucho antes de que los equipos de cómputo aparecieran; sin embargo, éstos se han convertido en su herramienta primordial, a tal grado que al día de hoy la gran mayoría de los estudios científicos utilizan visualización generada por computadora. Estos sistemas de visualización se apoyan en la disciplina llamada Graficación por Computadora, cuya finalidad es generar imágenes mediante dispositivos electrónicos, la cual dirige sus esfuerzos hacia la producción de imágenes cada vez más realistas.

Sus inicios se dan con la invención de los monitores con tubos de rayos catódicos (CRT). Tiempo después se crean los primeros dispositivos de entrada como el ratón (mouse). Posteriormente, comienza la aparición de aplicaciones como los juegos e interfaces para comunicar instrucciones. Durante la década de los 60's Ivan Sutherland introduce los conceptos de polígonos, líneas, arcos, etc. También diseñó los primeros algoritmos de transformaciones así como estructuras de datos para almacenamiento. Es considerado el fundador de los gráficos por computadora.

Los equipos de cómputo y las aplicaciones que operaban en ellos siguieron evolucionando durante los años 70's y 80's, caracterizándose por el desarrollo de videojuegos y programas de computadora muy demandantes, lo que ha obligado a los fabricantes a construir dispositivos de despliegue con más y mejores capacidades de c´omputo hasta el punto de tener microprocesadores, memoria y canales de datos diseñados especialmente para desplegar imágenes. A partir de la década pasada se consolidó un área del cómputo visual muy importante, el *fotorrealismo*.

El desarrollo de software que puede emular con gran éxito fenómenos naturales como la refracción y reflexión de la luz, así como una interminable gama de materiales y colores, dando pie a la producción de películas para cine, televisión y videojuegos enteramente basados en esta tecnología. Un punto especial en esta última etapa de la historia del cómputo visual es la especificación de bibliotecas de software para el manejo de gráficos en tercera dimensión, como OpenGL y Direct $X(\hat{R})$ . Sus características y disponibilidad han permitido la penetración en nuevas áreas de desarrollo como la realidad virtual aumentada, animación y modelado para anuncios publicitarios, lo mismo que para la visualización científica, sólo por mencionar algunas.

## 4.2. Visualización Científica

La visualización científica es un conjunto de técnicas que permiten dar una o varias representaciones visuales a expresiones simbólicas, basándose en el hecho de que los humanos buscan rasgos, estructuras, patrones, tendencias, anomalías y relaciones en los datos. Estas representaciones pueden proveer muestras cualitativas de grandes y complejos conjuntos de datos, resumir información y asistir en la identificación de regiones de interés, así como proporcionar parámetros apropiados para análisis cuantitativos más específicos. Idealmente, la visualización coadyuva a las capacidades de percepción del sistema visual humano.

Los sistemas de visualización pueden clasificarse de distintas formas, a continuación se presenta una clasificación según la tarea a la cual están sirviendo.

- Visualizaciones exploratorias. El usuario no necesariamente conoce lo que está buscando. Esto crea un escenario dinámico en el cual la interacción es crítica. El usuario busca estructuras o tendencias y está tratando formular hipótesis.
- Visualización confirmatoria. El usuario tiene una hipótesis que necesita ser comprobada. Este escenario es más estable y predecible. Los parámetros del sistema son también predefinidos. Las herramientas analíticas son necesarias para permitir la confirmación o refutación de la hipótesis observada.
- Visualizaciones de producción. El usuario tiene hipótesis validadas y por lo tanto conoce lo que se está presentando, así se concentra en refinar la visualización para optimizar la presentación. Esta es la más estable y predecible de las visualizaciones.

Hoy en d´ıa se cuenta con cierta variedad de arquitecturas que se concentran en producciones de alta calidad con un costo computacional menos elevado; no obstante, es posible tratar de dar un bosquejo de una arquitectura común en la que la mayoría se basa, sobre todo en el ámbito modular.

## 4.3. Graficación por Computadora

El proceso de generación de imágenes varía según la plataforma que lo implemente, sin embargo es posible dar una *l´ınea de producci´on* mediante la cual se obtienen imágenes de un modelo tridimensional construido a partir de un conjunto de datos. La figura 4.1 muestra la línea básica para producir gráficos. En ella se pueden observar los procesos requeridos para generar una imagen basada en datos introducidos por el usuario.

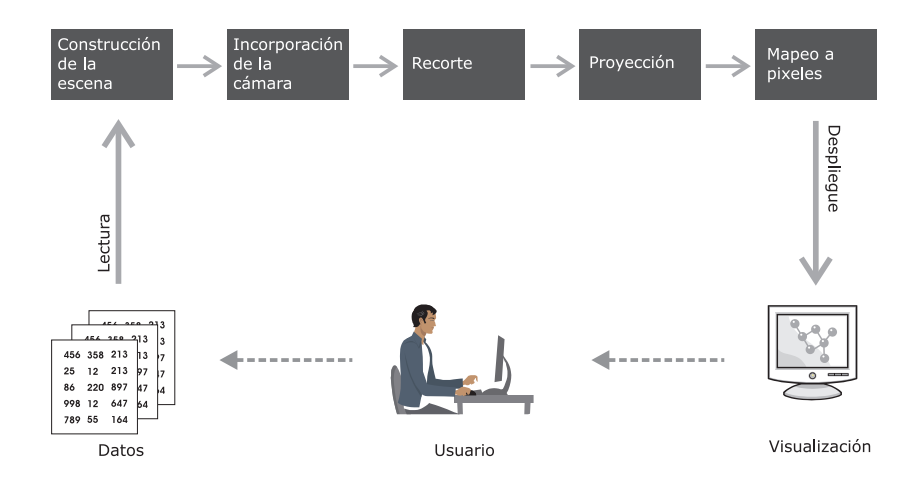

Figura 4.1: Línea de Producción de Gráficos

Construcción de la escena. Los objetos especificados en los datos son representados con elementos geométricos como cilindros, esferas, cubos, planos, etc. Cada uno de estos elementos se expresa con tres coordenadas de un espacio cartesiano. En este espacio se definen todos los elementos que posteriormente serán presentados en pantalla, así como las operaciones para modificar sus propiedades. Es importante destacar que hasta este momento, los objetos se encuentran representados de manera abstracta pues toda su manipulación se realiza a nivel numérico, la tarea de los procesos subsecuentes es trasladar esta abstracción a una representación visual.

Un proceso inherente a la construcción de la escena es la *teselación*.

Figura 4.2: Ejemplo de creación de una escena. Los ´atomos expresados en renglones con su símbolo y coordenadas son modelados con esferas de manera abstracta en la escena.

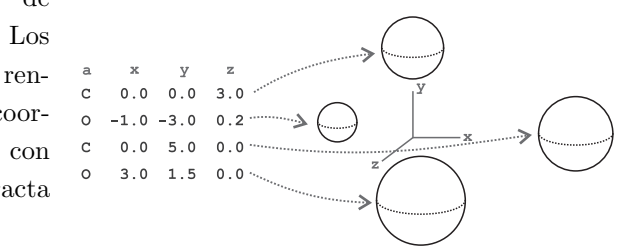

**Teselación.** Descomposición de un elemento geométrico complejo en elementos más simples como la descomposición de la superficie de una esfera en triángulos o cuadriláteros para reducir la cantidad de cálculos necesarios para determinar propiedades como el color o la iluminación. La figura 4.3 muestra la geometría de una esfera después del proceso de *teselación*.

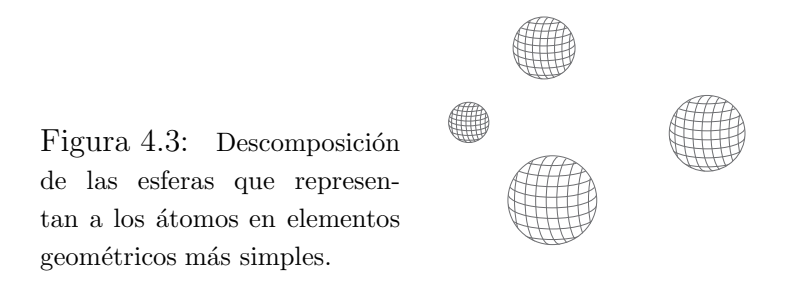

Incorporación de la Cámara. Es el proceso donde se inicia el camino hacia la generación de gráficos. Aquí se realiza una tranformación de los objetos definidos en el *espacio tridimensional* en coordenadas relativas a la posición y orientación de una cámara virtual. La cámara se utiliza para definir la posición del "observador" y el campo visual que éste tendrá a su disposición.

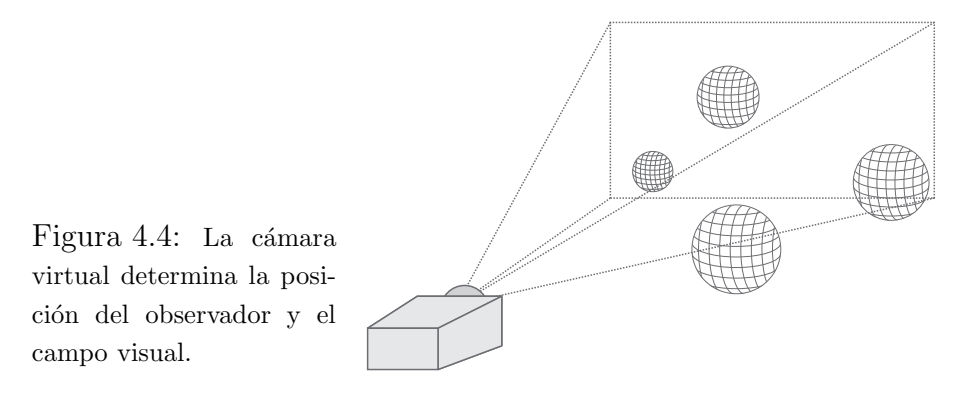

Recorte. Dependiendo de la posición de la cámara, es posible que no todos los objetos de la escena estén dentro del campo visual, para eliminar a aquellos que no lo estén se realiza el proceso de *recorte*. Esta técnica es ´util pues se reduce el n´umero de elementos que ser´an procesados en etapas posteriores sin afectar la imagen final.

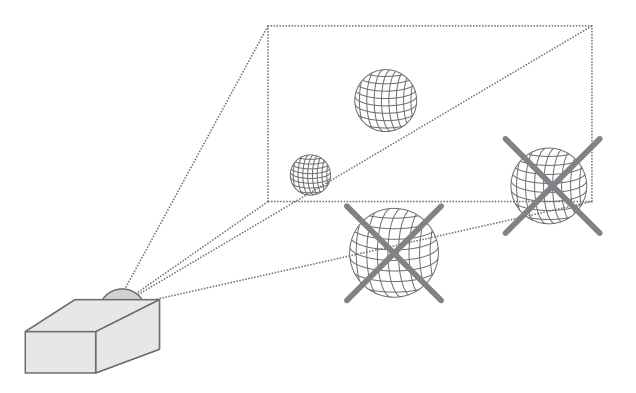

Figura 4.5: Los objetos que escapan al campo visual son eliminados de las etapas posteriores de la graficación para reducir cálculos.

Proyección. Una vez que el espacio de objetos geométricos a sido descrito en términos del punto de vista del observador, es necesario realizar una nueva tranformación, esta vez a coordenadas bidimensionales. De esta manera se inicia el tratamiento de la representación como una imagen. Este proceso es similar al realizado por las cámaras de cine, que provectan los objetos del mundo real en una cinta plana.

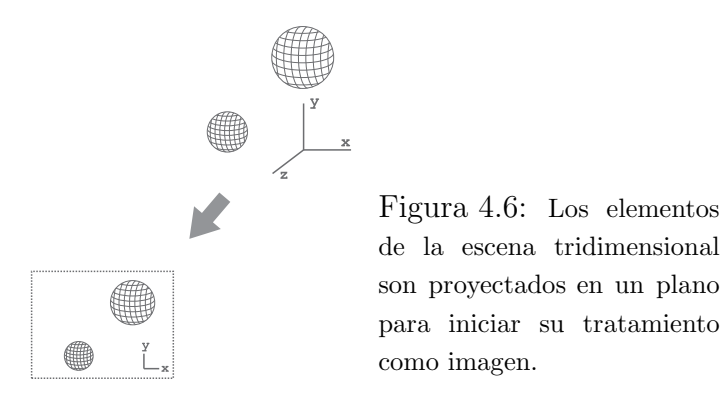

Mapeo a Pixeles. Proceso donde se hace un *mapeo* de los vectores bidimensionales a un formato *raster*, es decir, a una estructura de datos representada generalmente por una malla rectangular (pixeles). Según la técnica utilizada para la asignación de colores, es posible efectuar una interpolación basada en los valores de los vértices de cada celda de la malla o asignar un color determinado por una textura alojada en memoria.

Figura 4.7: Se efectúa el mapeo de vectores a formato raster, obteniendo una malla de pixeles a los cuales se asignarán colores o texturas.

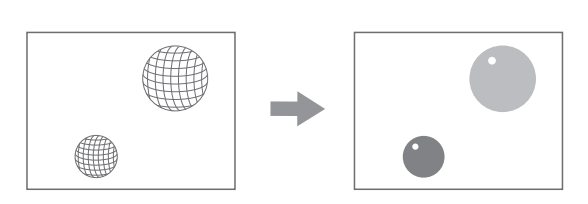

Depliegue. Los pixeles generados son mostrados en un dispositivo de salida como un monitor, de esta manera se obtiene una imagen producto del tratamiento dado por los procesos anteriores.

> Figura 4.8: El gráfico resultante de la línea de producción se despliega en un dispositivo de salida.

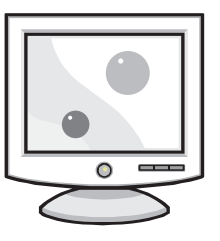

A lo largo de este capítulo se describieron algunas de las características de la visualización como una herramienta científica que coadyuva a la exploración de nuevas hipótesis y a la confirmación de las ya existentes. Esta herramienta ser´a utilizada en el presente trabajo para elaborar representaciones visuales de arreglos moleculares cuyas estructuras y propiedades son comúnmente expresadas de forma numérica. Por ejemplo, la posición de los átomos que la componen se expresan en matrices de vectores tridimensionales.

Para elaborar dicha representación se utilizarán técnicas de graficación por computadora siguiendo el proceso de producción anteriormente descrito. Estas técnicas servirán para generar imágenes que permitirán a los usuarios del sistema observar a los arreglos moleculares estudiados desde distintos puntos de vista y con mecanismos interactivos orientados al intercambio de información a través de los sentidos humanos.

# Capítulo 5

# Análisis de Requerimientos y Estrategia de Desarrollo

En los siguientes cap´ıtulos se describe el proceso de desarrollo de un sistema computacional para la visualización de arreglos moleculares. Se presentarán las técnicas utilizadas para conocer, modelar y analizar las necesidades a satisfacer con el fin de obtener una lista de requerimientos. Se conocerá la estrategia de desarrollo a seguir, asimismo se especificará la arquitectura propuesta que guiaría la etapa de implementación. Finalmente se presentarán los recursos utilizados para la programación del sistema, los resultados obtenidos, su alcance respecto a las metas planteadas y una comparativa con otros sistemas cuyo objetivo es similar al de este trabajo.

En este capítulo se describe el proceso de *análisis de la tarea del usuario* efectuado para explorar y modelar las acciones que los usuarios llevan a cabo para alcanzar sus objetivos, con dicho análisis se logró obtener una lista detallada de necesidades que sirvió como punto de partida para generar una *especificación de requerimientos* donde se anota el propósito del sistema, así como los requerimientos funcionales y no funcionales que debe cumplir. Finalmente se presenta la *estrategia de desarrollo* planteada para construir el sistema, la cual considera las restricciones de operación y las funcionalidades requeridas para definir las plataformas de implementación y guías de diseño.

## 5.1. Análisis de la Tarea del Usuario

Con el fin de lograr un entendimiento más profundo acerca de las necesidades que dan origen al desarrollo de este sistema se decidi´o efectuar un *An´alisis* de la Tarea del Usuario<sup>1</sup>. El objetivo de este análisis es estudiar lo que un usuario debe hacer en términos de acciones o tareas para alcanzar una meta determinada[29].

El análisis se conforma por tres etapas fundamentales mostradas en la figura 5.1. En la etapa inicial se busca explorar los aspectos más generales del proyecto con el fin de identificar factores como el personal involucrado, el ambiente de trabajo, su organización, los términos y conceptos que manejan, así como las restricciones que deberán ser consideradas para el desarrollo del sistema. En la siguiente etapa se deben identificar los objetivos buscados, así como las tareas a realizar para alcanzarlos. Para organizar la información obtenida es necesario hacer una representación jerárquica en términos de tareas donde se puedan observar sus relaciones, dependencias y condiciones de tal forma que sea posible delimitar los alcances, prioridades y responsabilidades tanto del sistema como de los usuarios. A partir de este modelo es posible realizar una *especificaci´on de requerimientos del sistema*, el cual se verá más adelante.

## 5.1.1. Entrevistas No Dirigidas

Las entrevistas no dirigidas son el primer acercamiento al planteamiento del problema. En ´estas, los clientes deben expresar las expectativas sobre el sistema en sus propios términos, además de exponer de manera abstracta los procesos y estructuras que definen a su organización. Con base en la información recabada, se debe obtener un panorama general que sirva como punto de partida para determinar los objetivos del sistema, el entorno de operación, la terminología inherente al contexto del caso, la clasificación de los actores que lo operarán y los recursos disponibles.

En el caso del presente trabajo se realizaron entrevistas con el personal del *Proyecto Universitario de Nanotecnolog´ıa Ambiental* de la Universidad Nacional Autónoma de México (PUNTA - UNAM).

El objetivo del PUNTA es desarrollar catalizadores<sup>2</sup> basados en materiales

 $1$ Por sus siglas en inglés: UTA (User Task Analysis)

 $2$ Catalizador: Sustancia que acelera o retarda una reacción química (transformación de una sustancia en otra) sin consumirse[30].

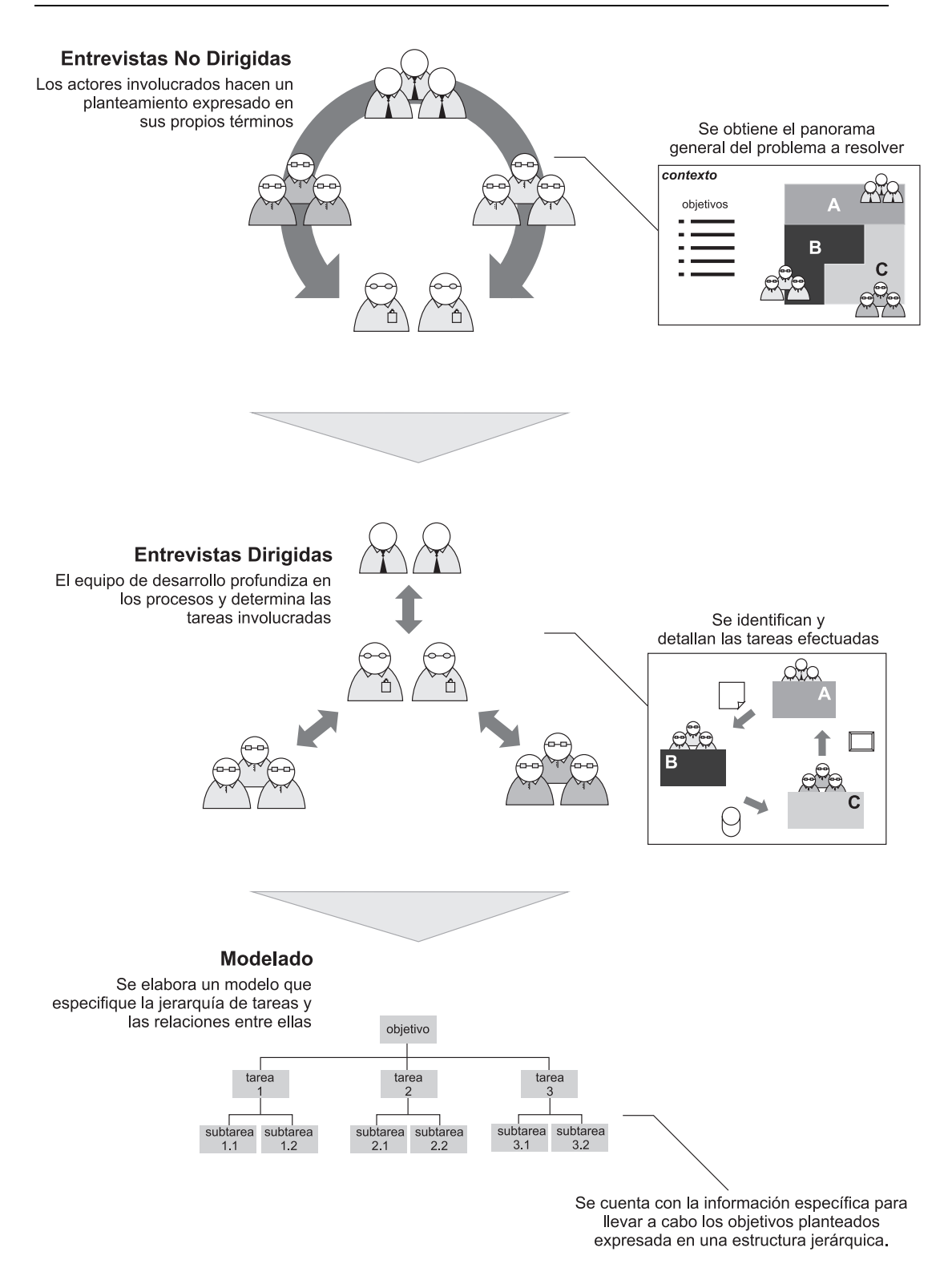

Figura 5.1: Análisis de la Tarea del Usuario

nanoestructurados<sup>3</sup> que aporten soluciones para el abatimiento de la contaminación atmosférica en áreas urbanas.

Para realizar su labor, los investigadores en nanotecnología manipulan sustancias a nivel de atómico y molecular con el fin de obtener materiales que posean ciertas propiedades útiles. Un ejemplo de este ejercicio es la fabricación de circuitos integrados (chips) a través de la reubicación de los átomos del sílice<sup>4</sup>. Mediante esta modificación se obtiene un material que conserva las propiedades de semiconducción del Silicio y que también permite la impresión de transistores.

El tratamiento de moléculas se realiza usando las bases teóricas y técnicas del Modelado Molecular<sup>5</sup> cuyos principios establecen tres etapas fundamentales:

#### Definición de la estructura molecular

Aquí se establecen las propiedades iniciales de la molécula usando datos experimentales o realizando modelos teóricos basados en los átomos que la conforman.

#### Cálculo de propiedades y simulación de dinámica molecular

Estos cálculos se realizan comúnmente a través de sistemas de simulación numérica los cuales permiten, por ejemplo, efectuar una identificación automática de enlaces, optmizar la organización de los átomos buscando un minimización de energía o determinar la dinámica molecular. Este ´ultimo proceso es un c´alculo que considera al tiempo como una variable, es decir, el resultado que arroja es la serie de estados de la molécula a través del tiempo de la simulación.

#### Análisis de la estructura resultante

Esta etapa se realiza con el apoyo de distintas representaciones tridimensionales de la molécula, dichas variantes resaltan propiedades particulares de los componentes de las moléculas, como los radios que determinan las ´orbitas de los ´atomos, los grupos de ´atomos de un mismo elemento identificados por colores o la estructura formada a partir sólamente de los enlaces en la molécula.

<sup>3</sup>Nanoestructura: Objeto cuyas dimensiones son comparables a las dimensiones moleculares o microscópicas, es decir, son del orden de los nanómetros (1 nm =  $1x10^{-9}$  m)[31].

<sup>&</sup>lt;sup>4</sup>Sílice: Nombre común del dióxido de Silicio (SiO<sub>2</sub>).

 ${}^{5}$ El Modelado Molecular se describe en el Capítulo 2

El personal del proyecto PUNTA se conforma de especialistas en Modelado Molecular, estudiantes de licenciatura y posgrado con bases científicas en las áreas de la Física, Química y Ciencia de Materiales. La mayoría de ellos cuenta con experiencia en el uso de software para la simulación numérica de arreglos moleculares y de visualización tridimensional. Un punto importante es que cuentan con conocimientos en el manejo de ambientes tipo Unix y desarrollo de programas de computadora en lenguaje de programación C.

## 5.1.2. Entrevistas Dirigidas

A partir de la información descrita en la sección anterior se condujeron entrevistas dirigidas, es decir, se discutieron temas específicos para hallar características y condiciones particulares que llevaron a la identificación de las acciones realizadas por los usuarios para alcanzar sus objetivos.

Partiendo del hecho de que el objetivo principal es la *modelación de molécu*las el cual se consigue realizando las etapas de *definición*, *caracterización* y *análisis* de una estructura molecular. Se procedió a profundizar en el significado pr´actico de estos pasos (el resultado de este ejercicio se describe en las siguientes tres secciones).

#### 5.1.2.1. Definición de la estructura molecular

Esta tarea corresponde a la especificación de cada átomo en la molécula, esto se realiza a partir de moléculas ya definidas en un banco de datos, o bien se puede definir una estructura utilizando modelos te´oricos como la *mec´anica cu´antica* o la *mec´anica cl´asica*. Para ambos casos, los usuarios se valen de representaciones tridimensionales de la molécula para establecer la ubicación de los átomos correspondientes. Los tipos de representación utilizadas son las siguientes:

#### Esferas y Varillas

Una de las representaciones más comúnes y básicas. Su objetivo es mostrar a los átomos de la molécula con radio proporcional al de *van der Waals*<sup>6</sup> que permita la observación de los enlaces entre ellos. Los átomos se muestran como esferas y los enlaces como varillas. Comúnmente, los enlaces se dividen por dos colores, cada uno corresponde al átomo

 $6E$ l apéndice A presenta una lista que asocia un radio a cada elemento de la tabla periódica.

adyacente. La figura 5.2 muestra la estructura de una molécula de *aqua* compuesta por dos átomos de Hidrógeno y uno de Oxígeno  $(H_2O)$ .

Figura 5.2: En el modelo Esferas y Varillas los átomos de Hidrógeno se ven como esferas blancas y el átomo de Oxígeno en rojo. Esta representación permite observar los enlaces existentes.

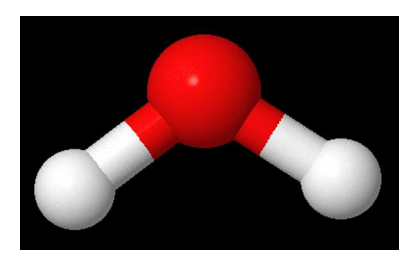

#### CPK

Su nombre proviene de las inciales de sus creadores Corey, Pauling y Koltun<sup>[32]</sup>. También llamado de llenado de espacio (space filling), muestra a cada átomo con su respectivo radio según la clasificación de van der Waals que se basa en el radio determinado por la órbita más externa del átomo. Provee una vista de la superficie externa de la molécula. En la figura 5.3 se observa la molécula del agua antes descrita.

Figura 5.3: Molécula del agua en CPK. El Oxígeno se observa en rojo y el Hidrógeno en blanco, en este caso se hace énfasis en la superficie de la molécula determinada por las órbitas externas de los ´atomos.

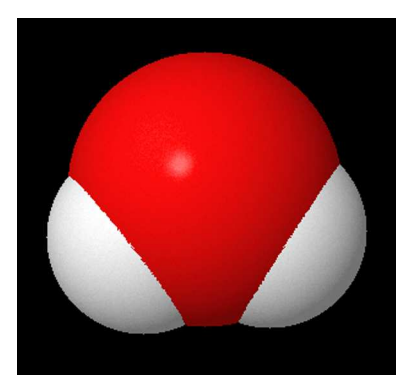

#### Enlaces

Esta representación, también llamada modelo de Dreiding<sup>7</sup>, se basa en el modelo *Esferas y Varillas*, excepto porque los átomos se representan como terminales de las varillas solamente. Su utilidad radica en que permite una observación más clara de la estructura del arreglo molecular sin tener a los átomos como distractores. Una molécula de agua  $(H_2O)$  representada con este modelo se observa en la figura 5.4.

<sup>&</sup>lt;sup>7</sup>Originalmente, el modelo de Dreiding era un modelo físico que permitía armar una molécula al unir cilindros que representaban a los enlaces[33].

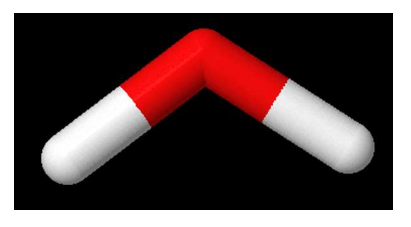

Figura 5.4: Molécula de agua vista como Enlaces. Aquí se observa la estructura determinada por los enlaces, sin embargo los colores se basan en los átomos: Oxígeno en rojo e Hidrógeno en blanco.

#### ■ Alambre

Bajo la misma perspectiva que la representación anterior, este modelo se piensa para moléculas de gran tamaño donde la manipulación requiere una cantidad de cálculos considerable debido a su densidad de elementos. En esta representación sólo se muestran los enlaces sin volumen, es decir, sólo mediante un segmento de recta con color. No ofrece detalles sobre la estructura del arreglo, sólo una visión general. La figura 5.5 muestra a la molécula del agua en términos de esta representación.

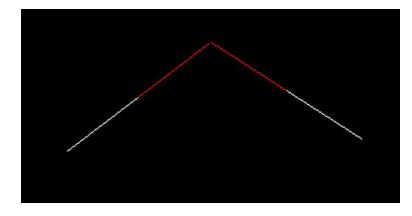

Figura 5.5: Molécula del agua vista en Alambres. Esta representación se realiza mostrando a los enlaces como segmentos de recta conservando sólo los colores de los átomos.

Otro punto importante acerca de la especificación de la estructura molecular es que los datos que la conforman se almacenan en en archivos con formatos especiales. Existe una amplia diversidad de formatos, el uso de uno u otro depende de las características de la molécula. Por ejemplo, para moléculas orgánicas<sup>8</sup> se utilizan el formato *PDB*; para datos sobre los estados de una molécula en una simulación se utiliza el formato *XYZ*; también existe el formato *MOL*, que se utiliza por varios sistemas de simulación numérica. La especificación de los formatos es la siguiente:

#### Formato PDB

El formato PDB (Protein Data Bank)[35] provee una representación estándar para datos de estructuras macromoleculares derivadas de difracción de rayos X y estudios de resonancia magnética nuclear. Esta representación se

<sup>&</sup>lt;sup>8</sup>Los compuestos orgánicos son aquellos formados fundamentalmente de Carbono y enlazados con elementos como el Hidrógeno, Oxígeno o Nitrógeno[34]. En esta clase de compuestos se encuentran las proteínas, las enzimas, etc.

creó en los años 70's y actualmente es soportada por varias organizaciones para el resguardo de datos sobre proteínas y ADN.

La representación de una molécula se realiza en un archivo de texto con formato de columnas fijo. Los datos m´ınimos requeridos para conformar una molécula se muestran con el siguiente ejemplo:

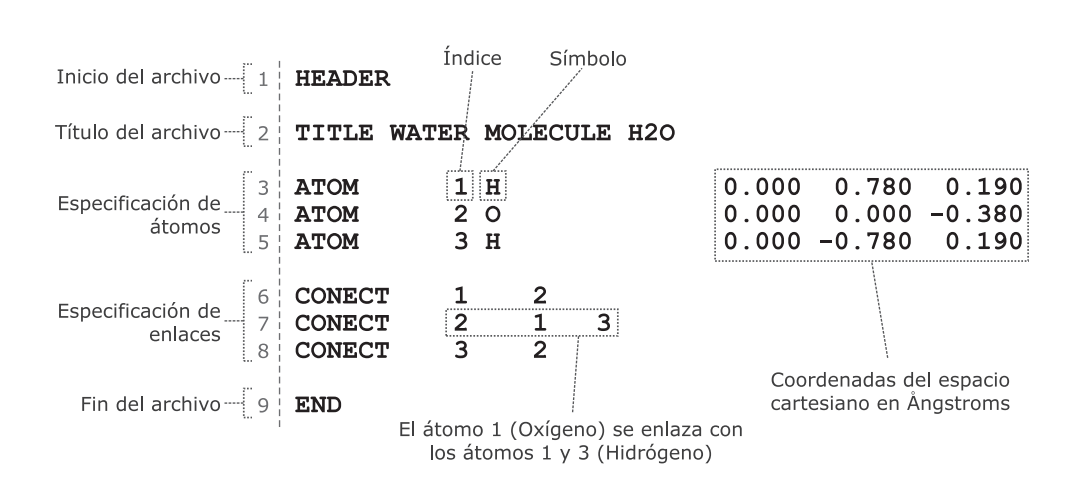

Molécula del Agua  $(H_2O)$ 

Figura 5.6: Molécula del Agua en formato PDB.

El significado de cada línea es el siguiente:

- 1. Marca de inicio de archivo con la llave HEADER.
- 2. Título de la molécula usando la llave TITLE.
- 3. Átomo de Hidrógeno. Se le asocia el índice 1, el símbolo  $H<sub>V</sub>$  sus coordenadas del espacio cartesiano expresadas en Angstroms.
- 4. Átomo de Oxígeno. Índice 2, símbolo  $O<sub>y</sub>$  sus coordenadas.
- 5. Atomo de Hidrógeno. Índice 3, símbolo *H* y sus coordenadas.
- 6. Especificación de enlace. Se define un enlace entre el átomo con índice 1 (Hidrógeno) y el átomo con índice 2 (Oxígeno).
- 7. Enlace entre el átomo  $2 \text{ (Oxígeno)}$  y los átomos  $1 \text{ y } 3 \text{ (Hidrógeno)}.$
- 8. Enlace entre el átomo 3 (Hidrógeno) y el átomo 2 (Oxígeno).
- 9. Marca de fin de archivo, llave END.

#### Formato MOL

Originalmente llamado *MDL Molfile* consiste en la representación de átomos, enlaces, conectividad y coordenadas de una molécula<sup>[36]</sup>. Nuevamente, a través de la molécula del agua se mostrará su forma más básica.

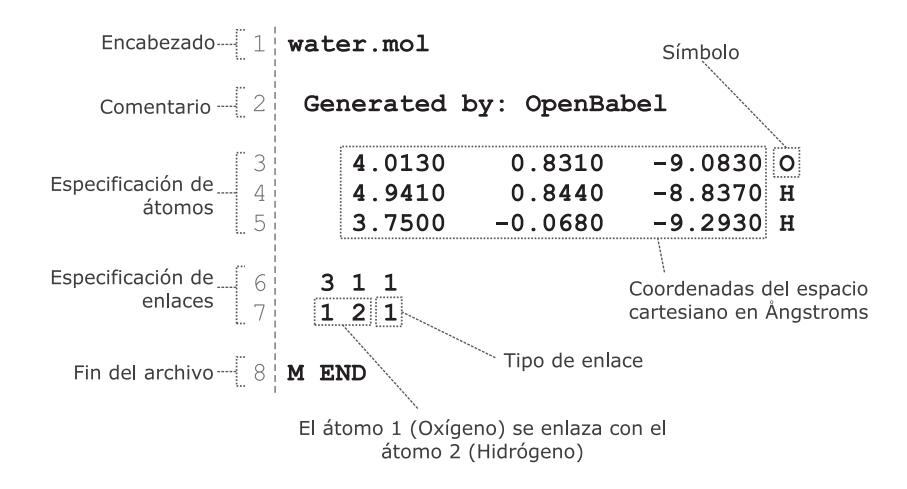

Figura 5.7: Molécula del Agua en formato MOL.

El significado de cada línea es el siguiente:

- 1. Encabezado del archivo.
- 2. Comentario.
- 3. Especificación de átomo. Solamente se indican sus coordenadas cartesianas expresadas en Ångstroms y el símbolo del Oxígeno. Implícitamente se le asocia el índice 1.
- 4. Átomo de Hidrógeno, símbolo  $H$  e índice 2.
- 5. Átomo de Hidrógeno, símbolo  $H$  e índice 3.
- 6. Definición de enlace. Las dos primeras cifras indican el índice de los átomos involucrados (Hidrógeno y Oxígeno) y la última el tipo de enlace (covalente).
- 7. Enlace entre el átomo 1 (Oxígeno) y el átomo 2 (Hidrógeno) mediante un enlace covalente.
- 8. Marca de fin de archivo.

#### Formato XYZ

Formato de archivo no estandarizado para representar moléculas<sup>[37]</sup>. Este formato especifica la geometría de una molécula y en caso de existir, uno o varios de sus estados. Su estructura se muestra utilizando la molécula del agua:

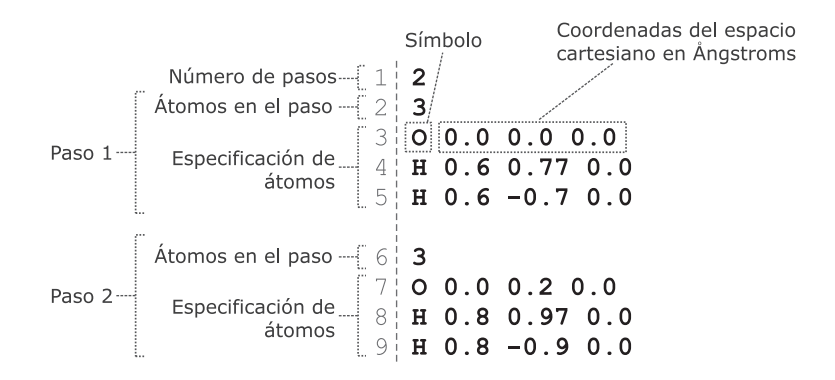

Figura 5.8: Molécula del Agua en formato XYZ.

El significado de cada línea es el siguiente:

- 1. Cantidad de estados representados en el archivo.
- 2. Número de átomos en el estado 1.
- 3. Especificación de un átomo de Oxígeno. Se anota su símbolo y sus coordenadas cartesianas expresadas en Ångstroms.
- 4. Atomo de Hidrógeno. Se anota su símbolo y sus coordenadas cartesianas.
- 5. Átomo de Hidrógeno. Se anota su símbolo y sus coordenadas cartesianas.
- 6. Número de átomos en el estado 2.
- 7. Átomo de Oxígeno. Se anota su símbolo y sus coordenadas
- 8. Átomo de Hidrógeno. Se anota su símbolo y sus coordenadas cartesianas.
- 9. Atomo de Hidrógeno. Se anota su símbolo y sus coordenadas cartesianas.

#### 5.1.2.2. Caracterización

Para lograr una descripción más detallada y real del arreglo molecular definido, es necesario aplicar una serie de métodos numéricos cuyo objetivo es optimizar la geometría del arreglo con base en cálculos de energía; identificar los enlaces químicos; minimizar la energía de la molécula para conseguir una estructura estable<sup>9</sup>. También es posible aplicar métodos que calculen las propiedades de la molécula a través del tiempo, como la simulación de *Dinámica Molecular* o *Monte Carlo*.

En esta etapa se utilizan sistemas de simulación numérica, los cuales aplican métodos de *Mecánica Cuántica* y *Mecánica Clásica* para la obtención de propiedades de la molécula. Existe una amplia variedad de dichos sistemas, éstos ofrecen métodos específicos según el área de estudio (como la Química orgánica, Química inorgánica, Ciencia de Materiales, Bioquímica, etc.). La figura 5.9 presenta una lista con algunos de los sistemas existentes, as´ı como los m´etodos que soportan. También se puede apreciar que algunos de ellos están basados en arquitecturas distribuidas.

Cabe destacar que estos sistemas son compatibles con los formatos de archivo descritos en la sección anterior.

#### $5.1.2.3.$  Análisis

El an´alisis busca observar la estructura resultante de los procedimientos anteriores a través de las representaciones tridimensionales utilizadas en la etapa de definición de la molécula. Sin embargo, se requieren herramientas adicionales para medir propiedades puntuales de ésta y así poder evaluar las hipótesis planteadas. A continuación se presenta la lista de cálculos que sirven de apovo para la etapa de análisis de la molécula.

- 1. Calcular distancias y ángulos entre átomos.
- 2. Calcular cantidad de átomos y enlaces en la estructura.
- 3. Organización de átomos mediante códigos de color e indicación de sus símbolos.
- 4. Extraer imágenes fijas del modelo para su uso en reportes.

 $^9\mathrm{Una}$  molécula se considera estable cuando es eléctricamente neutral y sus átomos están unidos por enlaces covalentes[10].

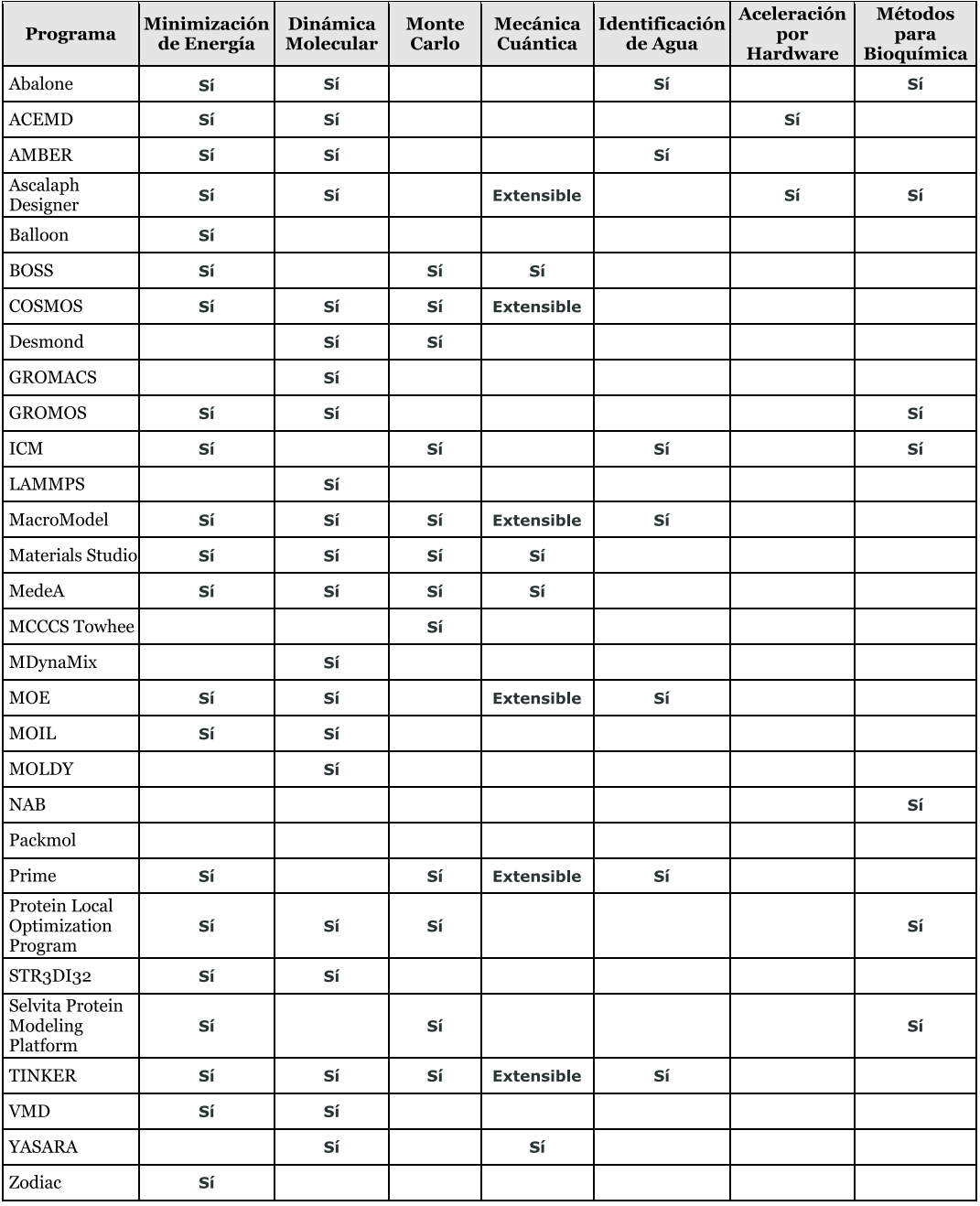

Figura 5.9: Sistemas para Modelado Molecular.

Las conclusiones del análisis se anotan en un reporte donde los usuarios describen sus observaciones e incluyen los valores obtenidos mediante las herramientas y las imágenes del modelo.

#### 5.1.3. Modelado de Tareas

La especificación de tareas debe ser modelada de tal manera que se presenten explícitamente las acciones necesarias para alcanzar una meta, la secuencia en que se deben ejecutar, las condiciones de inicio y de término, así como las relaciones entre ellas. Para expresar estas características es posible utilizar una representación jerárquica donde se observe al conjunto de tareas en distintos niveles de abstracción, mostrando siempre las relaciones entre un nivel y sus subniveles.

Las figuras 5.10 y 5.11 muestran el modelo generado a partir de la etapa de exploración donde se aplicaron las entrevistas dirigidas y no dirigidas. En ellas se puede observar un árbol invertido, cuya raíz es la tarea fundamental de los usuarios y los niveles inferiores son una descomposición más detallada de las acciones necesarias para alcanzarla. Las marcas en las aristas entre sus nodos son *constructores*<sup>10</sup> que determinan la secuencia de ejecución de las tareas en el siguiente nivel, asimismo se a˜nade una etiqueta a cada nodo para asociarle una entrada en la lista de descripción.

#### 5.1.3.1. Especificación de Tareas

La figura 5.10 muestra la descomposición jerárquica de las tareas requeridas para llevar a cabo el objetivo de los usuarios: *Modelar un arreglo molecular*. En la siguiente lista se especifica la meta de cada tarea representada por un nodo en el ´arbol, sus condiciones de arranque (si las tiene) y el resultado esperado.

#### 0) Modelar arreglo molecular

Se busca obtener un arreglo molecular artificial con propiedades que tengan utilidad para fines científicos  $y$ /o industriales.

• Condiciones de inicio: Modelos de representación tridimensional para moléculas; sistemas numéricos para caracterización y simulación; herramientas para cálculo puntual de propiedades.

 $^{10}{\rm Un}$  constructor indica si las tareas se ejecutarán de manera secuencial, paralela, alternada o si son opcionales.

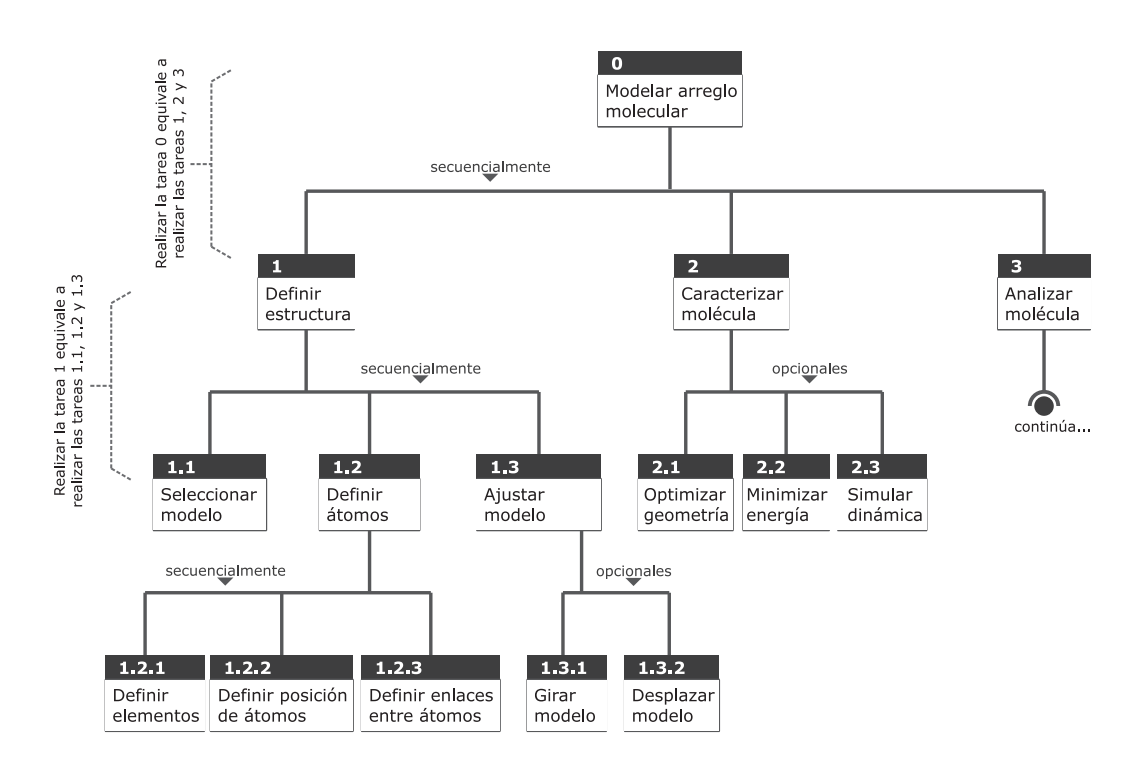

Figura 5.10: Modelar arreglo molecular.

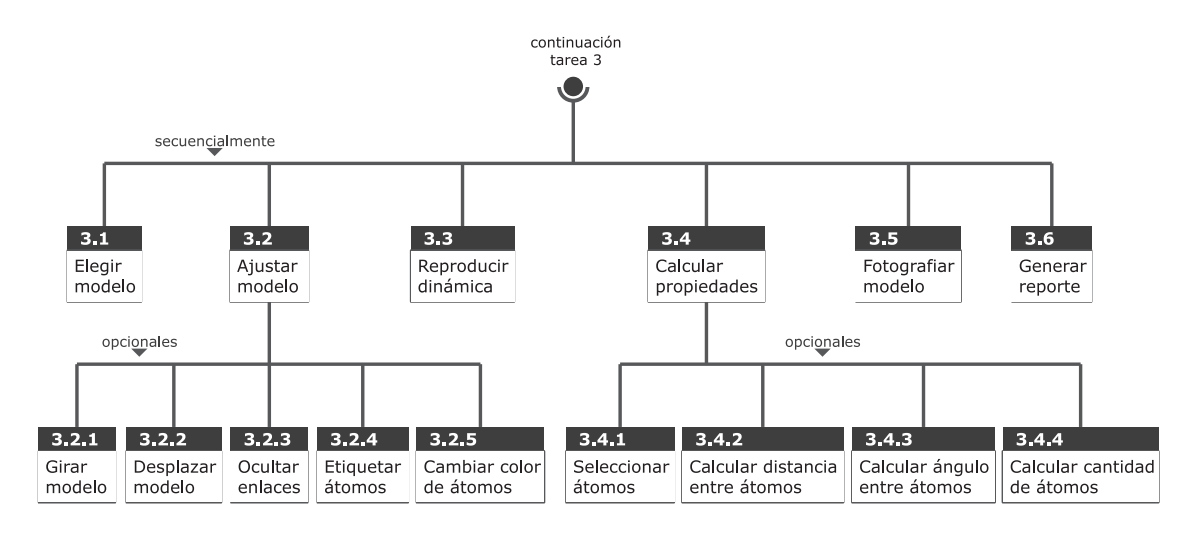

Figura 5.11: Analizar molécula

Resultado esperado: Reporte con observaciones y conclusiones sobre el estudio del arreglo molecular.

#### 1) Definir estructura

Paso inicial del modelado, aquí se establecen las posiciones iniciales de los átomos mediante una representación tridimensional que facilite la manipulación de la molécula.

- Condiciones de inicio: Modelos de representación tridimensional para moléculas.
- $\blacksquare$  Resultado esperado: Estructura inicial de una molécula almacenada en un archivo PDB, MOL o XYZ.

#### 1.1) Seleccionar modelo

Se elige uno de los modelos de representación tridimensional para ayudar en la manipulación de la molécula: CPK, Enlaces, Esferas y Varillas o Alambres.

- $\blacksquare$  Condiciones de inicio: Modelos de representación.
- Resultado esperado: Herramientas del modelo para manipular molécula

## 1.2) Definir átomos

Se deben especificar los elementos que conformarán a la molécula, sus posiciones en el espacio cartesiano y los enlaces considerados.

Resultado esperado: Diseño preliminar de una molécula almacenado en un archivo PDB, MOL o XYZ.

#### 1.2.1) Definir elementos

Se seleccionan los elementos químicos que conformarán la molécula.

- **Condiciones de inicio:** Número atómico o símbolo del elemento.
- Resultado esperado: Átomo del respectivo elemento incorporado en el arreglo molecular.

#### 1.2.2) Definir posición de átomos

Se asigna una posición en el espacio cartesiano a los átomos del arreglo, esto se hace en términos de Ångstroms.

- $\blacksquare$  Condiciones de inicio: Átomo y coordenadas cartesianas.
- Resultado esperado: Átomo posicionado en las coordenadas indicadas.

#### 1.2.3) Definir enlaces entre átomos

Se especifican enlaces químicos entre pares de átomos.

- Condiciones de inicio: Átomo de origen y átomo destino.
- Resultado esperado: Enlace especificado entre el par de átomos.

#### 1.3) Ajustar modelo

Se manipula el modelo para ajustar su posición en el espacio y obtener un punto de vista diferente.

- Condiciones de inicio: Arreglo molecular.
- Resultado esperado: Modelo en una nueva posición.

#### 1.3.1) Girar modelo

Se gira el modelo respecto a alguno de los ejes cartesianos para observar la molécula desde otro ángulo.

- Condiciones de inicio: Arreglo molecular.
- Resultado esperado: Modelo en una nueva posición.

#### 1.3.2) Desplazar modelo

El modelo se desplaza en una dirección paralela a los ejes cartesianos para observar algún área en particular.

- Condiciones de inicio: Arreglo molecular.
- Resultado esperado: Modelo en una nueva posición.

#### 2) Caracterizar molécula

Mediante la aplicación de métodos numéricos se busca tener una estructura molecular que asemeje condiciones reales como una geometría óptima y estable, as´ı como calcular propiedades sobre el comportamiento de la molécula.

- **Condiciones de inicio:** Arreglo molecular.
- Resultado esperado: Arreglo molecular cuya estructura sea el resultado de la aplicación de los métodos numéricos.

#### $2.1)$  Optimizar de geometría

Es un proceso donde se realizan cálculos de mecánica molecular, análisis conformacional o simulación de Monte  $\text{Carlo}^{11}$  para obtener una estructura que tenga propiedades cercanas a la realidad.

 $11$ Método que genera configuraciones aleatorias en cada paso y decide si una configuración es aceptada según los criterios que se le indiquen.

- Condiciones de inicio: Arreglo molecular.
- Resultado esperado: Arreglo molecular con estructura modificada.

#### $2.2)$  Minimizar energía

Se buscan los puntos mínimos de las superficies de energía, para lo que se utilizan sistemas de cómputo que modifican la geometría de la molécula hasta obtener una estructura estable.

- Condiciones de inicio: Arreglo molecular y sistema de minimización de energía.
- Resultado esperado: Arreglo molecular estable.

#### 2.3) Simular dinámica

Se realiza una simulación del comportamiento de los elementos de la molécula durante un periodo de tiempo, el comportamiento obedece a la aplicación de las leyes de Newton, mecánica cuántica, mecánica molecular, etc.

- Condiciones de inicio: Arreglo molecular y sistema de simulación para dinámica molecular.
- Resultado esperado: Datos sobre el estado del arreglo molecular en cada paso de simulación.

#### 3) Analizar molécula

Esta tarea consiste en estudiar el arreglo molecular definido y caracterizado en pasos anteriores. Mediante la manipulación del modelo tridimensional se analiza la estructura y se calculan propiedades cuantitativas que se utilizarán para generar un reporte donde se compararán los resultados obtenidos y las hipótesis planteadas.

- Condiciones de inicio: Arreglo molecular.
- Resultado esperado: Reporte con observaciones del estudio de la molécula.

#### 3.1) Elegir modelo

Se elige uno de los modelos de representación tridimensional para ayudar en la manipulación de la molécula: CPK, enlaces, esferas y varillas o alambres.

- Condiciones de inicio: Modelos de representación y arreglo molecular.
- Resultado esperado: Herramientas del modelo para manipular la molécula.

## 3.2) Ajustar modelo

Se manipula el modelo para ajustar su posición en el espacio y obtener un punto de vista diferente, así como para incorporar o eliminar información acerca de los componentes de la molécula.

- **Condiciones de inicio:** Arreglo molecular.
- Resultado esperado: Modelo en la posición y con los datos indicados.

## 3.2.1) Girar modelo

Se gira el modelo respecto a alguno de los ejes cartesianos para observar la molécula desde otro ángulo.

- **Condiciones de inicio:** Arreglo molecular.
- Resultado esperado: Modelo en una nueva posición.

#### 3.2.2) Desplazar modelo

El modelo se desplaza en una dirección paralela a los ejes cartesianos para observar algún área en particular.

- Condiciones de inicio: Arreglo molecular.
- Resultado esperado: Modelo en una nueva posición.

## 3.2.3) Ocultar enlaces

Los enlaces definidos en la molécula se ocultan si el estudio requiere observar solamente los átomos que la componen.

- Condiciones de inicio: Arreglo molecular.
- Resultado esperado: Modelo sin enlaces.

#### 3.2.4) Etiquetar átomos

Para apoyar en la identificación de los elementos que conforman la molécula, se asigna una etiqueta a cada átomo con el símbolo químico que le corresponda.

- Condiciones de inicio: Arreglo molecular.
- **Resultado esperado:** Modelo mostrando los símbolos de cada átomo.

#### 3.2.5) Cambiar el color de los átomos

Para ayudar en la identificación ciertos elementos en la molécula, se asigna un color arbitrario a ciertos elementos qu´ımicos. De esta forma se pueden identificar grupos de átomos de un elemento en particular.

- Condiciones de inicio: Arreglo molecular.
- **Resultado esperado:** Modelo presentando átomos en el color elegido.

#### 3.3) Reproducir dinámica

Si se cuenta con los datos de dinámica molecular, se reproduce el comportamiento de la molécula a través del tiempo.

- Condiciones de inicio: Arreglo molecular y datos de los estados de la molécula en un lapso de tiempo.
- Resultado esperado: Modelo presentando el arreglo molecular en el estado seleccionado.

#### 3.4) Calcular propiedades

Para apoyar en el análisis de las propiedades del arreglo molecular, se efectúan mediciones de distancia entre un par de átomos, ángulo formado por tres átomos y el conteo de átomos en la molécula.

- Condiciones de inicio: Arreglo molecular.
- Resultado esperado: Datos obtenidos de las mediciones.

#### 3.4.1) Seleccionar átomos

Esta tarea se realiza para indicar sobre qué átomos se efectuarán las mediciones.

- Condiciones de inicio: Arreglo molecular.
- Resultado esperado: Selección de átomos para efectuar alguna medición.

#### $3.4.2)$  Calcular distancia entre átomos

C´alculo de la distancia cartesiana medida a partir de los centros de un par de átomos. La distancia se expresa en Ångstroms.

- Condiciones de inicio: Arreglo molecular con un par de átomos seleccionados.
- Resultado esperado: Distancia entre el par de átomos seleccionado.

#### 3.4.3) Calcular ángulo entre átomos

Cálculo del ángulo formado por tres átomos expresado en grados. El resultado de este cálculo es el ángulo perteneciente al vértice del segundo ´atomo seleccionado.

- Condiciones de inicio: Arreglo molecular y tres átomos seleccionados.
- Resultado esperado: Ángulo formado por el vértice del segundo ´atomo.

#### 3.4.4) Calcular cantidad de átomos

Para identificar cambios en la estructura de la molécula después de una caracterización, se realiza un conteo de sus átomos.

- Condiciones de inicio: Arreglo molecular.
- Resultado esperado: Número de átomos en la molécula.

#### 3.5) Fotografiar modelo

Para ilustrar las observaciones hechas a la molécula se adquieren imágenes o fotografías de ella mostrando la posición y los datos del modelo.

- Condiciones de inicio: Arreglo molecular.
- Resultado esperado: Imagen del modelo.

#### 3.6) Generar reporte

Las conclusiones del análisis se anotan en un reporte donde se describen las observaciones, los datos de las mediciones y las imágenes del modelo.

- Condiciones de inicio: Observaciones, mediciones e imágenes del modelo.
- Resultado esperado: Documento con las conclusiones del análisis.

## 5.1.4. Conclusiones

Derivado del análisis de tareas elaborado previamente, se obtuvieron las siguientes conclusiones respecto a las necesidades que el sistema desarrollado en este trabajo debe satisfacer:

- 1. Una herramienta de visualización adquiere importancia en las etapas donde el usuario requiere manipular e interpretar un arreglo molecular.
- 2. Para apoyar la exploración de la estructura y propiedades de una molécula, se requieren diversas representaciones visuales que permitan observar, por ejemplo, su superficie externa, los enlaces qu´ımicos existentes, su estado a través de un lapso de tiempo determinado, la posición de los elementos que la conforman, etc.
- 3. Sumados a las representaciones visuales de una estructura molecular, son necesarios mecanismos interactivos para explorar los elementos de la molécula definidos en el espacio cartesiano. Para ello, se requiere que la representación pueda ser manipulada de tal manera que el usuario tenga la posibilidad de acceder a cualquier sección de la molécula que él determine.
- 4. Además de los cálculos de propiedades realizados mediante mecánica cuántica y/o mecánica clásica, son necesarias herramientas que provean datos acerca los elementos de la molécula y sus relaciones, entre los datos necesarios se encuentra la medición de distancias y ángulos entre átomos, tipos de átomos, enlaces, etc.
- 5. Las tareas realizadas por los usuarios pueden apoyarse en datos de investigaciones previas o de resultados arrojados por sistemas de simulación numérica. Estos datos se almacenan en formatos de diversa índole, por lo que se requieren herramientas que permitan su manipulación de manera transparente.

## 5.2. Especificación de Requerimientos del Sistema

Una vez recopilada la información en torno a las necesidades existentes, se elaboró la lista de requerimientos funcionales y no funcionales con los que el sistema debe de cumplir. Estas características se determinaron a partir de las necesidades planteadas por los clientes a lo largo de las entrevistas y por las características derivadas del análisis de la tarea del usuario.

## 5.2.1. Propósito

El sistema se concibe como un instrumento que apoyará a investigadores, académicos y estudiantes interesados en el Modelado Molecular. Su propósito es proporcionar herramientas que sean de utilidad para el estudio de arreglos moleculares mediante técnicas de visualización científica y gráficos por computadora. De la misma forma, el sistema debe proveer mecanismos de interacción que faciliten las tareas de manipulación e interpretación de información a través de interfaces gráficas de usuario.

## 5.2.2. Requerimientos no funcionales

Para asegurar que el sistema desarrollado en este trabajo sea compatible con el ambiente de operación donde será implantado se deberán satisfacer los siguientes *requerimientos no funcionales*.

#### 5.2.2.1. Distribución

Una condición importante que debe considerarse en la implementación del sistema es el uso de herramientas distribuidas bajo la licencia GPL (General Public License o Licencia Pública General en español $1^{2}$ , de tal manera que el propio sistema deberá liberarse bajo esta misma licencia.

#### 5.2.2.2. Diseño

Debido a la naturaleza experimental de las actividades realizadas por los usuarios, el diseño del sistema deberá permitir su extensión para dotarle de

<sup>12</sup>http://www.gnu.org/copyleft/gpl.html
nuevos modelos de representación sin que esto signifique la modificación del sistema en su totalidad.

#### 5.2.2.3. Plataforma de Software

El sistema deberá desarrollarse sobre plataformas que permitan su operación en ambientes compatibles con la distribuciones de Linux: RedHat y Debian, así como con las versiones de Microsoft Windows®: XP y Vista.

#### 5.2.2.4. Plataforma de Hardware

Dado que la labor de los usuarios se realiza con equipo de cómputo personal, tanto de escritorio como portátil, se plantea la siguiente configuración de hardware como ambiente de operación mínimo para el sistema en cuestión.

- Unidad de Procesamiento compatible con el procesador Intel x86 de 32 bits.
- Memoria RAM de 512 MB.
- Unidad de almacenamiento de 5 GB.
- Teclado del tipo QWERTY.
- $\blacksquare$  Ratón.
- Monitor a color con resolución de  $800 \times 600$  píxeles.

#### 5.2.2.5. Almacenamiento

El almacenamiento de datos se efectuará usando los formatos para descripción de moléculas PDB, MOL y XYZ.

## 5.2.3. Requerimientos funcionales

Tomando como base el análisis de tareas llevado a cabo, se definieron las siguientes *funcionalidades* que han de ser implementadas por el sistema de c´omputo desarrollado en el presente trabajo.

#### 5.2.3.1. Modelos de Representación

El sistema debe proveer las siguientes representaciones gráficas de arreglos moleculares que permiten explorar propiedades estructurales, cualitativas y cuantitativas:

- 1. Modelo CPK.
- 2. Modelo de Esferas y Varillas.
- 3. Modelo de Enlaces.
- 4. Modelo de Alambre.

#### 5.2.3.2. Acceso Visual

Para permitir acceder visualmente a las propiedades del arreglo molecular representadas gráficamente se deben proveer mecanismos para aplicar las siguientes transformaciones al modelo:

- 1. Traslaciones con dirección paralela a los ejes cartesianos.
- 2. Rotaciones respecto a los ejes cartesianos.

#### 5.2.3.3. Reproducción de Estados

Una molécula puede tener una serie de estados a lo largo de un periodo de tiempo determinado. Si este fuera el caso, el sistema deberá ser capaz de reproducir gráficamente cada uno de dichos estados. Para tal efecto, debe permitirse reproducir toda la secuencia de estados; avanzar o retroceder entre éstos y detener la reproducción.

#### 5.2.3.4. Almacenamiento de Datos

El sistema debe recuperar y almacenar datos de moléculas en los formatos PDB, MOL y XYZ.

#### 5.2.3.5. Captura de Imágenes

Para efectos de registro y apoyo a las observaciones sobresalientes durante el análisis de una molécula es necesario contar con imágenes del modelo gráfico respecto a un punto de vista arbitrario. El sistema debe permitir obtener una imagen del modelo cada vez que el usuario así lo requiera. Esta imagen debe poder almacenarse en alguno de los siguientes formatos de mapa de bits: PNG, JPEG o TIFF.

#### 5.2.3.6. Cálculo de Propiedades Cuantitativas

Existen propiedades de una molécula que se derivan de su definición estructural, estas propiedades resultan de utilidad para apoyar o refutar hipótesis formuladas. As´ı, el sistema debe ser capaz de proveer mecanismos para acceder a los siguientes datos:

- 1. Distancia entre un par de átomos.
- 2. Ángulo formado por un grupo de tres átomos.
- 3. Número de átomos en la molécula.
- 4. Número de enlaces en la molécula.

# 5.2.3.7. Modelo de Interacción

Para enfatizar ciertas propiedades del arreglo molecular, es de utilidad efectuar modificaciones al modelo de representación gráfica. Estas modificaciones se enlistan a continuación, mismas que deberán ser provistas por el sistema:

- 1. Asignación de etiquetas de los átomos según el símbolo del elemento que representen.
- 2. Cambio de color a uno o varios átomos.
- 3. Ocultamiento de enlaces.

#### 5.2.3.8. Manipulación estructural

El paso inicial del diseño de una molécula implica la definición de su estructura, es decir, decidir el tipo de átomos que la conformarán; la cantidad de ´atomos por cada tipo; los enlaces entre ellos y sus posiciones. El sistema deberá proveer los siguientes mecanismos que permitan la edición de un arreglo molecular:

1. Inserción de un nuevo átomo.

- 2. Edición de su tipo y posición.
- 3. Definición de un enlace entre un par de átomos.

# 5.3. Estrategia de Desarrollo

Debido a que el propósito del sistema es ser un instrumento para la observación, manipulación y estudio de moléculas mediante representaciones visuales basadas en modelos físicos de diversos materiales, se decidió asignar al proyecto el nombre de "AANA" que es una palabra de la lengua náhuatl y cuyo significado es *recrear* [38].

Figura 5.12: James Watson y Francis Crick (descubridores del ADN) armando el modelo de una molécula de ADN (1953). Utilizan un modelo de Esferas y Varillas, el cual se inventó en 1865 por el alemán August Whilhelm von Hofmann, y que en la actualidad sigue siendo usado por estudiantes de química, ahora en su versión de plástico. Foto de A. Barrington Brown / Science Photo Library

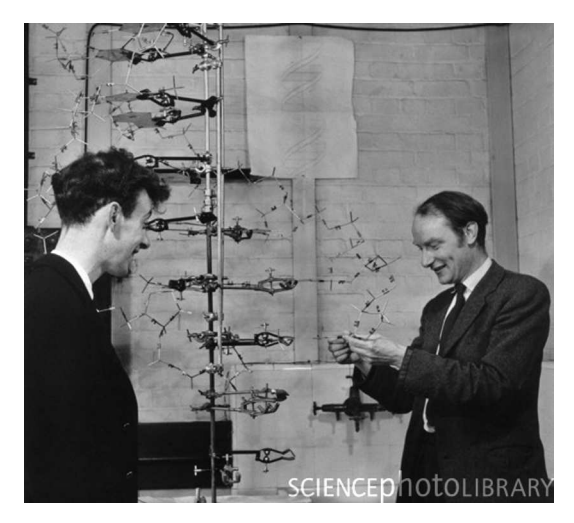

La estrategia para desarrollar el *Sistema para la Visualización de Arreglos Moleculares AANA* está basada en tres ejes fundamentales:

- Plataforma de Desarrollo. Para que el sistema opere sobre los ambientes descritos en el requerimiento 5.2.2.3 se emplearán plataformas distribuidas bajo licencias compatibles con la GPL que cuenten con los recursos necesarios para ejecutarse en tales ambientes y que ofrezcan herramientas de desarrollo de alto nivel para el manejo de gráficos en tres dimensiones, interfaces gráficas y procesamiento de archivos con datos moleculares. La tabla 5.1 muestra el conjunto de herramientas que se utilizarán en la implementación pues satisfacen las necesidades arriba planteadas.
- Diseño de la Interfaz de Usuario. Debido a que este sistema será operado por usuarios con distintos niveles de experiencia en el manejo de

| Objetivo             | Plataforma | Ambientes | Licencia   | Características                |
|----------------------|------------|-----------|------------|--------------------------------|
| Lenguaje de Pro-     | Lenguaje   | Linux     | GPL.       | Sintaxis cercana al lenguaje   |
| gramación.           | $C++$      | Windows   | Compila-   | manejado por los usuarios.     |
|                      |            |           | dor        |                                |
| Plataforma para el   | OpenGL     | Linux     | МIТ        | Implementación de OpenGL       |
| desarrollo de apli-  | (Mesa3D)   | Windows   | <b>GPL</b> | ampliamente usada y compa-     |
| caciones de des-     |            |           |            | tible con las otras platafor-  |
| pliegue gráfico en 2 |            |           |            | mas.                           |
| y 3 dimensiones.     |            |           |            |                                |
| Ambiente de pro-     | Nokia Qt   | Linux     | GPL        | Provee controles y mecanis-    |
| gramación<br>para    |            | Windows   |            | mos de interacción de alto ni- |
| manejo de venta-     |            |           |            | vel, además es compatible con  |
| nas y dispositivos   |            |           |            | OpenGL.                        |
| de entrada/salida.   |            |           |            |                                |
| Analizador           | OpenBabel  | Linux     | <b>GPL</b> | Provee mecanismos robustos     |
| Sintáctico<br>V      |            | Windows   |            | de acceso a los formatos re-   |
| Semántico            |            |           |            | queridos, también es útil pa-  |
|                      |            |           |            | ra posteriores extensiones del |
|                      |            |           |            | sistema.                       |

Tabla 5.1: Plataformas de desarrollo

software para Modelado Molecular, el diseño de la interfaz de usuario contemplar´a controles que permitan a usuarios inexpertos familiarizarse con el manejo de la aplicación. Para el caso de usuarios que ya cuenten con cierto nivel de experiencia, se incorporarán mecanismos para ingresar instrucciones a través del teclado buscando eliminar aquellos controles que no sean fundamentales y de esta forma, maximizar el espacio dedicado a la visualización tridimensional.

El diseño de la interfaz de usuario se hará mediante prototipos que serán evaluados con los usuarios para eliminar características que puedan resultar indeseables e incorporar aquellas con las que los usuarios ya estén familiarizados.

Diseño del Sistema. Para satisfacer el requerimiento que busca la extensibilidad del sistema con la mínima afectación, el diseño del sistema deberá especificar una arquitectura modular contando con una colección de *Clases b´asicas* que encapsulen los mecanismos de intercambio de instrucciones y datos según su naturaleza. Cualquier módulo que no forme parte de estas clases deberá extenderlas para asegurar el flujo de instrucciones y datos, de esta manera se logrará implementar módulos que, si bien tendrán funcionalidades particulares, basarán su funcionamiento en el paradigma establecido por el sistema.

# Capítulo 6

# Diseño e Implementación del Sistema

Los procesos de diseño e implementación del sistema de cómputo desarrollados en este trabajo se presentan a lo largo de este capítulo.

En primer término, se describirán las plataformas, componentes y mecanismos de comunicación que conforman al sistema mediante el uso de diagramas donde se especificará la *Arquitectura del sistema*, su organización estructural y funcional, así como una especificación detallada de las *Clases* y Métodos involucrados en la ejecuación de las funcionalidades provistas por la aplicación. De la misma forma, se presentarán los prototipos de la interfaz gráfica de usuario donde se establecen los controles y mecanismos interactivos para poner el conjunto de herramientas implementadas en AANA a disposición de los usuarios finales.

Posteriormente, se presentarán ejemplos del funcionamiento de la aplicación usando datos de moléculas reales provenientes de repositorios internacionales y del personal del proyecto a quien se dirige el presente desarrollo. Estos ejemplos servirán para mostrar las funcionalidades más importantes con las que cuenta el sistema AANA, también se describirán los elementos y propiedades del sistema para apoyar al usuario en su tarea de análizar arreglos moleculares.

# 6.1. Arquitectura del Sistema

Conceptualmente, los componentes del sistema AANA y las plataformas que le darán soporte pueden verse como la estructura de capas mostrada en la figura 6.1. En la capa más externa (azul) pueden observarse los grupos de herramientas que estarán en contacto con el usuario. La *Interfaz de Usuario* es el componente básico, pues a través de él se efectúa el proceso de visualización e interacci´on con las herramientas de *An´alisis de la estructura molecular* que abarca las operaciones de manipulación y observación de propiedades del arreglo molecular, as´ı como las herramientas para la *Administraci´on de datos* cuyo objetivo es permitir el acceso a datos moleculares en distintos formatos.

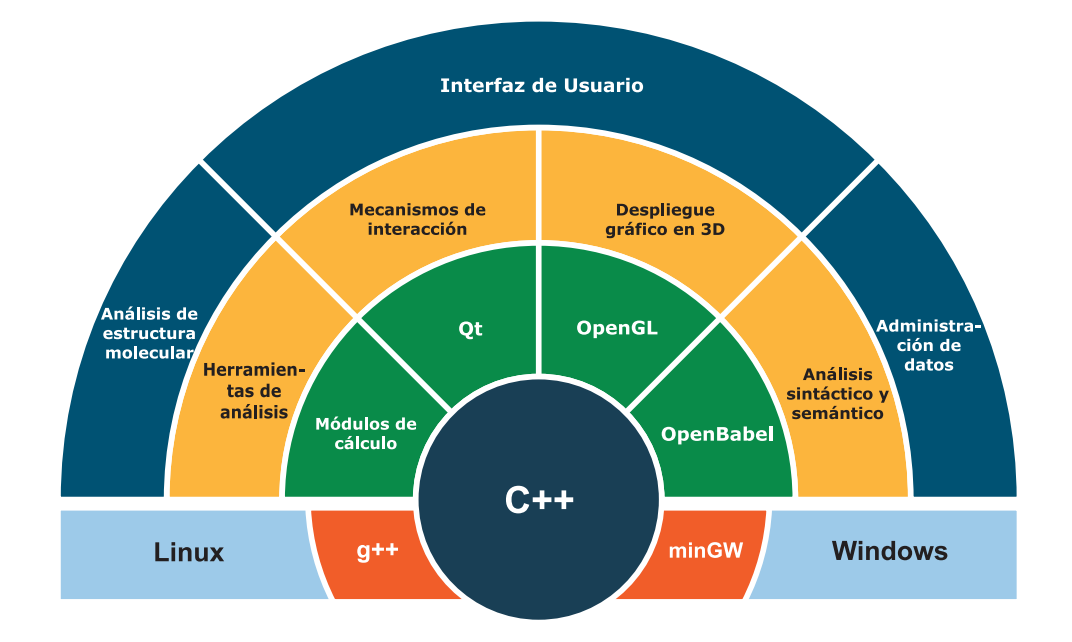

Figura 6.1: Arquitectura del Sistema AANA.

Cada grupo de la capa externa está soportado por componentes que implementan las funcionalidades necesarias para llevar a cabo su tarea (capa amarilla). Estos módulos se organizan según las características de sus operaciones, as´ı quedan definidos los m´odulos de: *Herramientas de an´alisis* que abarca las operaciones para explorar y manipular las propiedades de los elementos de la molécula; *Despliegue gráfico en 3D* donde se implementan las operaciones para representar a una molécula en un espacio tridimensional; *Análisis sintáctico y semántico* que provee las funcionalidades de recuperación, organización y almacenamiento de datos y de *Mecanismos de interacción* donde se establecen las secuencias interactivas para acceder a los recursos provistos por los módulos anteriores.

La implementación de los módulos del sistema se basa en una serie de bibliotecas y ambientes de desarrollo que proveen herramientas especializadas para el manejo de gráficos y datos moleculares (capa verde). Las utilerías usadas son: ambiente de desarrollo y manejo de ventanas *Qt*; biblioteca para la representación de gráficos en tres dimensiones *OpenGL*; biblioteca que provee mecanismos de acceso a datos de moléculas en diversos formatos mediante una interfaz común *OpenBabel*; así como módulos desarrollados en este trabajo para el cálculo de distancias, ángulos y posición de los elementos de un estructura molecular.

Tanto las utilerías, como los módulos desarrollados en este trabajo se implementan en el *Lenguaje de Programación C++* debido a su soporte en las plataformas requeridas a trav´es de los compiladores *GNU g++* para *Linux* y *minGW* para *Windows*.

# 6.2. Modelo estructural y funcional del sistema

Para obtener un sistema cuyos componentes contaran con una estructura que permitiera su extensión y delimitación estricta de responsabilidades, se decidi´o seguir los patrones de dise˜no *Modelo-Vista-Controlador* y *Observador*.

- El patrón Modelo-Vista-Controlador (MVC) divide una aplicación interactiva en tres componentes. El *Modelo* contiene las funcionalidades y los datos centrales. Las *Vistas* despliegan la información al usuario. Los *Controladores* manejan las intrucciones del usuario. Un mecanismo de propagaci´on de cambios asegura la consistencia entre la interfaz de usuario y el modelo[39].
- El patrón Observador<sup>1</sup> ayuda a mantener sincronizado el estado de componentes en cooperación. Para lograrlo, se establece una propagación de cambios en un sentido: el componente *observado* notifica a cualquier n´umero de *observadores* acerca de cambios en su estado[39].

 $1$ También conocido como Anunciante-Suscriptor (Publisher-Subscriber en inglés).

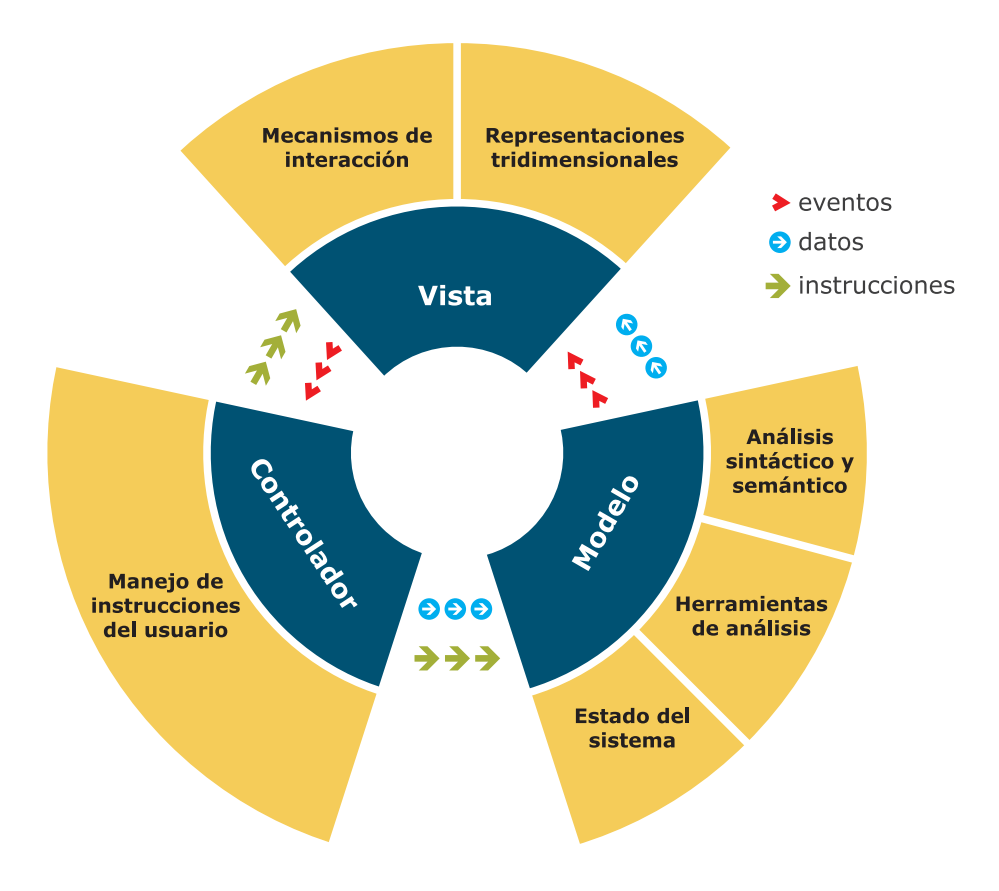

Figura 6.2: Modelo estructural y funcional del sistema.

La figura 6.2 muestra los componentes Modelo, Vista y Controlador definidos por el patrón MVC (color azul). Siguiendo esta filosofía, los módulos del sistema AANA se organizaron de la siguiente manera (color amarillo en el diagrama):

Vista: Mecanismos de interacción y Representaciones tridimensionales. Estos componentes se caracterizan por el despliegue de información al usuario de manera visual y por ser el punto de contacto para recibir sus intrucciones.

Cuando el usuario indica alguna instrucción, la Vista envía el evento correspondiente al Controlador para su procesamiento.

**Controlador**: Módulos para la ejecución y manejo de instrucciones del usuario y entre todos los componentes.

Este componente se encarga de procesar las instrucciones del usuario mediante la recepción de los eventos enviados por la Vista. Si el caso lo amerita, el Controlador puede solicitar más datos al usuario a través de las funcionalidades provistas por la misma Vista. Una vez que se encuentra en condiciones para efectuar alguna operación en el Modelo, el Controlador instruye a éste para efectuar la tarea correspondiente enviándole los parámetros necesarios.

**Modelo**: Componente responsable de efectuar el análisis sintáctico y semántico, administrar los datos estructurales de una molécula y proveer las herramientas para su análisis. Asimismo se encarga de guardar y actualizar el estado del sistema.

La sincronización con los módulos que requieren los datos en este componente se realiza mediante el esquema del patrón Observador. Los módulos del Modelo fungen como objetos *observados* y los m´odulos dependientes (los m´odulos de la Vista) son los *observadores*. Cuando el estado del Modelo cambia, un evento es lanzado hacia sus observadores para que actualicen su propio estado.

# 6.3. Diseño Detallado

Como se indicó en secciones anteriores, el sistema AANA se implementó en el Lenguaje de Programación C++ siguiendo un paradigma de *Orientación a Objetos*. De esta forma las entidades que componen al sistema quedan definidas en términos de *objetos* donde se encapsulan datos y operaciones específicas según su *clase*.

Tomando como base el estudio presentado en el capítulo anterior y siguiendo la arquitectura planteada, se realizó el proceso de identificación de objetos para definir las *Clases* que conformarían la implementación de sistema. La figura 6.3 muestra la estructura del sistema en términos de clases. En color rojo se puede observar a la clase que funge como Controlador; en azul, las clases que pertenecen al Modelo y de color verde, a las responsables de interactuar con el usuario.

Dado que el Controlador es responsable del flujo de instrucciones en el sistema, la clase que lo implementa SystemController cuenta con acceso a los recursos provistos por los elementos del Modelo y de la Vista. En la figura 6.3 esta relación de agregación se muestra mediante las líneas cuyo extremo termina en rombo. Ah´ı se puede observar (mediante los rombos rellenos) que las clases

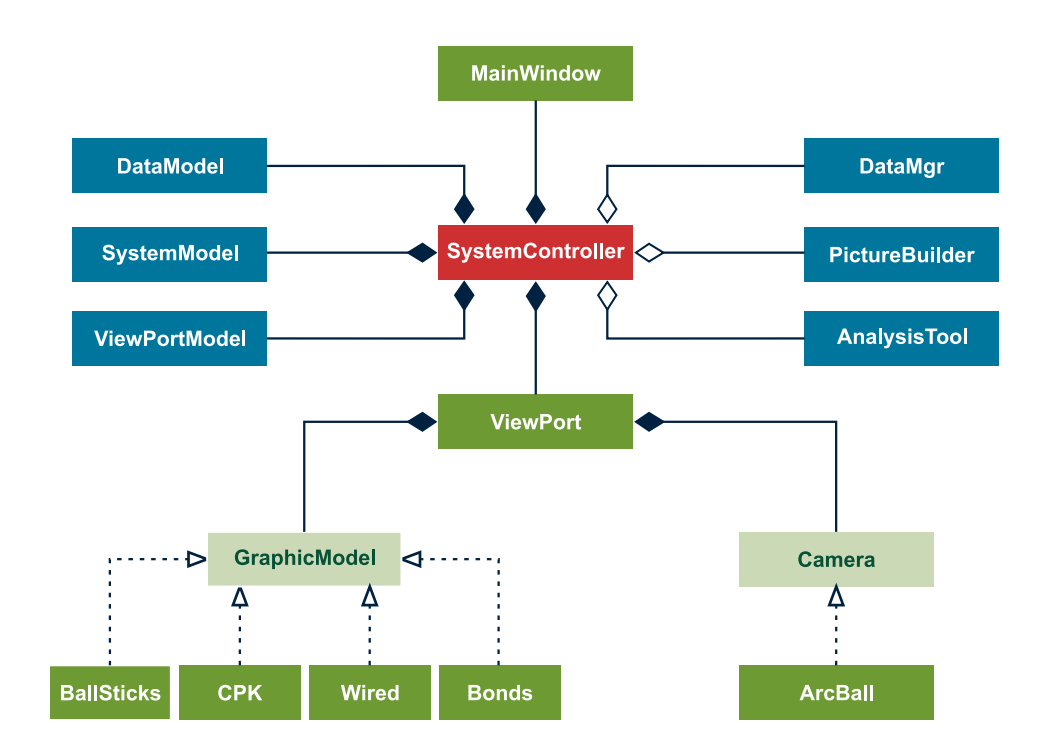

Figura 6.3: Clases del sistema y sus relaciones.

MainWindow, DataModel, SystemModel, ViewPortModel y ViewPort poseen operaciones fundamentales para el funcionamiento del sistema, por lo que siempre deberán estar presentes en su ejecución. En cambio, las clases del Modelo cuya relación se indica con rombos vacíos, realizan tareas que pueden omitirse o postergarse hasta ser absolutamente requeridas.

Por su parte, la Vista, cuenta con las clases MainWindow y ViewPort que implementan a los m´odulos de la interfaz de usuario y de las representaciones tridimensionales de una molécula, respectivamente. En la misma figura se puede observar que la clase ViewPort se compone de dos clases fundamentales: GraphicModel y Camera. Éstas son *interfaces* que definen la estructura y comportamiento que deberán poseer las clases que implementen a las representaciones tridimensionales.

La siguiente lista especifica los objetivos de cada clase en el sistema:

#### SystemController

*Controlador* del sistema, aquí se definen las acciones a seguir según los comandos del usuario y los estados del Modelo. En él se especifica el flujo de instrucciones para ejecutar cada una de las funcionalidades del sistema, así como la sincronización del resto de los componentes.

#### **MainWindow**

Clase que administra los controles gráficos mediante los cuales el usuario comunicará sus comandos. Cada comando recibido se comunica directamente al SystemController.

#### **J** ViewPort

Esta clase se especializa en el despliegue gráfico en tres dimensiones, cuenta con capacidades para crear el ambiente necesario para desplegar la representación de una molécula y sincronizar las actividades de la cámara.

#### GraphicModel

Interfaz que erige los mecanismos para desplegar la representación gráfica de una molécula. Las clases que la implementan establecen un modelo específico de representación, y además proveen mecanismos uniformes para su uso por el ViewPort.

## Camera

Interfaz que determina los mecanismos para modificar el punto de vista del observador de una molécula. Sus implementaciones determinan transformaciones específicas para modificar la observación, siempre a través de mecanismos estándar para el ViewPort.

## PictureBuilder

Herramienta que provee la capacidad de almacenar una imagen a partir de la representación gráfica observada por el usuario.

## DataMgr

Analizador sintáctico/semántico encargado de convertir los datos provenientes de archivos con distinto formato en las estructuras establecidas por DataModel.

#### **U** ViewPortModel

Clase que almacena el estado del componente ViewPort. Entre las propiedades que guarda se encuentran la posición de la cámara y las matrices que sirven para recalcular la posición de los elementos en la escena mostrada.

## ■ SystemModel

Elemento que almacena el estado del sistema en general. Aquí se almacenan las propiedades de los controles de la interfaz gráfica, así como el modo de interacción; por ejemplo, aquí se establece el modo para medir distancias y el modo para medir ángulos.

#### **DataModel**

Clase que administra los datos referentes a la molécula cargada. Esta es la clase central del Modelo, pues sus datos y operaciones sirven para efecutar el despliegue gráfico de la molécula, calcular las propiedades cuantitativas, así como para almacenar los datos de nuevos átomos agregados por el usuario.

En las siguientes páginas y con la ayuda de diagramas de secuencia, se mostrar´a el comportamiento del sistema en respuesta a las indicaciones del usuario. En esta serie de diagramas se presentarán los métodos principales de las clases definidas.

# 6.3.1. Abrir archivo

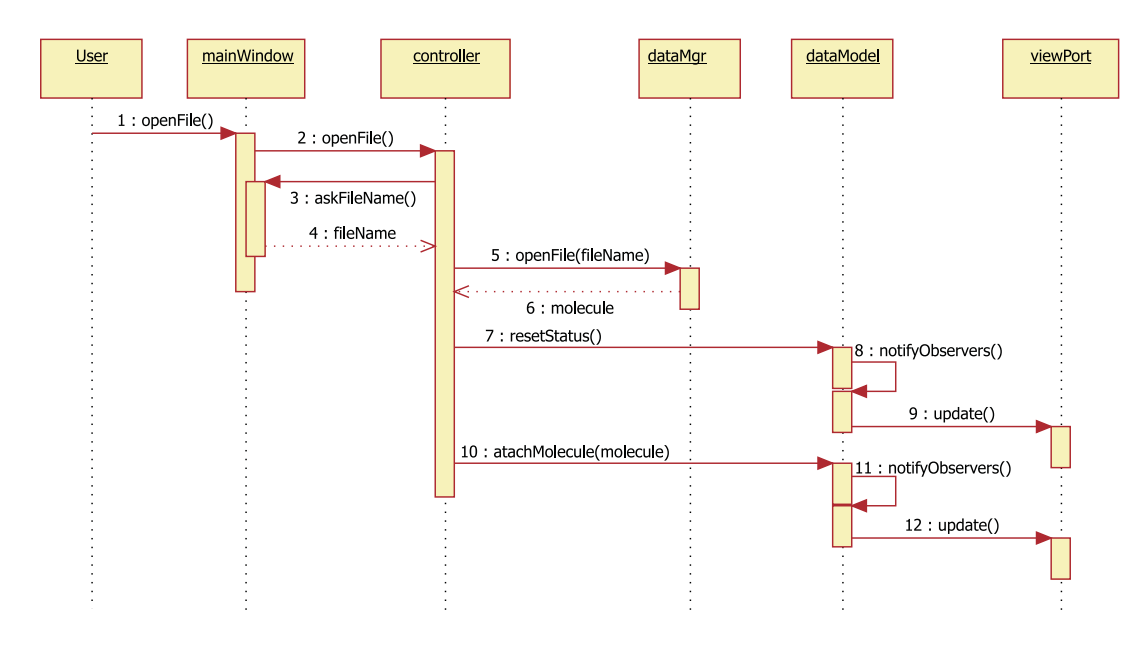

Figura 6.4: Secuencia de instrucciones para *abrir un archivo*.

El proceso para *abrir un archivo* se inicia cuando el usuario indica a la interfaz gráfica que desea ejecutar esta acción mediante el mecanismo de interacción correspondiente<sup>2</sup>. En ese momento, la instancia de la clase MainWindow envía la señal *openFile* al controlador del sistema, dado que esta tarea requiere parámetros de ejecución como el nombre y ubicación del archivo, el controlador instruye a la interfaz gráfica para que solicite los datos del archivo, esto se realiza con el m´etodo *askFileName* cuyo valor de respuesta es una cadena con la ruta y nombre del archivo. A continuación, se ejecuta el método *openFile* definido en la clase DateMgr quien realiza el análisis sintáctico y semántico, dando como resultado una instancia de la clase Molecule. Como pasos finales, el controlador indica a la instancia de DataModel que reinicie su estado para posteriormente establecer a los datos de la molécula cargada como su nuevo estado mediante el m´etodo *atachMolecule*. Como puede observarse en las instrucciones 8 y 11 del diagrama, el cambio de estado en DataModel desencadena el envío de eventos de actualización a la instancia de la clase ViewPort. Esto sucede pues DataModel es una entidad *observada* y ViewPort su *observador* seg´un el patrón *Observador*.

 $2$ Los mecanismos de interacción se describen en la sección 6.4

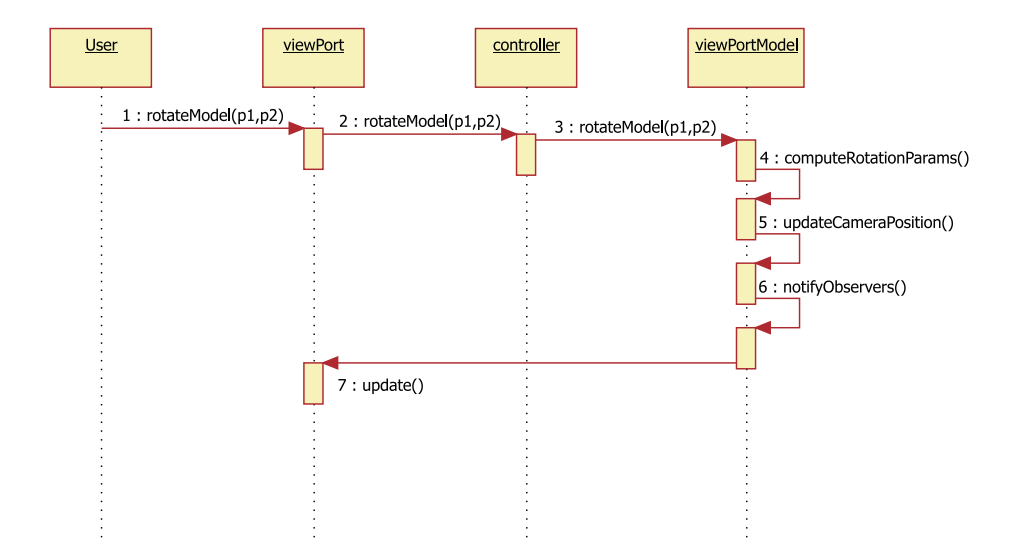

# 6.3.2. Rotar el modelo tridimensional

Figura 6.5: Secuencia de instrucciones para *rotar el modelo 3D*.

La indicación de una rotación es recibida por la instancia de ViewPort, ésta genera el evento *rotateModel* que es enviado al controlador junto con los puntos de inicio y término en base a los cuáles se efectuará el cálculo correspondiente para rotar la molécula. El controlador instruye a la instancia de ViewPortModel (que es parte del modelo) para que efectúe la rotación, lo que resulta en un cambio en el estado de la cámara en la representación tridimensional. Una vez que el estado del modelo cambia, se notifica a sus observadores para que sincronicen sus datos. En este caso, el ViewPort actualiza el estado de la molécula para mostrar al usuario la nueva posición.

# 6.3.3. Cambiar posición del modelo

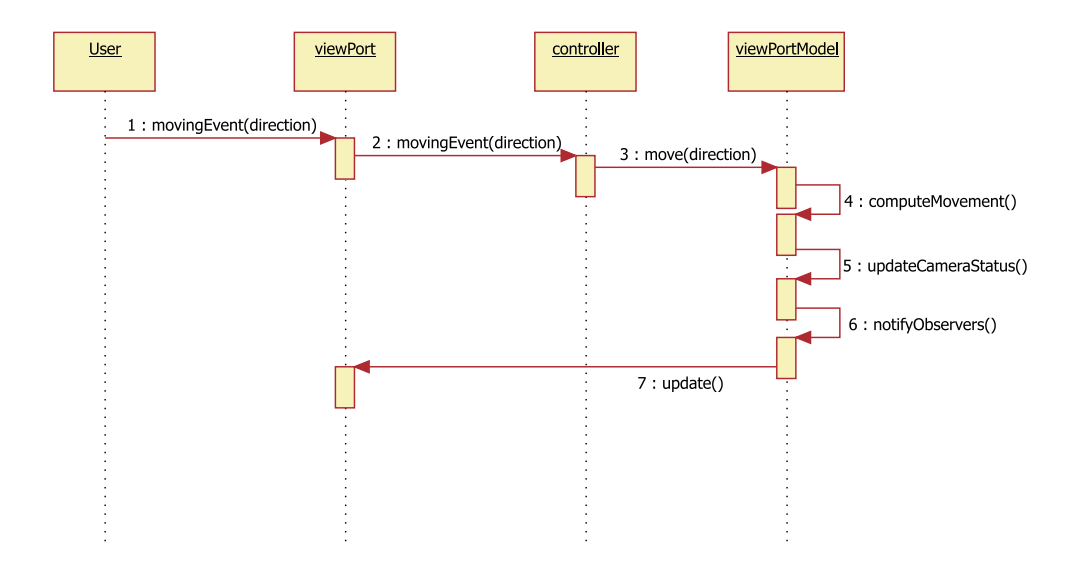

Figura 6.6: Secuencia de instrucciones para *cambiar la posición del modelo*.

El usuario indica el desplazamiento de la molécula en alguna dirección paralela a los ejes cartesianos. La instancia de ViewPort recibe la instrucción y envía un evento al controlador indicándole la dirección del desplazamiento, éste a su vez instruye a ViewPortModel para que ajuste la posición del modelo mediante la instrucción *move*. Posteriormente, la instancia de ViewPort calcula el desplazamiento y ajusta la cámara, finalmente se notifica a los observadores del cambio de estado. En este caso ViewPort sincroniza sus datos para mostrar al usuario los efectos de su instrucción.

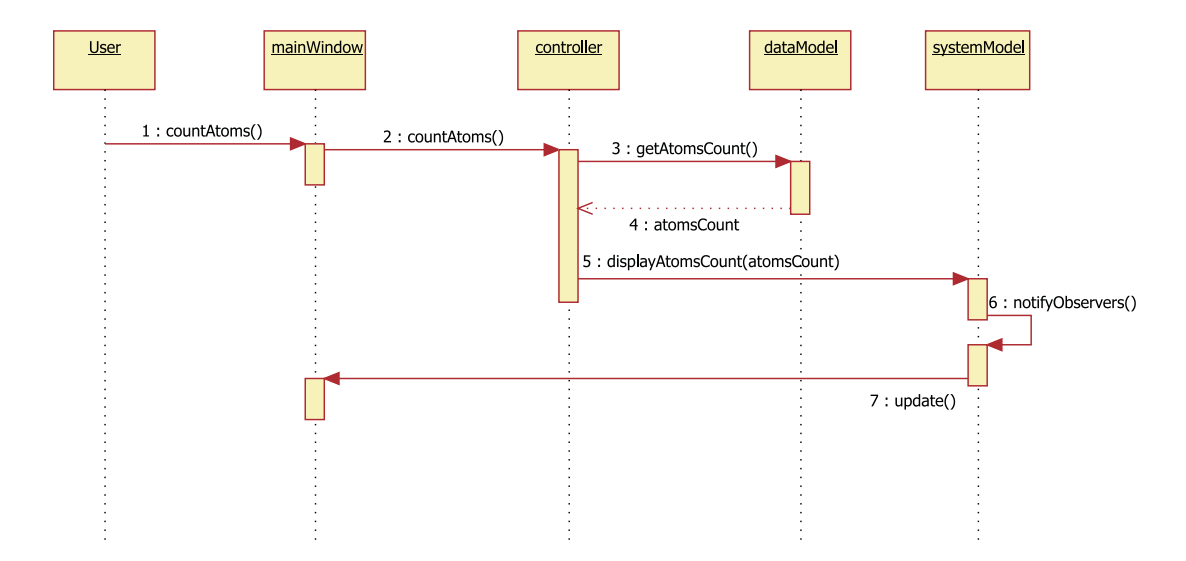

# 6.3.4. Contar el número de átomos en la molécula

Figura 6.7: Secuencia de instrucciones para *contar el n´umero de ´atomos en la*  $mol$ *écula*.

La instrucción para efectuar el conteo de átomos en la molécula es recibida por la instancia de MainWindow quien envía el evento *countAtoms* al controlador y éste llama al método homónimo definido en DataModel. Una vez efectuado el conteo de ´atomos, DataModel actualiza su estado y emite las notificaciones correspondientes para que el resultado sea entregado al usuario. En este caso el observador que sincroniza el dato de conteo de ´atomos es la propia MainWindow que es la encargada de mostrar la información de los elementos de la molécula al usuario.

# User mainWindow controller dataModel viewPort 1: changeElementColor() 2 : changeElementColor() 3 : askElement&Color() 4 : (elem,color) 5: changeElementColor(elem,color) 6 : notifyObservers()  $7: update()$

# 6.3.5. Cambiar el color de un elemento

Figura 6.8: Secuencia de instrucciones para *cambiar el color de un elemento*.

La instrucción dada por el usuario para cambiar el color asignado a un elemento químico mostrado por el sistema se ejecuta cuando la instancia de la clase MainWindow recibe la indicación y avisa al controlador mediante el evento *changeElementColor*. Para la ejecución del método correspondiente en el modelo, es necesario contar con el elemento a quien se va a aplicar el cambio y el nuevo color asignado. Estos parámetros son requeridos al usuario mediante funcionalidades provistas por la clase MainWindow que son llamadas por el controlador del sistema. Una vez que se tienen los parámetros es posible llamar al m´etodo *changeElementColor* de DataModel que recibe la referencia al elemento señalado y el nuevo color.

Siguiendo el patrón de comportamiento de un objeto observado, el modelo avisa a sus observadores del cambio en su estado, obteniendo así, la actualización de la instancia de ViewPort la cual mostrará al usuario el cambio derivado de su instrucción.

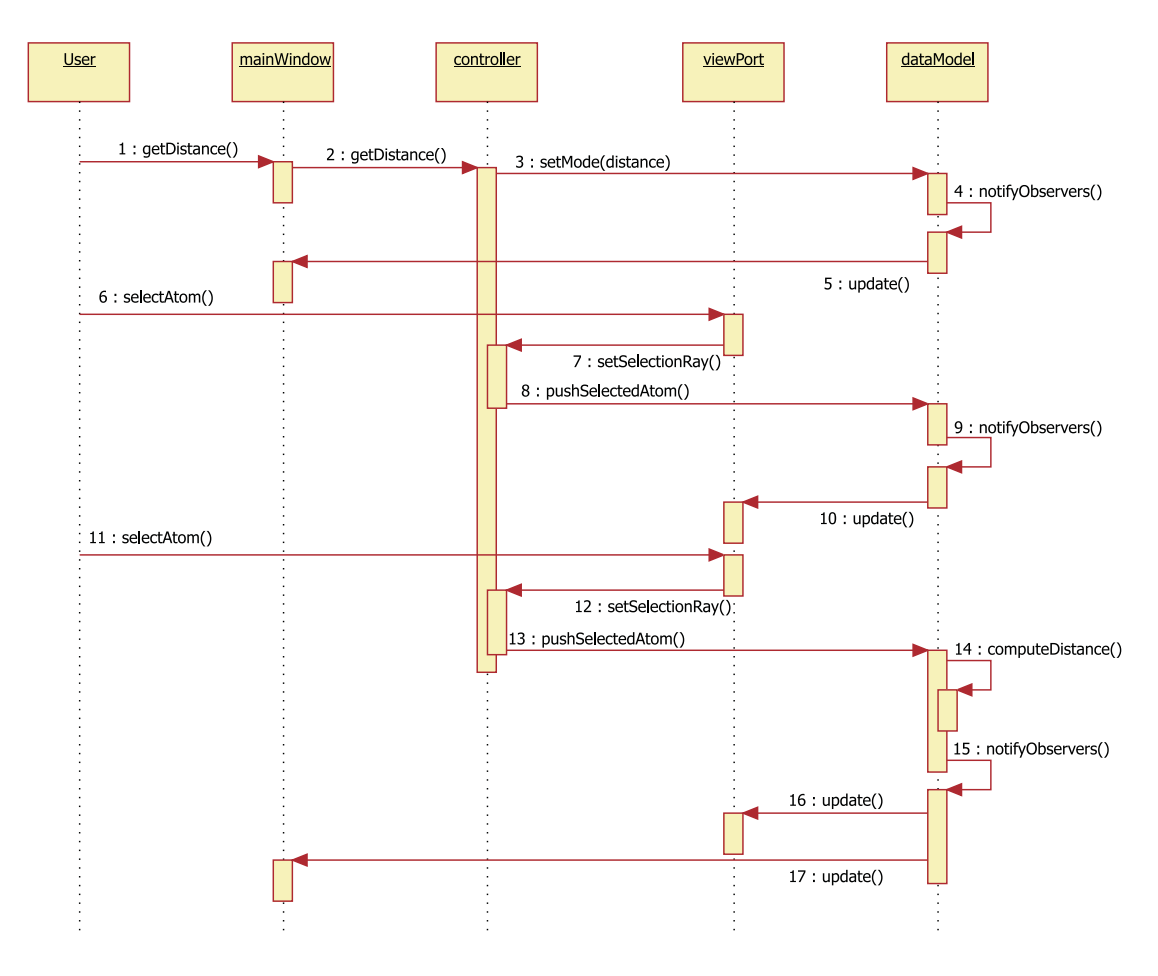

# 6.3.6. Calcular la distancia entre dos átomos

Figura 6.9: Instrucciones para *calcular la distancia entre dos ´atomos*.

El proceso para *calcular la distancia entre un par de ´atomos* requiere de tres instrucciones del usuario. Inicialmente, el usuario debe indicar a la interfaz gráfica (MainWindow) que desea medir la distancia, ésto desencadena el evento correspondiente para que el controlador coloque a DataModel en modo de medición de distancia (instrucciones 1 a 5). En segundo término, el usuario debe seleccionar un átomo en la representación 3D, esta instrucción es recibida por el ViewPort y comunicada al controlador para que éste le indique a DataModel quien es el primer átomo seleccionado (instrucciones 6 a 10). La instrucción final es análoga a la segunda, el usuario debe seleccionar otro átomo para poder efectuar el c´alculo de la distancia (11 a 13). Dado que el modelo ya cuenta con los parámetros necesarios para efectuar el cálculo, éste es incluido en su estado y se notifica a sus observadores para que se sincronicen y muestren el resultado al usuario (instrucciones 14 a 17).

# 6.3.7. Calcular ángulo formado por tres átomos

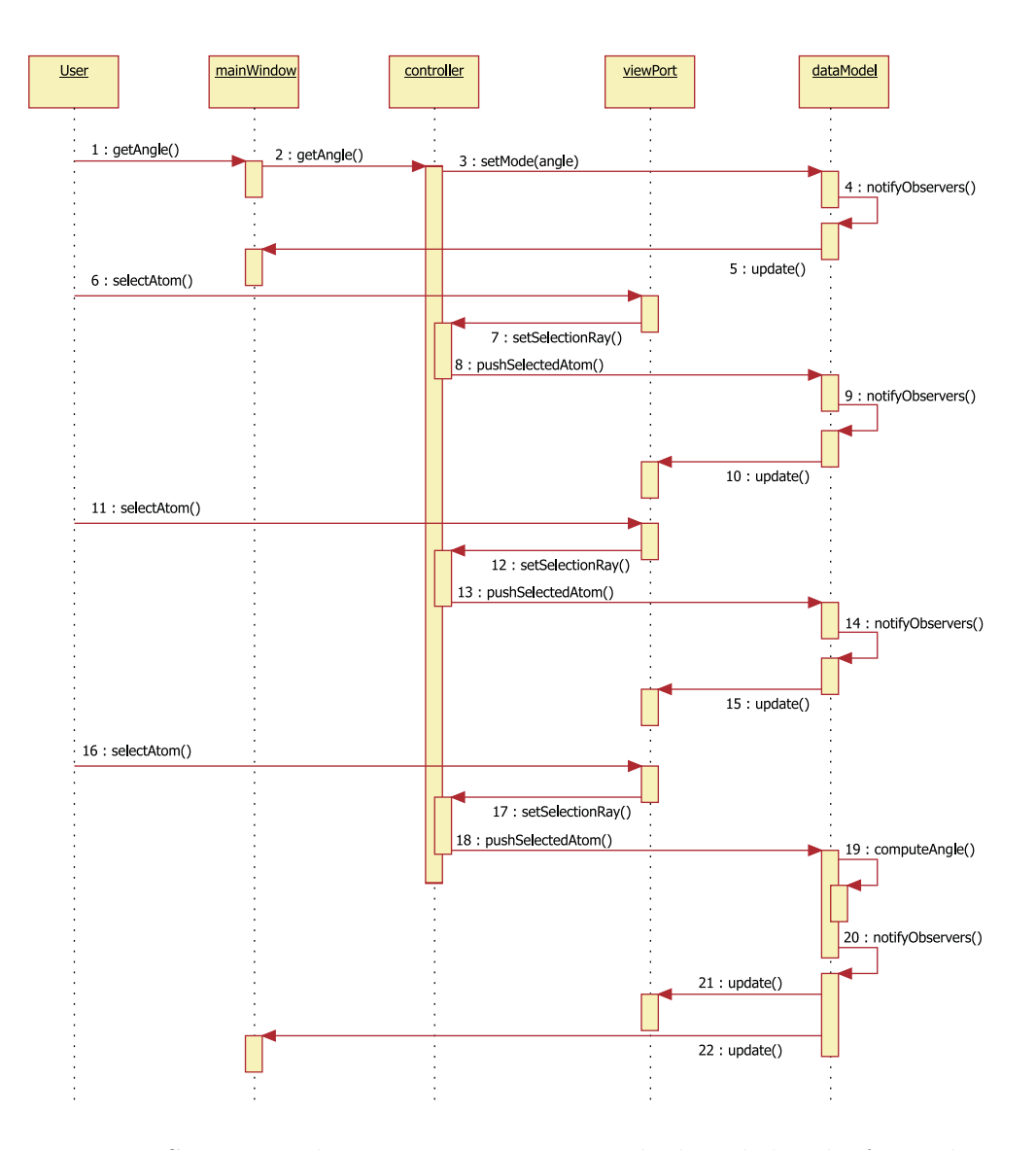

Figura 6.10: Secuencia de instrucciones para *calcular el ´angulo formado por tres ´atomos*.

Este proceso requiere la indicación para medir el ángulo y la selección de tres átomos. La instrucción del usuario es recibida por la interfaz gráfica y ocasiona la colocación del modo de medición de ángulo en DataModel (1 a 5). Luego, se deben seleccionar tres átomos con el mismo mecanismo del diagrama anterior, esto puede observarse en las instrucciones 6 a 10, 11 a 15 y 16 a 18 para cada uno de los átomos. Cuando éstos se han seleccionado, DataModel calcula el ángulo y notifica a sus observadores para mostrar el resultado (19 a 22).

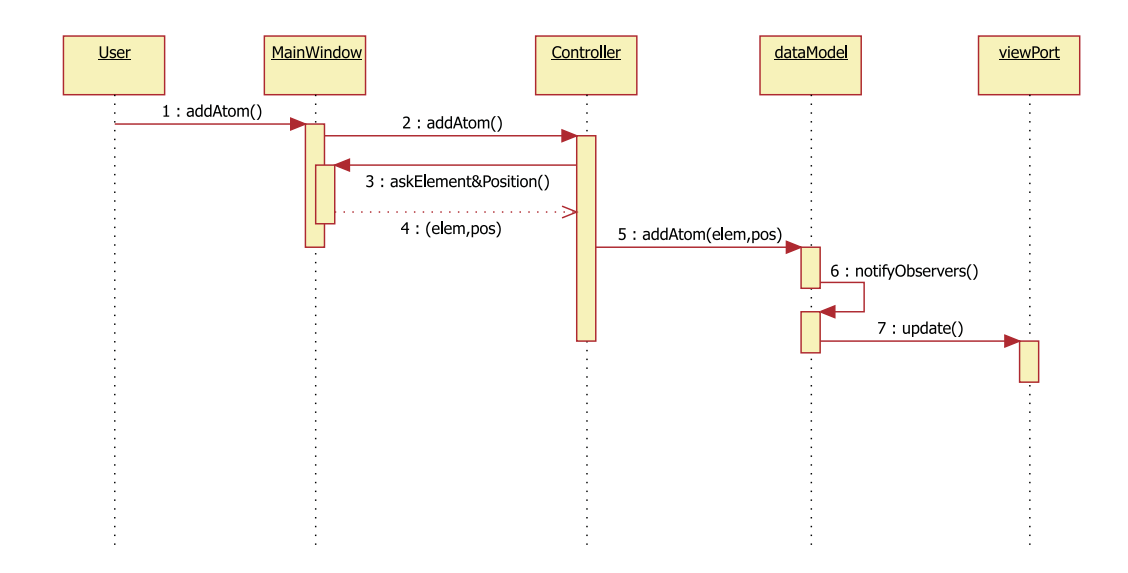

# 6.3.8. Definir un átomo en la molécula

Figura 6.11: Secuencia de instrucciones para *definir un átomo en la molécula*.

La indicación del usuario para añadir un átomo a la molécula activa en el sistema es recibida por la interfaz gráfica, es decir, se acciona el método de la instancia de MainWindow llamado *addAtom*. A su vez, MainWindow envía un evento homónimo al controlador quien (a través de las funcionalidades de la interfaz implementadas en el método *askElementAndPosition*) solicita al usuario los parámetros necesarios para efectuar esta operación, dichos parámetros son el elemento del átomo que se quiere agregar y su posición en el espacio cartesiano. Con estos datos, el controlador llama al m´etodo *addAtom* definido en DataModel para que incorpore este elemento. De nueva cuenta, el cambio en su estado es notificado a sus observadores, en este caso a ViewPort para que refleje los cambios correspondientes al usuario.

# 6.3.9. Reiniciar el punto de vista actual

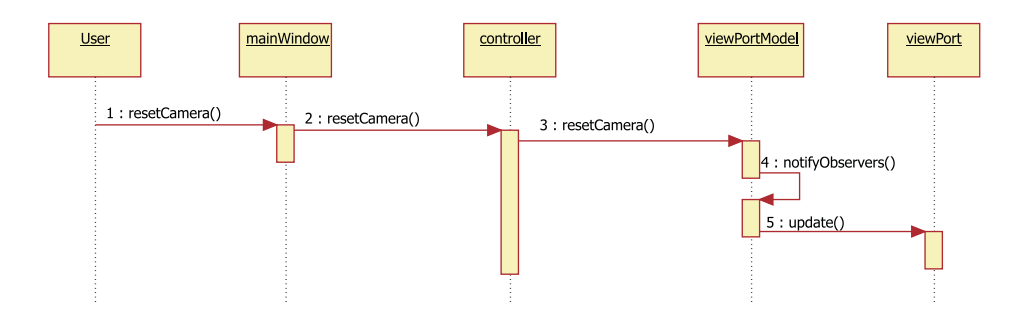

Figura 6.12: Secuencia de instrucciones para *reiniciar la cámara*.

La instrucción del usuario para reiniciar la posición de la cámara del modelo tridimensional es recibida por MainWindow, ésta envía el evento *resetCamera* para que el controlador efectúe la llamada al método homónimo en la instancia de ViewPortModel (ver instrucciones 1 a 3). El modelo reinicia la cámara a sus valores originales y notifica a su observador ViewPort para que muestre la representación gráfica en su posición inicial (ver instrucciones 4 y 5).

# 6.3.10. Eliminar datos cargados

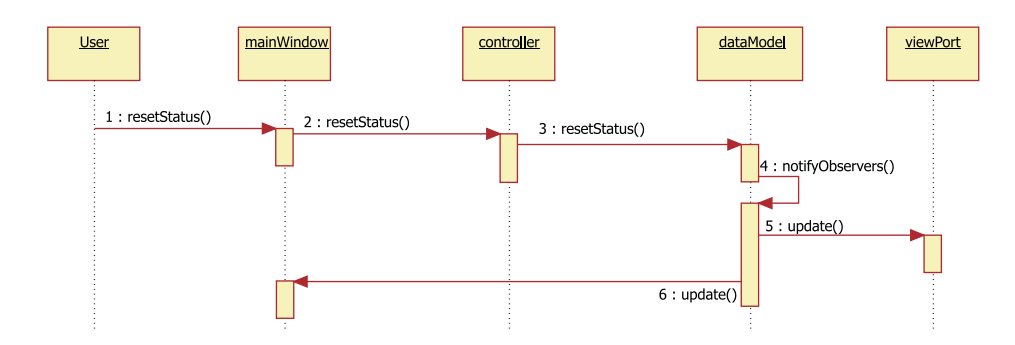

Figura 6.13: Instrucciones para *eliminar datos visualizados*.

Cuando el usuario indica a la interfaz gráfica que requiere *descartar los datos* de la molécula cargada, la instancia de MainWindow lo notifica al controlador a través del evento *resetStatus* (ver instrucciones 1 y 2). El controlador instruye a DataModel que debe reiniciar su estado mediante el m´etodo *resetStatus*. Una vez realizado ésto, el elemento del modelo llama a sus respectivos observadores para que se sincronicen y muestren los resultados al usuario (instrucciones 4 a 6).

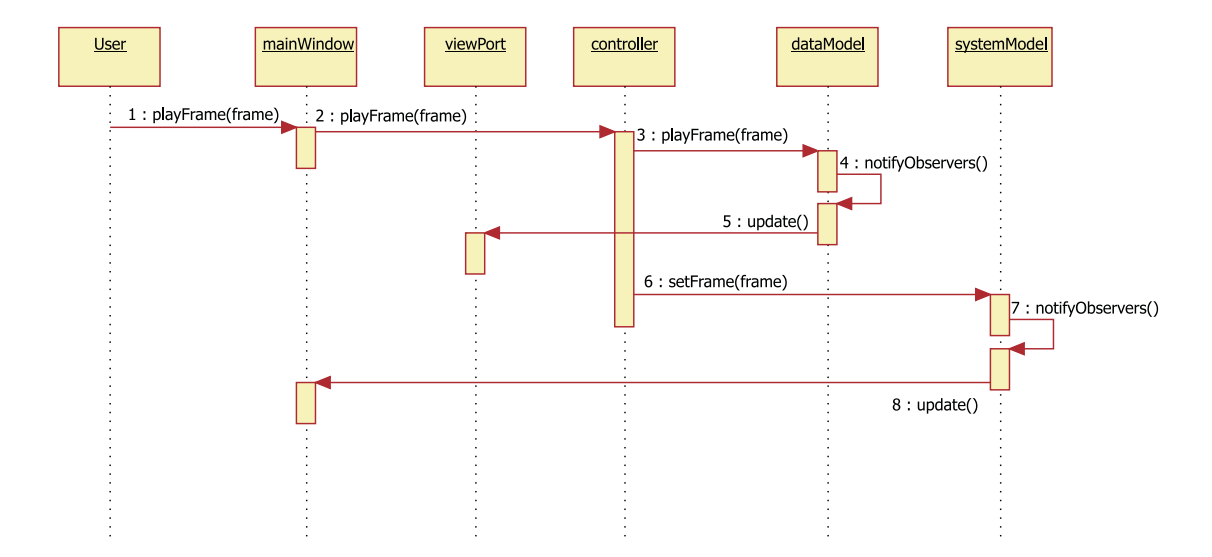

# 6.3.11. Mostrar la secuencia de estados de una molécula

Figura 6.14: Secuencia de instrucciones para *mostrar la secuencia de estados de una molécula*.

En el caso de que los datos de la molécula cargada en el sistema contengan información sobre distintos estados durante un periodo de tiempo, el usuario puede acceder a la funcionalidad de *reproducción*. Ello se realiza a través de la interfaz gráfica, por ende, la instancia de MainWindow es quien recibe la indicación y notifica al controlador mediante el evento *playFrame*. Dado que la reproducción puede efectuarse desde un estado arbitrario, es necesario indicar cuál de éstos es el que quiere observarse. De esta manera la instancia de DataModel recibe del controlador la indicación para mostrar el estado dado en el par´ametro de su m´etodo *playFrame*.

Posteriormente, el controlador indica a la interfaz (MainWindow) el estado que se está mostrando para que ésta ofrezca la respectiva retroalimentación al usuario, esto se hace cambiando el estado de SystemModel con su método *setFrame*. Siguiendo su patrón de comportamiento, las clases pertenecientes al modelo: DataModel y SystemModel informan a sus observadores del cambio efectuado para que sincronicen sus datos. Así, la visualización se actualiza al estado indicado y la interfaz informa el número que éste tiene asignado.

# 6.3.12. Obtener una imagen del modelo tridimensional

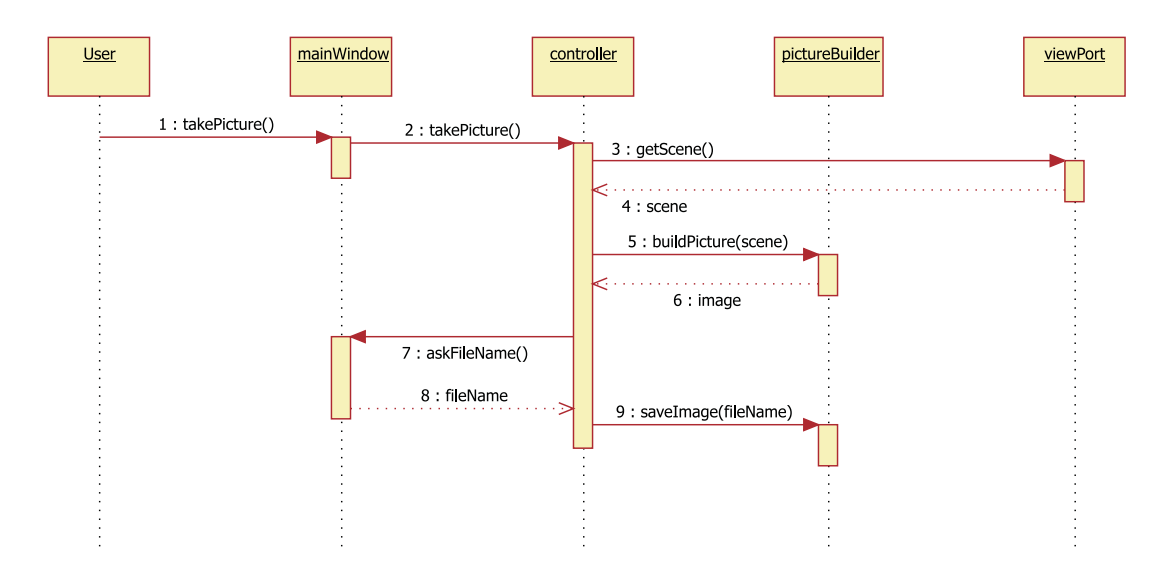

Figura 6.15: Secuencia de instrucciones para *obtener una imagen del modelo en 3D*.

Si el usuario desea obtener una "fotografía" o una imagen de la molécula visualizada en su posición actual, debe indicárselo a la interfaz de usuario. Entonces, la instancia de MainWindow notifica la instrucción al controlador del sistema mediante el evento *takePicture*. En este caso particular, los datos para construir la figura (mapa de bits) provienen del ViewPort quien entrega la imagen en las condiciones actuales para su procesamiento.

Posteriormente, el controlador crea una instancia de la clase PictureBuilder para dar el formato a los datos entregado por el Viewport. Si este proceso se efectúa exitosamente, se pregunta al usuario (a través del método *askFileName*) la ubicación y nombre del archivo donde se colocará la imagen obtenida. Cuando el controlador recibe dicha información, llama al método *saveImage* en PictureBuilder para efectuar el almacenamiento de la imagen en el formato respectivo.

# 6.4. Diseño de la Interfaz de Usuario

Una parte fundamental del desarrollo de AANA es la interfaz de usuario, pues ´esta es el punto de acceso y control a todas las herramientas provistas por el sistema. Los objetivos que deben satisfacerse con su diseño son:

- Proveer mecanismos que permitan acceder a todas las funcionalidades del sistema.
- Aprovechar las habilidades y experiencia del usuario para apoyarle en la realización de sus tareas dentro del sistema.

Con el fin de alcanzar tales objetivos, se llevó a cabo un proceso para generar prototipos de interfaces. Esto es, se elaboró una estrategia para definir mecanismos de interacción basados en el análisis de tareas realizado. Posteriormente, se efectuó una serie de iteraciones donde se elaboraron prototipos de interfaz que fueron presentados a los usuarios y refinados como resultado de la observación de su desempeño con el sistema.

La estrategia seguida para el desarrollo de los mecanismos de interacción con el usuario siguió las siguientes pautas:

- 1. Dado que la tarea principal del sistema es servir como herramienta para la observación de estructuras moleculares, la mayoría del espacio disponible deberá destinarse al visor de moléculas.
- 2. La manipulación de la molécula debe valerse de los *modelos mentales* con los que cuenta el usuario, es decir, los mecanismos para cambiar la posición de la molécula o seleccionar átomos deben asemejarse a los efectuados en la realidad.
- 3. Las funcionalidades provistas por el sistema deberán organizarse en grupos de herramientas con caracter´ısticas similares. Esto con el fin de apoyar al usuario en la detección de controles y, de esta forma, reducir la cantidad de elementos de la interfaz que debe recordar.
- 4. Con una idea similar al punto anterior, la información que se presenta al usuario también debe organizarse según su naturaleza, de tal modo que los datos referentes a características similares se muestren en áreas determinadas.
- 5. Para reducir la dependencia de los controles gráficos y permitir un nivel avanzado de interacción con base en la experiencia ganada por el usuario al usar cotidianamente la aplicación, deberán proveerse *accesos rápidos* a las funcionalidades del sistema a través de combinaciones de teclas del ratón y del teclado. De esta manera el usuario no tendrá que efectuar recorridos hacia los grupos de controles ubicados fuera del área de visualización, lo cual repercutirá en un ahorro del tiempo invertido en la operación de la aplicación.
- 6. Toda funcionalidad cuyo medio de acceso sea un control gráfico o una acción de los dispositivos de entrada deberá replicarse mediante mecanismos más simples y directos como los establecidos por un menú de opciones. Con esto se busca ofrecer un punto de acceso familiar a usuarios que desconozcan el funcionamiento del sistema.
- 7. Se deberán proveer mecanismos de retroalimentación para cada control gr´afico implementado, esto con el objetivo de permitir al usuario saber el estado del sistema después de cada acción.

La figura 6.16 muestra el prototipo final que sirvió como guía para la implementaci´on de la *interfaz gr´afica de usuario*. Dicho prototipo se compone de cinco secciones descritas a continuación:

#### • Visualización tridimensional

Esta es el área central, su funciones son mostrar la representación en 3D que el usuario haya elegido y proveer los mecanismos de interacción para rotar la molécula y seleccionar átomos.

### $\blacksquare$  Barra de menú

Ubicada en la parte superior, esta sección ofrece controles basados en texto, su función es proveer un medio alternativo para acceder a las herramientas del sistema.

#### Barra de herramientas

En esta sección se encuentran los controles (botones) que permiten acceder a las herramientas de análisis y observación provistas por el sistema. Se ubica en la parte superior del prototipo, justo debajo de la barra de menú.

# $\blacksquare$  Paneles de información

Los resultados del uso de las herramientas de análisis, así como la retroalimentación sobre las características de la molécula cargada se despliegan en esta sección, la cual se localiza a la derecha del visor tridimensional.

#### Barra de reproducción

Alojada en el área inferior, esta barra contiene a los controles que sirven para observar la secuencia de estados de una molécula. Los controles de reproducción sólo estarán habilitados si los datos de la molécula contienen más de un estado.

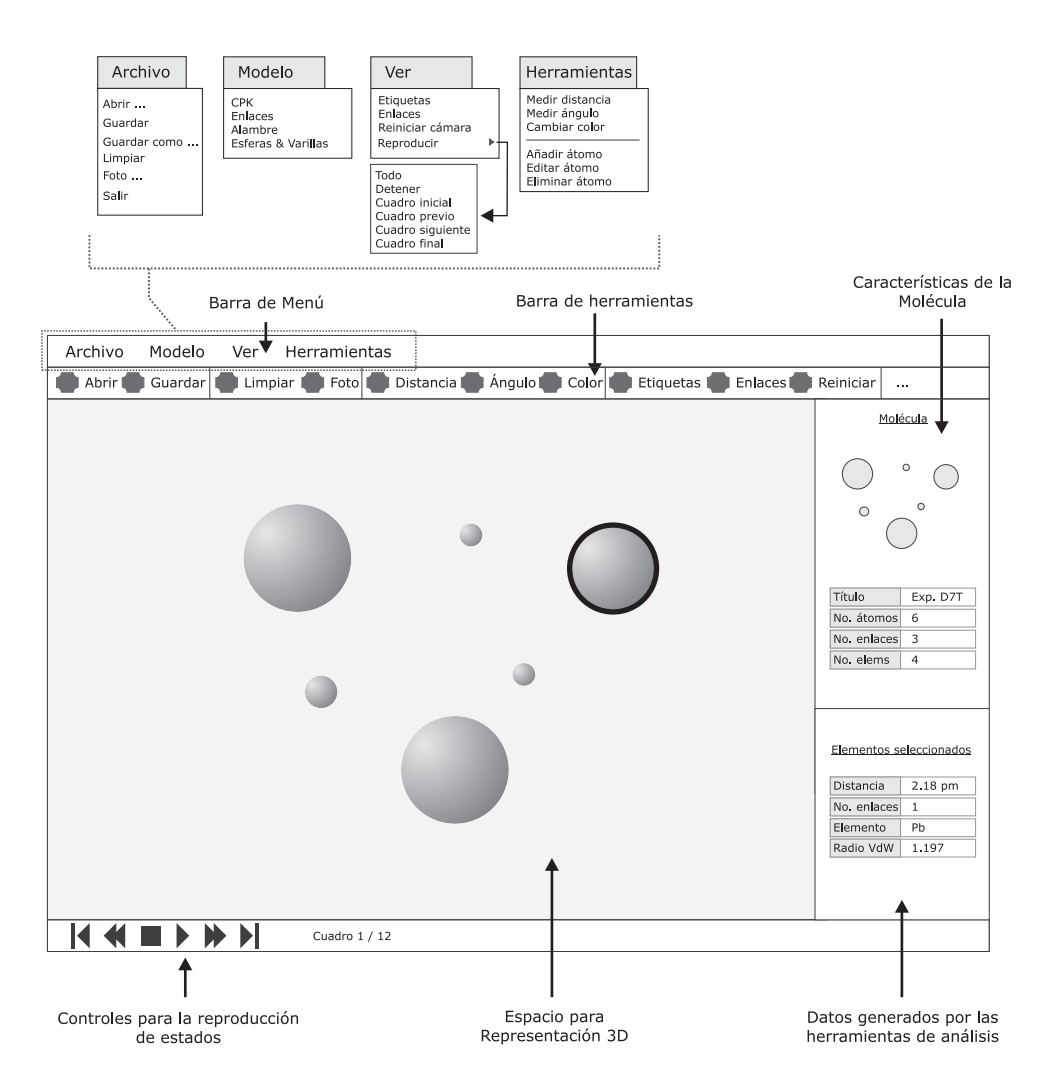

Figura 6.16: Prototipo de la Interfaz de Usuario.

En las siguientes páginas se describirán los detalles de cada sección del prototipo, así como los mecanismos de interacción que deberán implementar.

# $6.4.1.$  Barra de menú

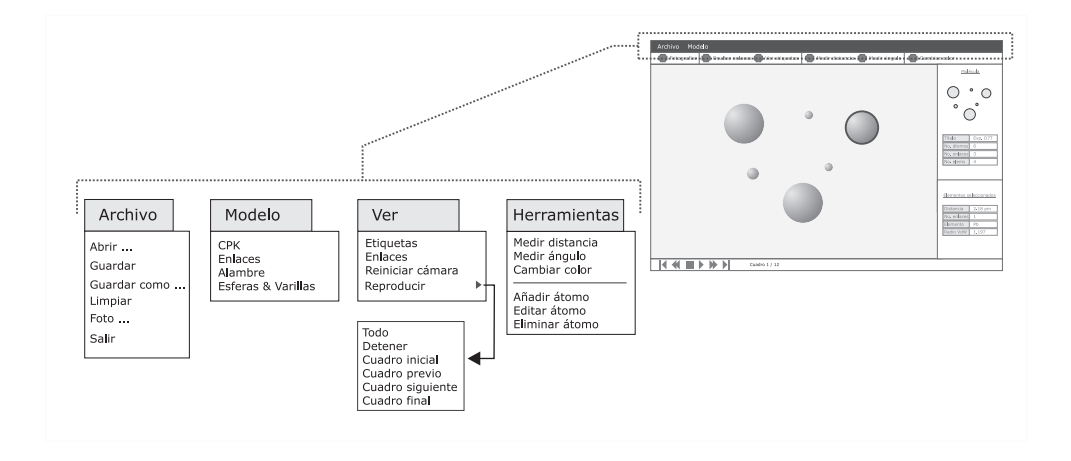

Figura 6.17: Prototipo de la Interfaz de Usuario. *Barra de men´u*.

En esta barra se ubican los accesos redundantes de los controles gráficos. Cada menú representa a un grupo de controles que comparten funcionalidades similares, por ejemplo, el menú Archivo contiene a los controles que efectúan operaciones relativas al manejo de archivos.

Los elementos se identifican por una etiqueta y un ícono para apoyar a usuarios que no estén familiarizados con el sistema mediante una descripción m´as amplia a la ofrecida por otros controles en la interfaz. Los grupos de controles están organizados en los siguientes menús:

- Archivo. En este menú se ubican los controles que permiten acceder las funcionalidades para abrir y guardar archivos, exportar una imagen o "fotografía" de la molécula, descargar los datos de la misma, así como para terminar la ejecución del programa.
- Modelo. Aquí se enlistan los tipos de representación gráfica que el sistema provee para visualizar una molécula: CPK, Enlaces, Alambre, así como Esferas y Varillas.
- ver. Se compone de los controles para activar la visualización con etiquetas de los símbolos de los átomos, así como de los enlaces químicos y para devolver la cámara a su posición original. También se puede acceder desde este punto a las funcionalidades relacionadas con la observación de una molécula.

Herramientas. Las herramientas para analizar y manipular los elementos de la molécula (como la medición de ángulos y distancias, modificación de elementos, etc.) se encuentran en este menú.

El funcionamiento de los menús y sus componentes se activa al presionar el botón izquierdo del ratón (mouse click) cuando el apuntador se encuentra sobre ellos. Como respuesta a esta instrucción, los menús despliegan una lista con los controles que albergan y si éstos son activados inician la funcionalidad correspondiente.

# 6.4.2. Barra de herramientas

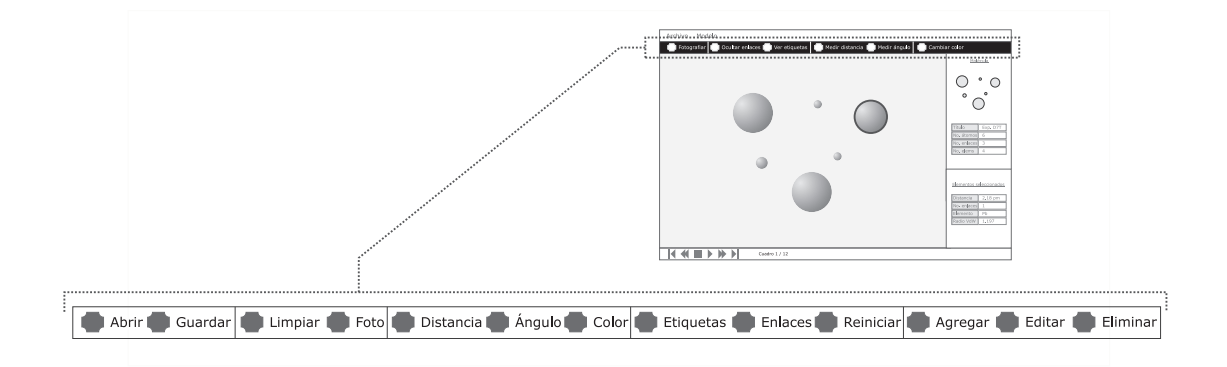

Figura 6.18: Prototipo de la Interfaz de Usuario. *Barra de herramientas*.

En esta barra se ubican controles para acceder a la mayoría de las funcionalidades del sistema, su organización está basada en la clase de herramientas que ejecutan. Su funcionamiento simula el de un *bot´on* en la vida real, como los de un televisor o un elevador. De esta forma, los botones se activan cuando son presionados, es decir, cuando se coloca el apuntador del ratón sobre ellos y se acciona su botón izquierdo.

Los botones en esta barra ejecutan las mismas herramientas que la Barra de menú; sin embargo, la diferencia radica en que se encuentran en una posición m´as accesible para el usuario. Esto significa que el usuario puede observarlos sin la necesidad de explorar los menús, además son un mecanismo para aquellos usuarios con un nivel de experiencia intermedio, que tienen noción del objetivo de los botones, pero que aún no profundizan en el uso de los accesos rápidos por medio del teclado y el ratón.

# $6.4.3.$  Área de visualización

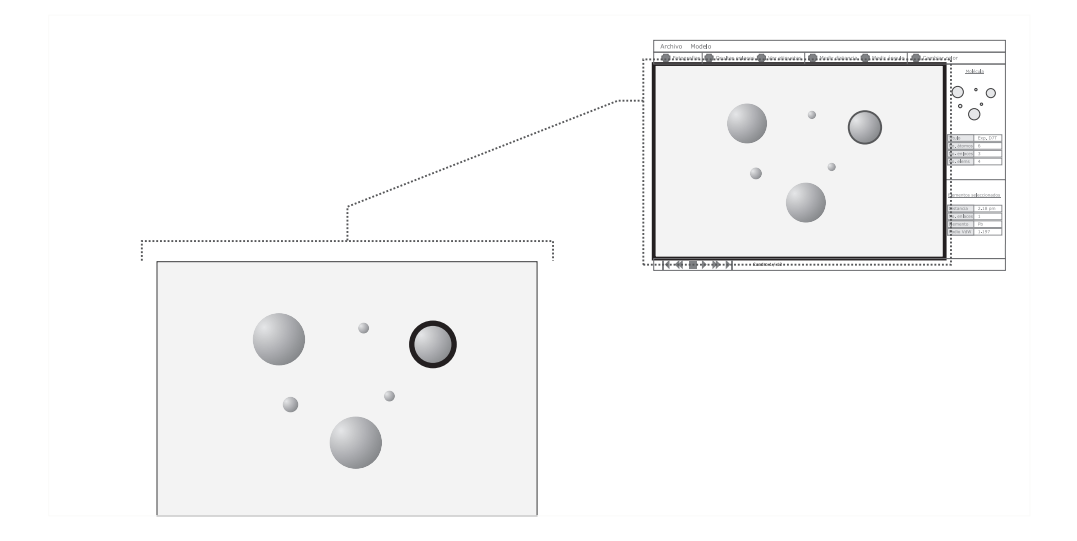

Figura 6.19: Prototipo de la Interfaz de Usuario. *Área de visualización*.

Esta es la sección principal, en la cual se ubica la representación tridimensional de una molécula. En ella ocurre el despliegue gráfico de la molécula en su modalidad CPK, Enlaces, Alambre o Esferas y Varillas.

El área de visualización cuenta con dos caracterísitcas princiales:

- *Retroalimentación*. Además del despliegue de la molécula, se provee la retroalimentación correspondiente a las acciones del usuario como la modificación de las propiedades de un átomo, la manipulación de la posición de la molécula, la selección de átomos o la medición de distancias y ángulos. De esta manera el usuario conoce en todo momento los resultados de sus indicaciones.
- **Interacción.** A través de este componente se ofrecen los principales mecanismos de interacción para manipular una molécula, los cuales están basados en los modelos mentales de una persona dado su entorno real, es decir, los mecanismos intentan simular la forma en que un usuario efectuaría la rotación de un objeto con sus manos o la manera en que elegiría un átomo en un modelo físico de la molécula.

La figura 6.20 muestra una representación de los mecanismos para manipular la posición de una molécula.

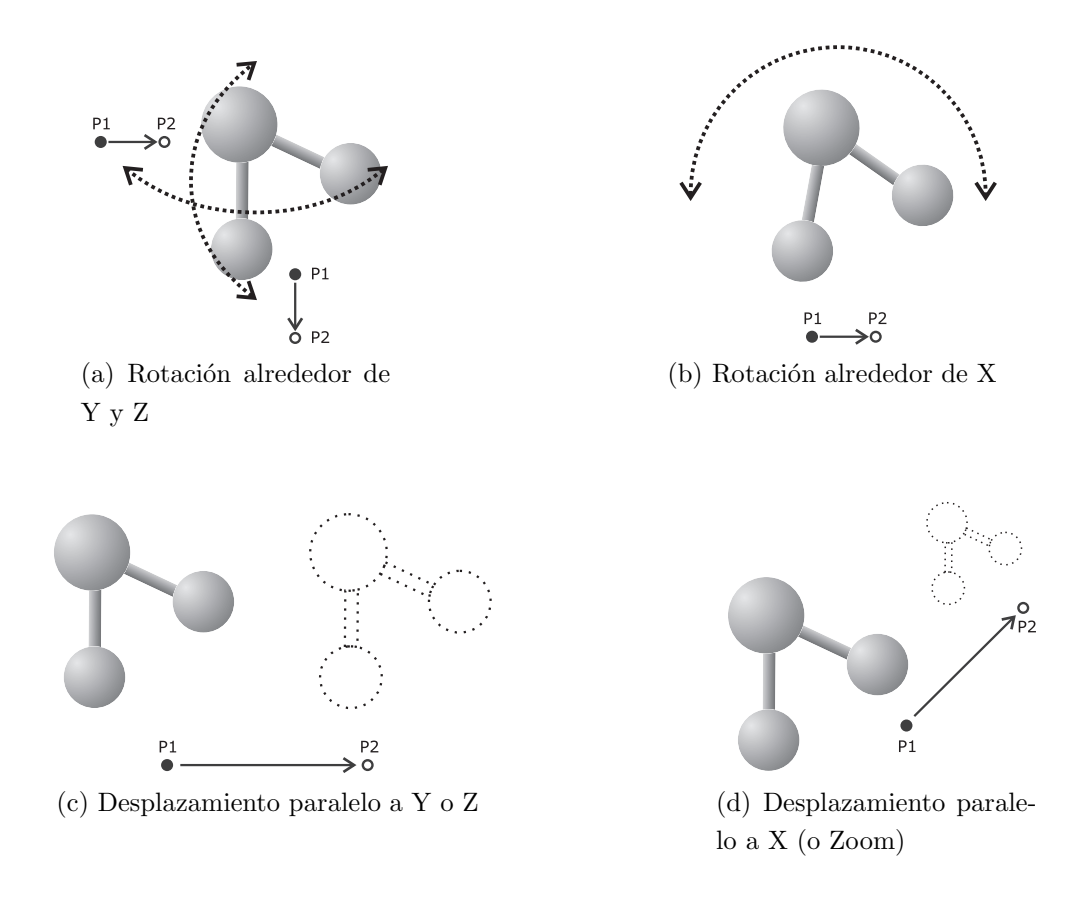

Figura 6.20: Mecanismos de interacción para cambiar la posición de la molécula.

- (a) Rotación alrededor de Y y Z. La rotación se efectúa presionando el botón izquierdo del ratón y arrastrándolo hasta obtener la posición deseada. Si el movimiento es horizontal la rotación se efectuará alrededor del eje Z, si es vertical será alrededor del eje Y. Dado que el espacio de valores en los sistemas de cómputo es discreto, las variaciones del movimiento del ratón (en diagonal, por ejemplo) darán como resultado una combinación de las rotaciones obteniendo así, un movimiento rotatorio similar al realizado en la realidad.
- (b) Rotación alrededor del eje X. Esta rotación se lleva a cabo al arrastrar horizontalmente el ratón presionando el botón derecho.
- (c) Desplazamiento paralelo a los ejes cartesianos Y o Z. Para desplazar el modelo en una dirección paralela al eje Y se deberán utilizar las teclas *A*, *D* para obtener un movimiento a la izquierda y derecha, respectivamente. En el caso de requerir una dirección paralela al eje Z se deberán utilizar las teclas *W*, *X* para un movimiento hacia arriba o hacia abajo,

respectivamente.

(d) Desplazamiento paralelo al eje X. Debido a que este movimiento aumenta o disminuye la distancia entre la cámara y la molécula permitiendo la observación de detalles particulares y/o generales, también es conocido como *zoom*. Se ejecuta con la rueda del ratón, si la rueda gira hacia adelante la molécula se alejará, en sentido contrario la molécula se acercará.

La selección de teclas y movimientos del ratón se definió con base en la utilización de ambas manos para efectuar la manipulación de la molécula. La figura 6.21 muestra la disposición espacial de manos y controles para efectuar dicha manipulación, ahí se puede observar que las teclas de desplazamiento son manejadas por la mano izquierda y tanto la rotación como el *zoom* quedan a cargo de la mano derecha del usuario.

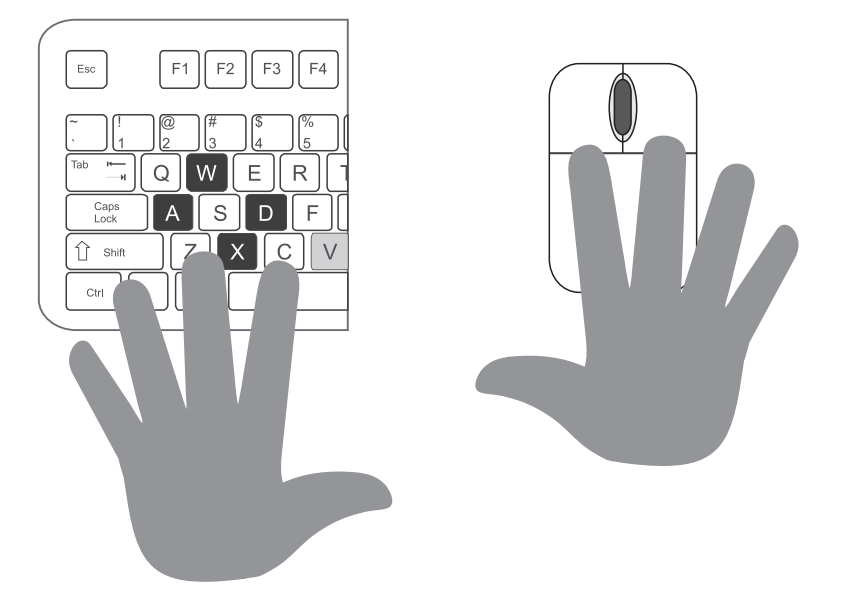

Figura 6.21: Disposición de teclas y ratón en relación a las manos del usuario.

# 6.4.4. Panel para datos de la estructura molecular

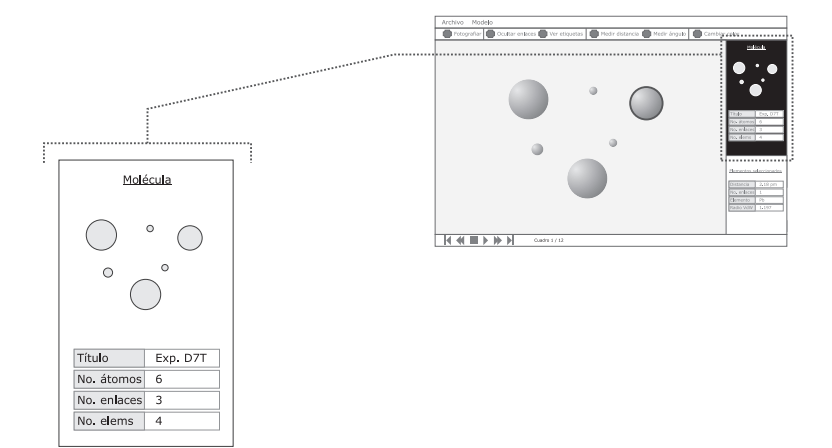

Figura 6.22: Prototipo de la Interfaz. *Panel para datos de la molécula*.

La información general sobre el arreglo molecular visualizado con el sistema se despliega en un panel compuesto por una representación en Esferas y Varillas para orientar al usuario durante la manipulación de la molécula. Asimismo se presenta información como el título de la molécula, el número de átomos y enlaces en su estructura.

# 6.4.5. Panel para herramientas de análisis

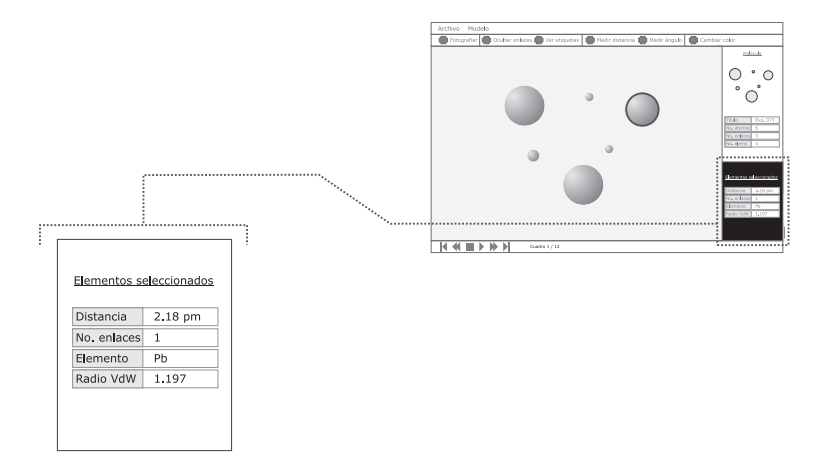

Figura 6.23: Prototipo de la Interfaz. *Panel para herramientas de análisis*.

En este panel se colocan los resultados de la aplicación de las herramientas de análisis. Aquí se presenta la distancia entre dos átomos, en ángulo formado

por tres de éstos y la información de un átomo seleccionado. El contenido de este elemento es dinámico, se actualiza después de la ejecución de alguna de las herramientas de análisis.

Cabe mencionar que ambos paneles deben ocultarse en caso de que el usuario requiera maximizar el área de visualización.

# 6.4.6. Barra de reproducción

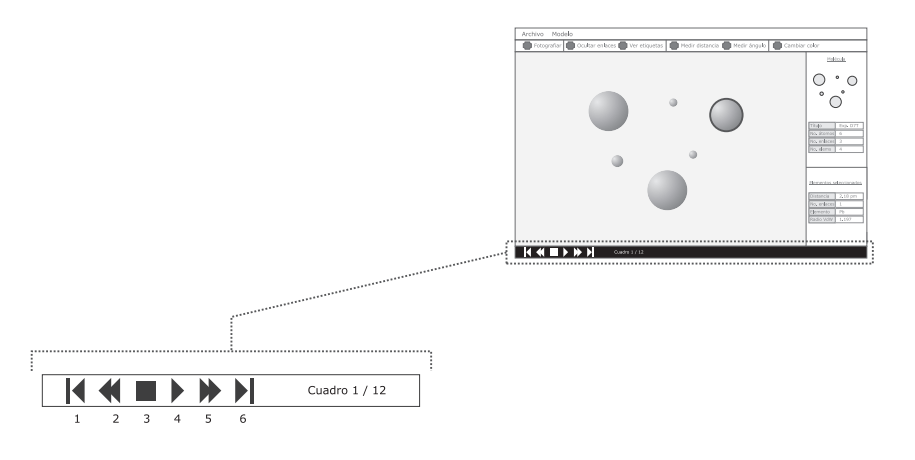

Figura 6.24: Prototipo de la Interfaz de Usuario. *Barra con controles de repro* $ducción.$ 

En caso de que los datos de la molécula observada cuenten con información sobre varios estados de ésta durante un periodo de tiempo, los controles de esta barra se activarán para permitir la transición entre dichos estados. Los botones están etiquetados con íconos similares a los de un aparato de reproducción de video o audio, a continuación se describen sus funciones en orden de derecha a izquierda:

- 1. *Estado inicial.* Indica al sistema que muestre el primer paso definido en el conjunto de datos de la molécula.
- 2. *Paso anterior.* Instruye al sistema para retroceder al paso anterior en caso de existir.
- 3. *Detener*. Detiene la reproducción de estados.
- 4. *Reproducir.* Con este control es posible indicar al sistema que reproduzca los estados de la molécula de manera secuencial para simular una animación.
- 5. *Paso siguiente.* Indica al sistema para avanzar al estado siguiente en caso de existir.
- 6. *Estado final.* Coloca al sistema en el ´ultimo de los pasos definidos.
### 6.5. Implementación

Una vez definido el diseño del sistema y con el objetivo de satisfacer la lista de requerimientos especificada, se procedió a la *implementación* de los componentes del sistema.

La implementación es la última etapa del desarrollo de la aplicación, en ésta se genera el software que deberá contar con las características y funcionalidades acordadas en los requerimientos, siguiendo en todo momento los lineamientos establecidos en los diseños, así como en la estrategia de desarrollo y soportado por las plataformas definidas en la arquitectura del sistema. El producto obtenido es aquel que proveerá las herramientas de cómputo e interacción necesarias para efectuar el análisis de una molécula.

#### 6.5.1. Etapas de desarrollo

Con el fin de lograr una integración de módulos más ágil que permitiera la detección temprana de errores, se decidió construir el sistema de manera incremental. A continuación se presentan las etapas de la implementación, las etapas iniciales corresponden a módulos que proveen funcionalidades básicas, cuyos datos y operaciones son una condición necesaria para el funcionamiento de otros. De esta forma, los m´odulos construidos en las etapas finales dependerán de la implementación de los anteriores.

#### 6.5.1.1. Módulos para el análisis sintáctico y semántico

Este fue el primer m´odulo implementado debido a que su responsabilidad es recuperar la estructura molecular especificada en archivos. Los datos de la molécula son la base para el funcionamiento del resto de los módulos, de esta manera fue posible implementar otros módulos y contar con datos reales para su puesta en marcha.

La figura 6.25 muestra los módulos implementados en esta etapa. Las clases implementadas DataModel y DataMgr se muestran en color negro. El controlador se representa en color gris pues también se implementó parte de su funcionalidad, esta corresponde a la coordinaci´on de las clases antes mencionadas. El resto de las clases permanece en blanco hasta su posterior implementación.

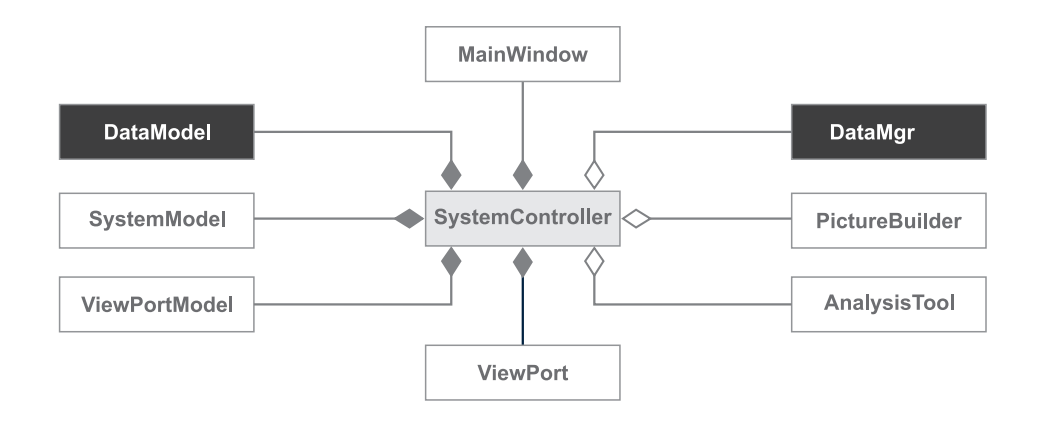

Figura 6.25: Etapa 1. Módulos para el Análisis Sintáctico y Semántico

#### 6.5.1.2. Ambiente tridimensional

Otro módulo básico es el ambiente tridimensional donde se efectuaría el despliegue gráfico y la interacción para manipular la molécula. En esta etapa se implementó la clase *ViewPort*, sus operaciones incluyen la inicialización del espacio de despliegue, las iluminación y su registro como observador de la clase DataModel.

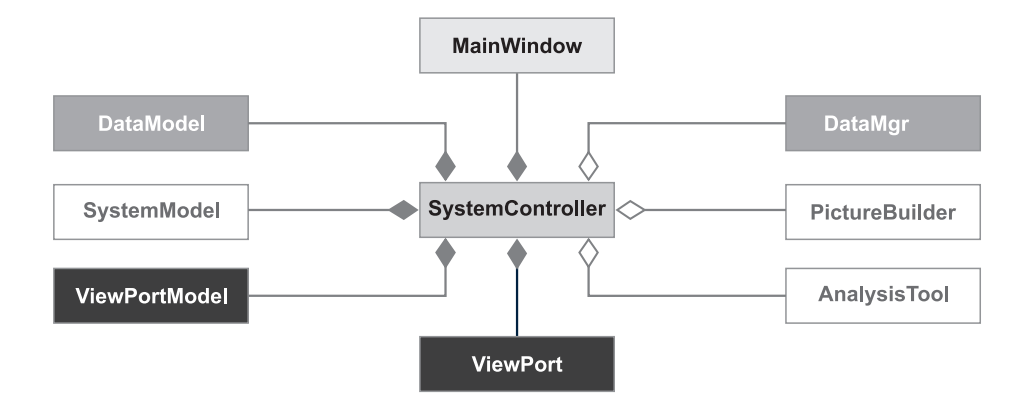

Figura 6.26: Etapa 2. Ambiente tridimensional

En la figura 6.26 se puede observar que además de la implementación de ViewPort, también se desarrolló la clase ViewPortModel para almacenar el estado de la primera y así conservar el encapsulamiento de datos e instrucciones del sistema.

#### 6.5.1.3. Mecanismos de interacción

La primera integración ocurrió en esta etapa. Al contar con las funcionalidades para importar y acceder a datos de una molécula, así como para desplegar el ambiente tridimensional se requirió de una primera versión de los módulos que conforman la interfaz gráfica. En este momento se implementaron las clases MainWindow y SystemModel. La primera implementa y despliega los controles gráficos además de los mecanismos interactivos correspondientes, la segunda almacena el estado de cada uno de ellos.

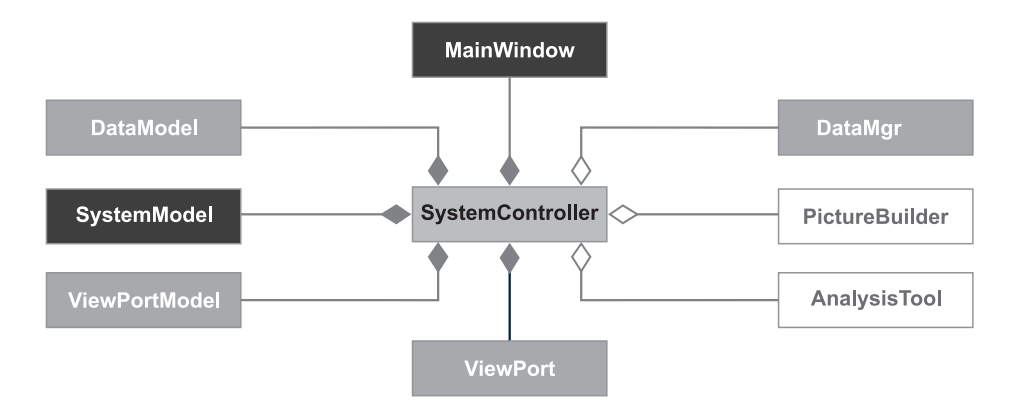

Figura 6.27: Etapa 3. Mecanismos de interacción

Además del desarrollo de las clases indicadas en la figura 6.27, también se a˜nadieron instrucciones al controlador. Estas instrucciones reciben los eventos de los controles de la interfaz y ejecutan la operación correspondiente en el modelo.

#### 6.5.1.4. Despliegue de moléculas

Una vez implementados los módulos encargados del despliegue gráfico en tres dimensiones de una molécula, se procedió al desarrollo de los módulos responsables de construir la geometría de las diferentes representaciones de una molécula.

En la figura 6.28 puede observarse a la interfaz GraphicModel que es implementada por las clases para la representación tridimensional de una molécula: BallSticks, CPK, Wired y Bonds. Los métodos definidos en esta interfaz sirven para establecer las referencias a las clases del modelo, así como para la sincronización de su estado. También se especifican métodos para determinar y

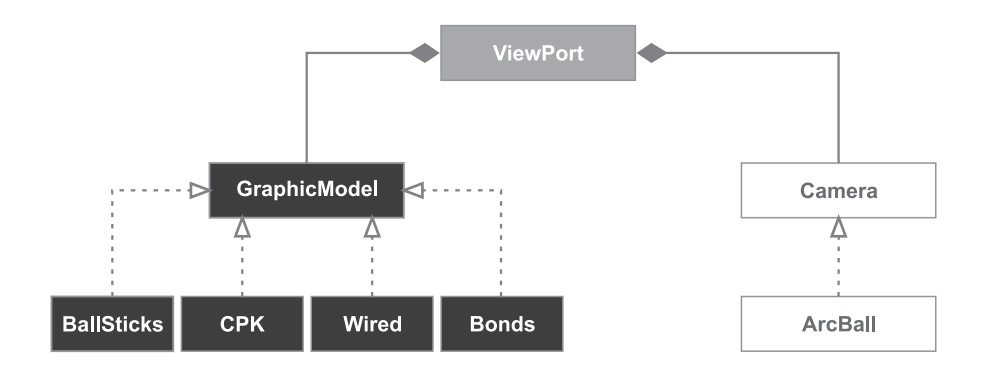

Figura 6.28: Etapa 4. Despliegue de moléculas

actualizar la posición de los elementos de la molécula en términos de la representación correspondiente.

#### 6.5.1.5. Cámara

Hasta este punto el sistema era capaz de importar y desplegar una estructura molecular con una representación determinada, sin embargo, no era posible manipular su posición para acceder a otras perspectivas. Para habilitar dicha manipulación se desarrollaron los módulos que implementan una *cámara* en el ambiente gráfico. Utilizando el mismo criterio que en GraphicModel, se definió una interfaz para que cualquier clase que implementara una cámara pudiera manipularse de manera uniforme desde ViewPort. Los métodos en la interfaz permiten establecer una referencia a las clases del modelo y la sincronización de sus estados.

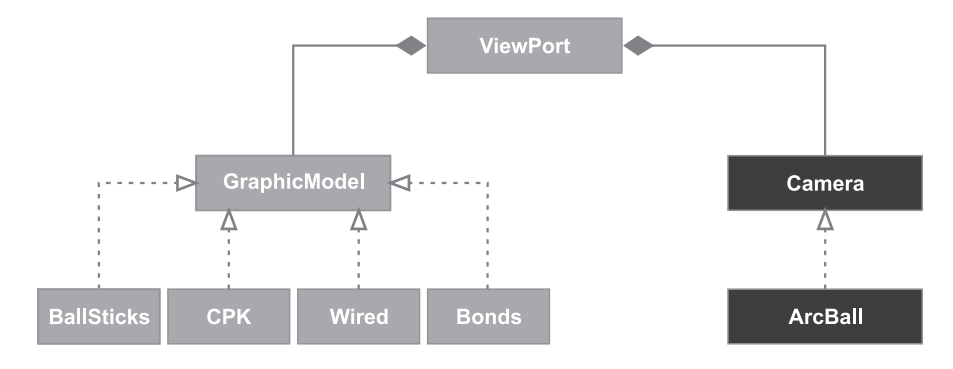

Figura 6.29: Etapa 5. Cámara

La figura 6.29 muestra de color negro las clases implementadas. En este trabajo se implementó una cámara del tipo *Bola de arcos* (ArcBall, en inglés). Esta clase de cámara se caracteriza porque su respuesta a las rotaciones se

asemeja a la rotación de una esfera<sup>3</sup>, esto significa que el usuario puede usar un modelo mental donde existe una esfera que rodea a la molécula visualizada, de esta manera puede realizar rotaciones en términos de la orientación de la esfera. Este tipo de modelo se auxilia de la experiencia del usuario con objetos similares en el mundo real (como esferas, balones, etc.) por lo que se consideró un mecanismo interactivo de mayor calidad que aquellos donde se hace referencia a vectores de rotación o a los ejes cartesianos. Una cualidad adicional es que este mecanismo permite alcanzar cualquier punto de la molécula, lo cual no es posible con otros modelos debido a la pérdida de grados de libertad.

#### 6.5.1.6. Herramientas del sistema

Una vez implementados los componentes para el despliegue y manipulación de los datos de una estructura molecular, así como los mecanismos de interacción para acceder a ellos, se procedió a desarrollar las herramientas de análisis de una molécula. Las clases implementadas en esta etapa fueron PictureBuilder, AnalysisTool.

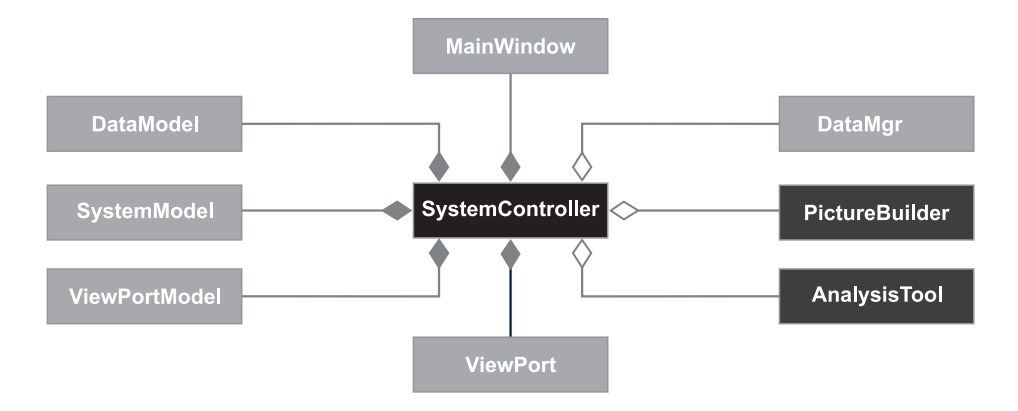

Figura 6.30: Etapa 6. Herramientas del sistema

En PictureBuilder se definieron métodos para procesar la imagen desplegada por ViewPort y para almacenar sus datos en el formato indicado por el usuario.

AnalysisTool se compone de métodos que toman datos de DataModel para efectuar mediciones de distancia entre dos átomos, el ángulo formado por tres átomos y el conteo de elementos en la molécula. Los resultados de sus cálculos son establecidos en DataModel para ser comunicados al resto de los módulos, principalmente a aquellos que mostrar´an sus resultados al usuario.

 ${}^{3}$ Las figuras 6.20a y 6.20b muestran este tipo de rotación.

#### 6.5.2. El sistema en ejecución

El sistema de cómputo obtenido es una aplicación capaz de desplegar visualmente diversas representaciones tridimensionales de moléculas con el objetivo de resaltar sus propiedades y características para así apoyar la labor de observación y análisis efectuada por sus usuarios. De esta manera, a través del sistema AANA, es posible observar la superficie de una molécula formada por sus ´atomos mediante el modelo *CPK* ; la estructura definida por sus enlaces en el modelo de *Enlaces*; la distribución de átomos y enlaces, así como los elementos involucrados gracias a la representación de *Esteras y Varillas*; o reducir la cantidad de recursos computacionales necesarios para manipular la posición de una molécula con una gran cantidad de elementos a través del modelo de *Alambre*. Todas estas representaciones son apoyadas por plataformas de cómputo gráfico ampliamente utilizadas como OpenGL y Nokia Qt, quienes adem´as ofrecen la posibilidad de migrar el sistema a las plataformas Linux y Windows<sub>(R)</sub>.

Para apoyar la tarea de an´alisis realizada por sus usuarios, el sistema provee una colección de herramientas para la medición de distancias y ángulos entre los átomos de la molécula, o para añadir elementos visuales como el nombre de los átomos involucrados, la cantidad de ellos o la obtención de una imágen de la molécula en su estado actual para ser exportada a formatos como  $\mathrm{PNG^4}$  o JPEG<sup>5</sup>.

Otra parte destacable del sistema es que permite al usuario acceder a datos de arreglos moleculares en formatos ampliamente usados como son el PDB, XYZ y MOL. De esta manera el usuario puede almacenar y recuperar, de forma transparente, la especificación estructural de una molécula, así como datos derivados de procesos de simulación numérica para calcular su dinámica y propiedades durante un periodo de tiempo determinado.

La herramienta de visualización no sólo es útil para la observación de una molécula, también tiene relevancia en la etapa de su definición estructural. Por tal razón, AANA provee un mecanismo para la incorporación y edición de los átomos en la molécula en tiempo real, es decir, el usuario puede realizar modificaciones a los elementos de la molécula mediante los mecanismos que el

 $4PNG:$  Portable Network Graphics por sus siglas en inglés (Gráficos portables en red) [40].

 $5JPEG: Joint Photographic Experts Group por sus siglas en inglés (Grupo conjunto de$  $\alpha$  expertos en fotografía) [41].

sistema provee y obtener una retroalimentación visual de forma inmediata.

A continuación se presentan imágenes de la ejecución de las funcionalidades más importantes que resultaron del desarrollo de la aplicación. En ellas se muestra la puesta en marcha del sistema en su conjunto, con ejemplos de moléculas reales tomadas de datos experimentales cuyas fuentes son el personal del proyecto PUNTA, así como las bases de datos en línea del Banco de Datos de Proteínas (PDB, por sus siglas en inglés).

## AANA *- /*home/ruben/dev/aana/ejemplos/MgO108.mol Archivo Ver Modelo Herramientas Enlaces Reiniciar Agregar Abrir Guardar Limpian Distancia Anquio Color Etiquetas Editar Eliminar Fotografian Mg54054 108 54 Mg  $\overline{0}$ 54 Selección Propiedad Valor

#### 6.5.2.1. Molécula  $Mg_{54}O_{54}$  en el modelo CPK

Figura 6.31: Superficie de la molécula Mg<sub>54</sub>O<sub>54</sub> vista en *CPK*.

La figura 6.31 muestra la interfaz de usuario del sistema AANA, en ella se observan las diferentes secciones establecidas por su diseño. En la parte superior se observan las barras de Menú y Herramientas, allí se encuentran los controles para activar las herramientas implementadas en la aplicación. Más abajo, se encuentra el área de visualización. A la izquierda puede observarse a la superficie de la molécula  $Mg_{54}O_{54}$  que está conformada por esferas cuyo radio es el de la órbita más externa de cada uno de sus átomos, éstos corresponden a los elementos químicos Oxígeno  $(0, en rojo)$  y Magnesio  $(Mg, en verde)$ . Los radios están expresados en Angstroms y corresponden a las medidas dadas por *van der* 

*Waals*<sup>6</sup>. A la derecha, están los paneles de retroalimentación, los dos paneles superiores (Molécula) ofrecen una vista e información general de la molécula con el fin de ofrecer datos generales sobre el arreglo molecular. Debajo de ellos se encuentra el panel Selección cuyo fin es mostrar al usuario datos sobre el ´atomo seleccionado y los resultados de medir ´angulos y distancias. Finalmente, en la parte inferior de la ventana, se encuentra la barra de Reproducción donde se ubican los controles para navegar entre los estados de la molécula.

#### 6.5.2.2. Molécula  $Mg_{54}O_{54}$  en el modelo Esferas y Varillas

La representación más común de una molécula puede observarse en la figura 6.32. Los átomos de los elementos Oxígeno y Magnesio (en color rojo y verde, respectivamente) se encuentran representados por esferas, cuyo radio es una quinta parte del de van der Waals. Esta medida se debe a que se busca permitir la observación de los enlaces definidos sin saturar el espacio entre los átomos. A la derecha pueden observarse que la molécula contiene 108 átomos totales, de los cuales 54 son de Oxígeno y 54 de Magnesio. El título de la ventana indica que la estructura proviene de un archivo XYZ.

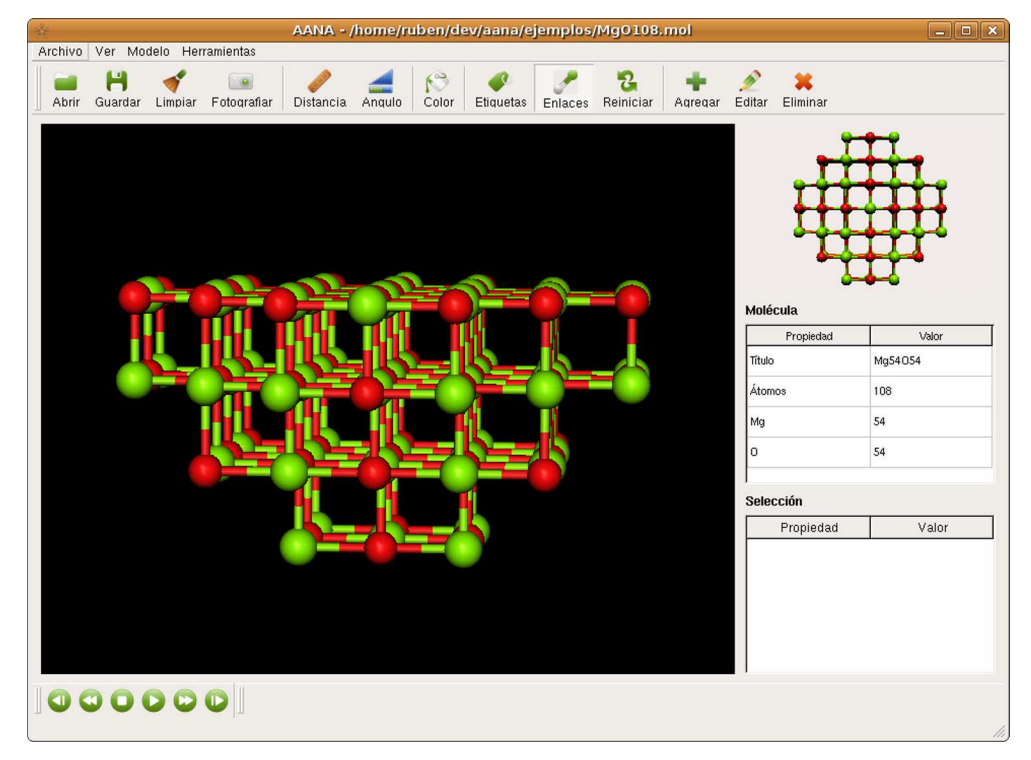

Figura 6.32: Representación *Esferas y Varillas*.

 ${}^{6}$ La lista de radios correspondientes a cada elemento se encuentra en el Apéndice A.

#### 6.5.2.3. Molécula  $Mg_{54}O_{54}$  en el modelo Enlaces

En ocasiones, el espacio ocupado por la representación de los átomos interfiere con la definición de la estructura de la molécula. Para solucionar esto, se utiliza el modelo de enlaces. En la figura 6.33 se pueden observar a los enlaces definidos en la molécula  $Mg_{54}O_{54}$  sin sus átomos; sin embargo, es posible identificar a los elementos involucrados mediante el color de cada mitad de enlace, de esta manera si una mitad de enlace se presenta en color rojo quiere decir que el átomo adyacente a ella es un átomo de Oxígeno, si es verde se trata de un átomo de Magnesio.

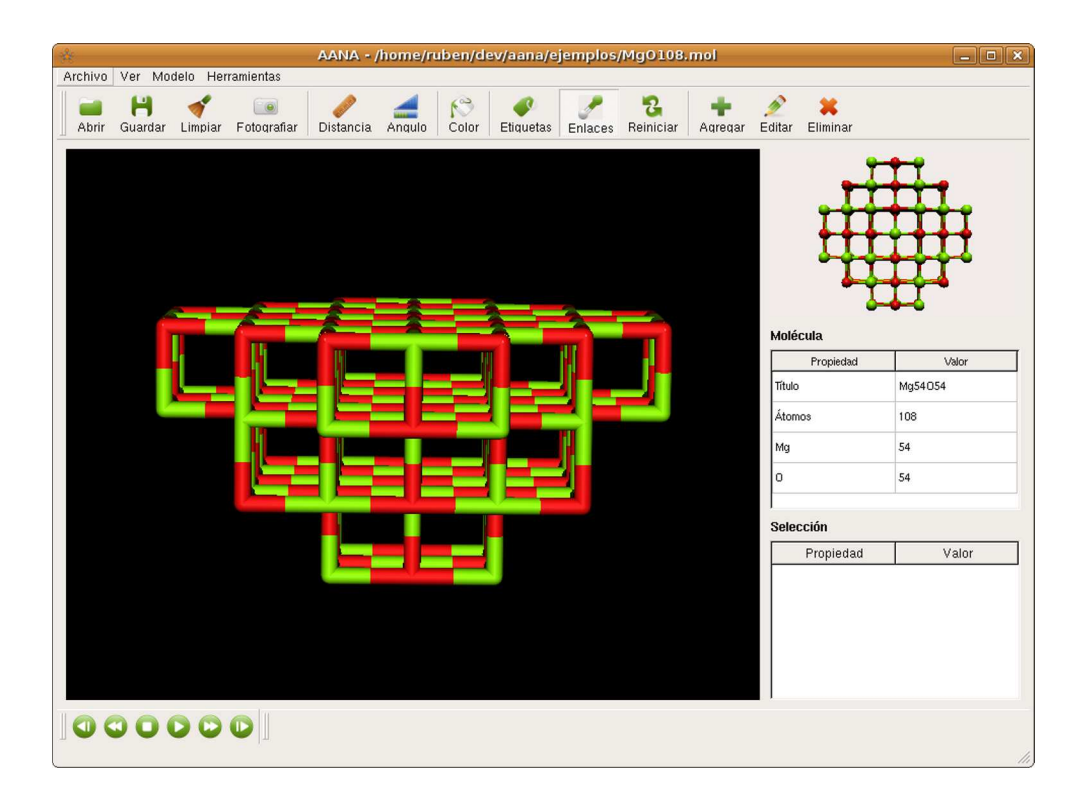

Figura 6.33: Representación *Enlaces*.

#### 6.5.2.4. Molécula  $Mg_{54}O_{54}$  en el modelo de Alambre

Los modelos presentados anteriormente realizan la representación de átomos y enlaces mediante objetos con volumen. El despliegue de dichos objetos, a su vez, se efectúa con la unión de varios polígonos a manera de caras, por lo que su cantidad aumenta en relación al número de átomos y enlaces presentes en la molécula. Este caso se agrava cuando se trata con moléculas con una cantidad considerable de átomos, como las moléculas orgánicas cuya cantidad de átomos es del órden de los miles. Para reducir el impacto de este problema, comúnmente se utiliza el modelo de *Alambre* que se caracteriza por utilizar menos recursos que los demás pues se muestran los enlaces de la molécula mediante líneas, conservando el arreglo de colores para identificar a los átomos asociados. En la figura 6.34 puede observarse la representación de alambre de la molécula  $Mg_{54}O_{54}$ , cuya manipulación en el sistema es más ágil pues su despliegue no utiliza polígonos para aproximar a una figura sólida.

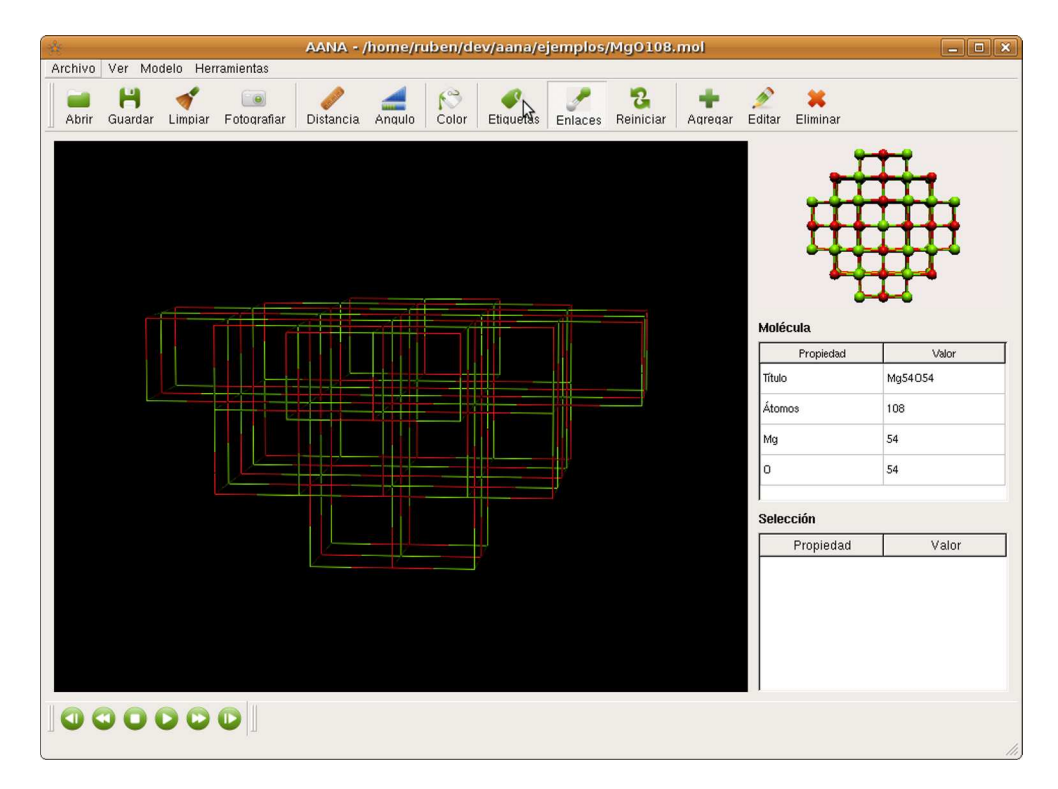

Figura 6.34: Representación *Alambre.* 

#### $6.5.2.5.$  Átomos etiquetados

Para ayudar en la identificación del elemento químico al que pertenece cada ´atomo, el sistema provee una heramienta para etiquetar a cada uno de ellos con su símbolo correspondiente. En la figura 6.35 se muestra a la molécula  $Mg_{54}O_{54}$ representada en un modelo de Esferas y Varillas, en la parte superior de cada ´atomo se encuentra el s´ımbolo del elemento correspondiente presentado con el mismo color de la esfera. De esta manera se puede observar que los átomos de Oxígeno (rojo) tienen asociada la etiqueta O, mientras que los de Magnesio tienen la etiqueta verde Mg.

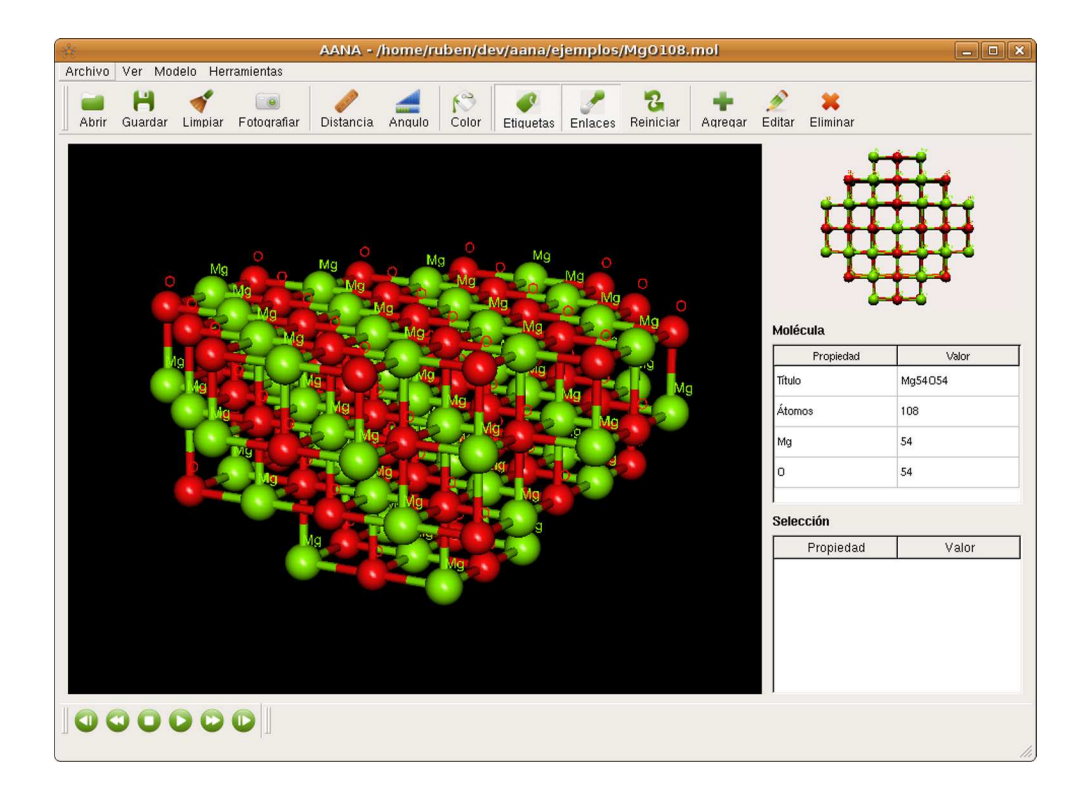

Figura 6.35: Representación con *Etiquetas*.

#### 6.5.2.6. Cálculo de distancia

Para calcular propiedades de átomos, el sistema AANA provee un mecanismo interactivo para seleccionar átomos de manera individual, de tal forma que si el usuario selecciona un átomo deberá colocar el apuntador del ratón sobre  $\acute{e}$ ste y presionar dos veces el botón izquierdo del mismo, es decir, debe hacer "doble clic" sobre el átomo deseado para que el sistema lo identifique como *seleccionado*. De esta manera el sistema presentar´a un anillo amarillo alrededor del átomo y guardará su referencia en el Modelo. Para medir una distancia, el usuario debe activar el modo de medición, esto se puede observar en la Barra de Herramientas de la figura 6.36. Posteriormente, se deben seleccionar parejas de átomos para obtener el cálculo respectivo.

En la figura se muestra la selección de dos átomos, en primera instancia se seleccionó un átomo de Hidrógeno y luego un átomo de Oxígeno, así el sistema muestra en el área de visualización la distancia expresada en Ångstroms indicada por un segmento de recta. Asimismo, el Panel de Selección muestra el mismo valor de distancia, esta redundancia busca facilitar la obtención de información en caso de que la lectura en el área de visualización sea difícil, como ocurriría en una molécula con una densidad de átomos considerable.

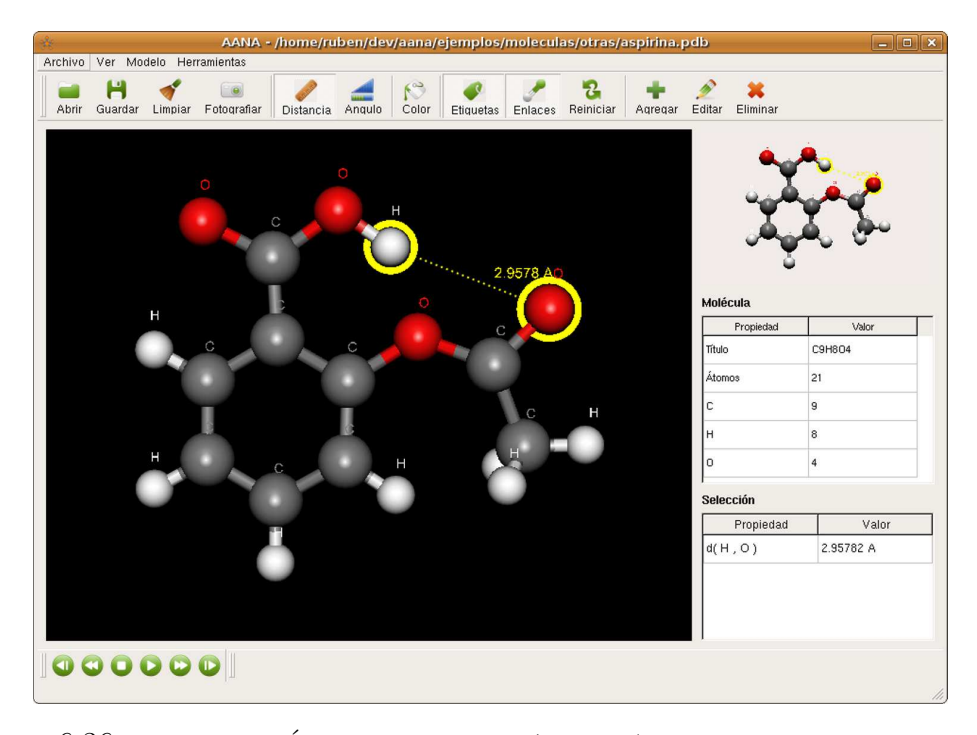

Figura 6.36: Molécula de Ácido acetilsalicícilo (C<sub>9</sub>H<sub>8</sub>O<sub>4</sub>). Droga usada para reducir fiebre y dolor moderado [42] conocida por su nombre comercial como Aspirina <sup>R</sup>

#### 6.5.2.7. Medición de ángulos

En la figura 6.37 se muestra el ángulo formado por los tres átomos de Carbono seleccionados en la molécula de aspirina. Para efectuar esta operación, el usuario deberá seleccionar tres átomos tomando en cuenta el órden, pues el ángulo que se medirá es aquel que se forma tomando al segundo átomo seleccionado como vértice. De manera similar que en el cálculo de la distancia, el resultado se muestra en el área de visualización y en el Panel de Selección.

En el ejemplo de la figura se puede observar que el ángulo formado por los tres átomos de Carbono (marcados en color amarillo) de la molécula de *aspirina* es de 60.508 grados. El ángulo obtenido corresponde a aquel cuyo vértice es determinado por el átomo marcado con el número 2 (marcado por las líneas guía en color verde).

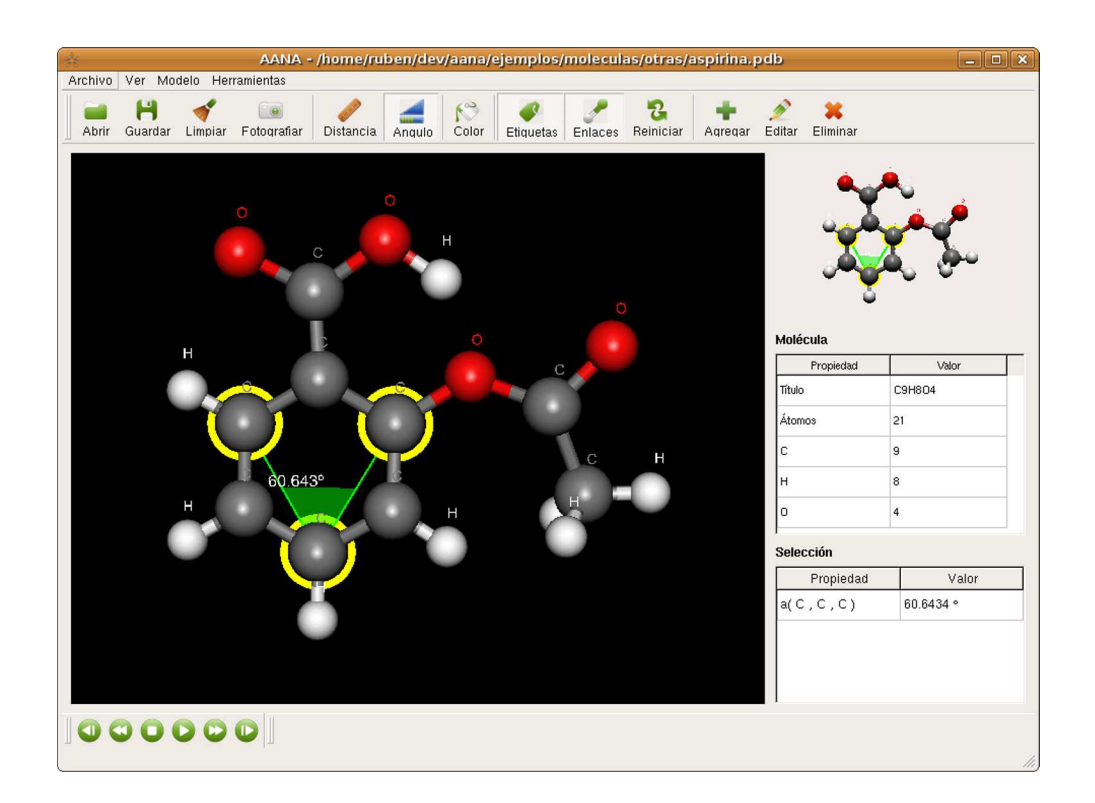

Figura 6.37: Medición de ángulos.

#### 6.5.2.8. Edición de un átomo

La edición de un átomo en el sistema AANA consiste en modificar su tipo de elemento químico y su posición en el espacio. Esta tarea se realiza mediante un *cuadro de di´alogo* donde se presenta la lista completa de elementos qu´ımicos para que el usuario pueda seleccionar el deseado, así como controles para ajustar el valor de cada una de las coordenadas que definen la posición del átomo. Este cuadro se utiliza tanto para añadir como para editar un átomo, la diferencia radica en el modo de interactuar con el sistema. De esta forma, si el usuario selecciona un átomo y luego acciona el botón Editar en la Barra de Herramientas, el sistema mostrar´a las propiedades del ´atomo seleccionado como se puede observar en la figura 6.38. Ahí se muestra que es un átomo de Oxígeno (el Oxígeno se encuentra seleccionado en la lista) y que su posición en el espacio es (4.01, 0.83, 9.08).

Por otro lado, si el usuario acciona el botón Agregar, se mostrará el mismo cuadro, pero ahora su función será añadir nuevos átomos en la molécula. En este caso el usuario deberá elegir el elemento del átomo y su posición en el espacio.

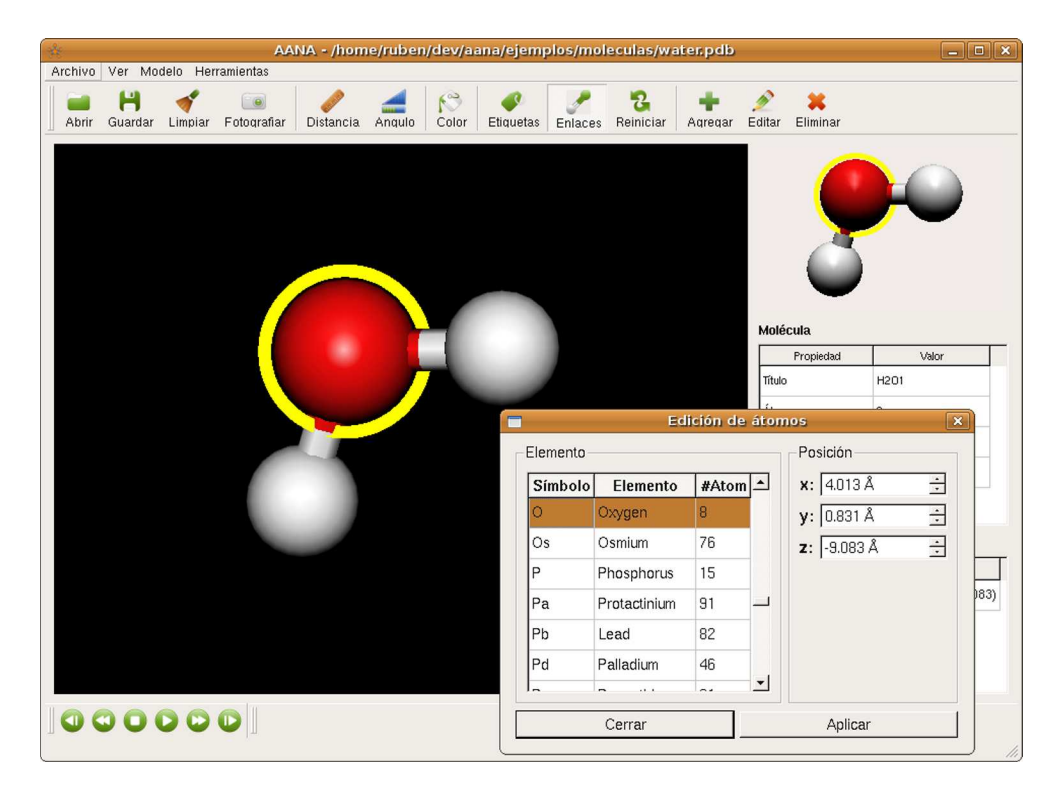

Figura 6.38: Edición del átomo de Oxígeno.

#### 6.5.2.9. Color de un elemento

Para permitir que el usuario ajuste a su conveniencia el color asignado a un elemento químico, el sistema provee una herramienta que consiste en una lista donde se muestran todos los elementos y el color asociado a cada uno, si el usuario presiona en dos ocasiones el botón izquierdo del ratón sobre alguno de ellos, el sistema AANA mostrar´a una paleta de colores con el color actual del elemento. De esta manera el usuario puede elegir otro color y asignarlo al elemento seleccionado.

La figura 6.39 muestra los pasos para cambiar el color del elemento Oxígeno, en la parte superior se observa la ventana de AANA con una molécula de Agua  $(H<sub>2</sub>O)$  donde los átomos de Hidrógeno están en color blanco y el de Oxígeno en rojo. Al accionar el botón Color se muestra la lista de elementos, donde se selecciona el color asignado al Oxígeno para posteriormente cambiarlo a verde mediante la paleta de colores. Una vez que la modificación es aceptada, el sistema despliega los átomos de Oxígeno en color verde como se puede observar en la parte inferior de la figura.

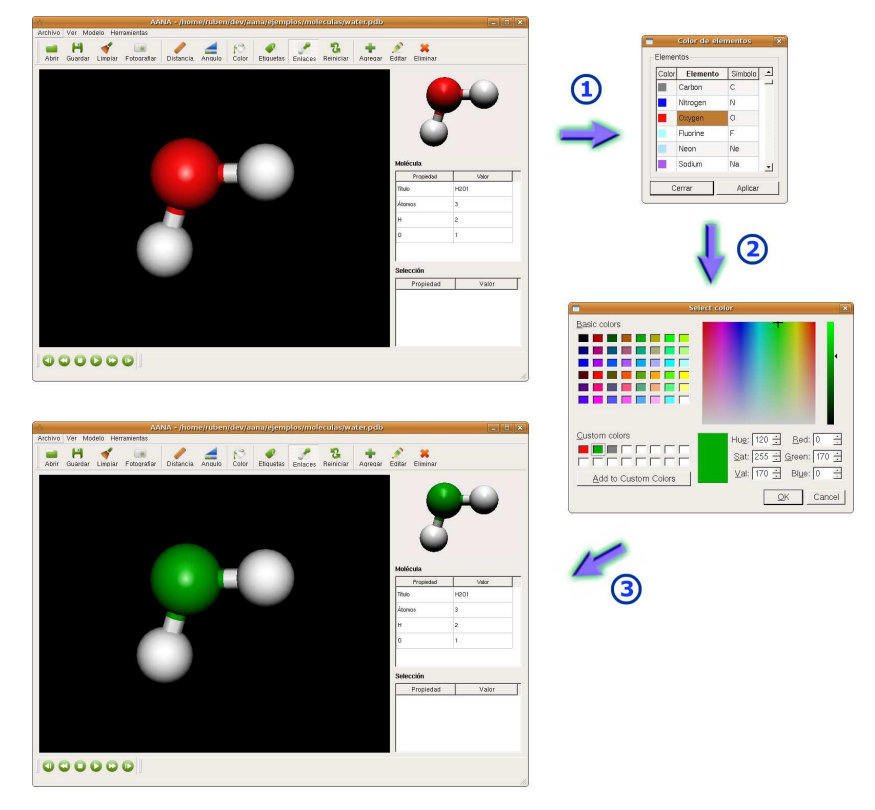

Figura 6.39: Color de un elemento.

#### 6.5.2.10. Fotografía del modelo

El sistema provee una herramienta para generar imágenes en formatos PNG y JPEG con un tamaño aproximado de 40 x 30 cm. La figura 6.40 muestra una imagen obtenida con este proceso, se trata de una nano-estructura conformada por 2,596 átomos que es parecida a una *plataforma de Stewart<sup>7</sup>*. Su núcleo se compone de un eje que es la unión de dos placas hexagonales, intercalado por una pila de ocho anillos. Cada anillo soporta a una columna unida a la plataforma central. Si se rotan los anillos, las columnas se mueven y en consecuencia, la plataforma.

Debido a su tamaño y calidad es posible utilizar estas imágenes para ilustrar propiedades de una estructura molecular que requieran un alto nivel de detalle, así como su inclusión en documentos con fines de impresión.

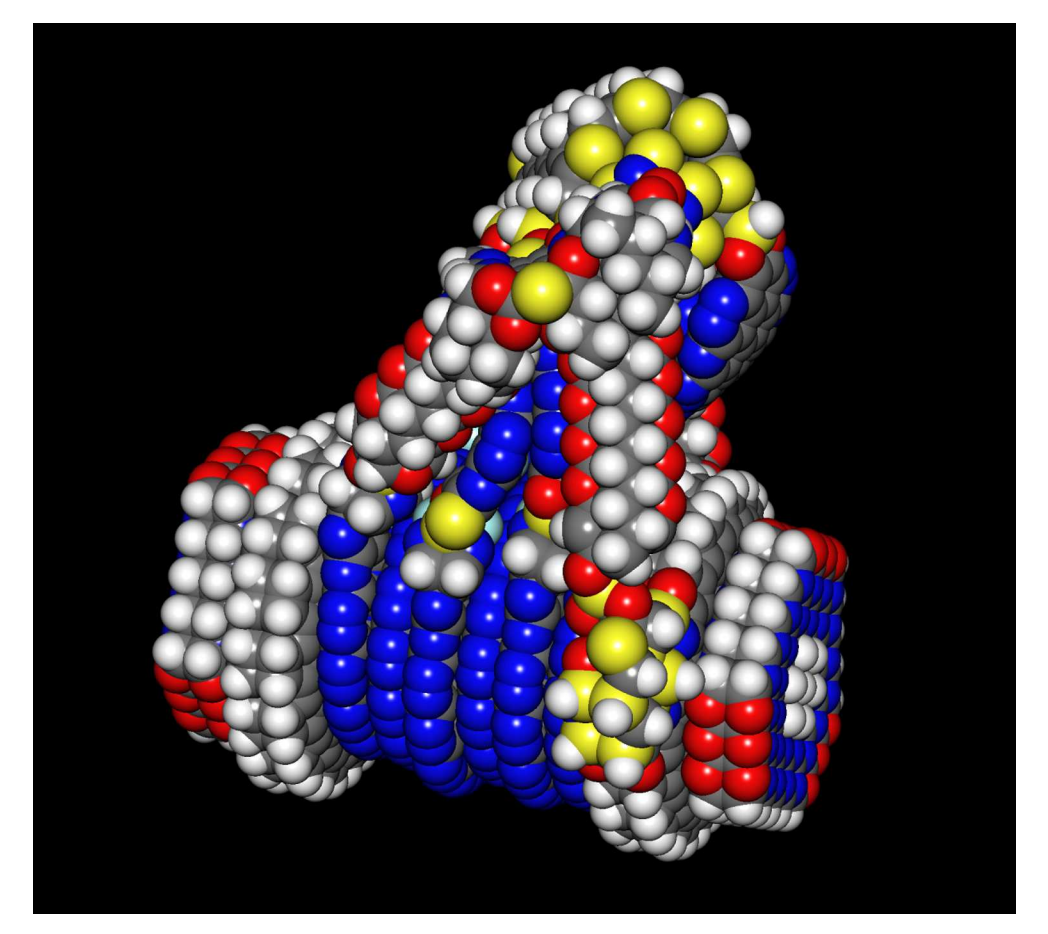

Figura 6.40: A fine-motion controller for molecular assembly ( $\widehat{c}$ ). Geometría publicada por el Instituto para la Fabricación Molecular: www.imm.org

 $7$ Plataforma mecánica con seis grados de libertad utilizada para posicionamiento de satélites, telescopios, simulaciones de vuelo, etc.

## Capítulo 7

# Comparativa y Conclusiones

## 7.1. Comparativa

El sistema desarrollado en este trabajo realiza tareas que responden a necesidades que pueden ser comparadas por varios sectores de la comunidad del Modelado Molecular. Tales necesidades existían mucho antes de que este desarrollo fuera planteado, de tal forma que en la actualidad existe un universo de sistemas de visualización de moléculas en distintas plataformas que responden a necesidades generales y particulares. Aprovechando esta diversidad, se muestra a continuación un cuadro comparativo con algunas características funcionales de dos sistemas reconocidos a nivel mundial como son *RasMol* y *Jmol*.

Los sistemas para efectuar la comparación son:

RasMol<sup>1</sup>. Sistema de visualización de moléculas diseñado para la exploración de estructuras biológicas macromoleculares. Desarrollado a inicios de los años 90 por Roger Sayle[43] y soportado por el Protein Data Bank <sup>2</sup>, este sistema fue el punto de partida para el desarrollo de sistemas de visualización que requerían solamente recursos de una computadora personal. Por tal motivo es uno de los visualizadores más utilizado con fines académicos y aún en investigación.

Sus principales características son:

RasMol cuenta con versiones que se ejecutan en plataformas Linux, Mac y Windows. Es capaz de interpretar enlaces de Hidrógeno, ca-

<sup>1</sup>http://www.umass.edu/microbio/rasmol/

<sup>2</sup>http://www.wwpdb.org

denas de Polopéptidos<sup>3</sup> y enlaces covalentes.

- El sistema ofrece herramientas para medir distancias, ángulos y mostrar etiquetas sobre demanda, es decir, el usuario debe indicar los átomos a quienes se asignará una etiqueta.
- Es capaz de recuperar datos en formatos PDB y MOL, pero no XYZ.
- $\blacksquare$  No permite la edición de la estructura molecular.
- $\blacksquare$  No es capaz de mostrar la secuencia de estados de una molécula.
- Jmol<sup>4</sup>. Visualizador de última generación desarrollado en sus inicios por Dan Gezelter, se concibió como un reemplazo de varios programas cuya licencia de distribución no permitía el libre acceso al código. Esto dificultaba su portabilidad a otras plataformas y el enriquecimiento por las aportaciones de los usuarios. A inicios de 2003 su motor gráfico fue implementado en el lenguaje de programación Java y en 2006 se liberó su versión 10.2 cuyas funcionalidades incluían y superaban a las provistas por Rasmol[44].

Desarrollado con perspectivas más generales, Jmol es capaz de visualizar arreglos moleculares de compuestos químicos, cristales y biomoléculas. Destaca al ser soportado por cualquier sistema que cuente con una m´aquina virtual Java compatible, por su capacidad para ejecutarse como aplicación de escritorio o embebido en páginas web a través de un aditamento de la propia máquina virtual, así como por su despliegue eficiente de gr´aficos v´ıa software. Todo ello lo coloca como una herramienta que favorece el análisis de moléculas de millares de átomos.

Las características principales de Jmol son:

- $\blacksquare$  Ofrece herramientas para medir distancias y ángulos.
- $\blacksquare$  Cuenta con una amplia variedad de representaciones de moléculas, incluido el despliegue de listones $^5$  y campos de energía $^6$ .
- $\blacksquare$  Es capaz de reproducir la secuencia de estados de una molécula.

 $3$ Moléculas orgánicas que se encuentran en materiales como la lana y la seda. <sup>4</sup>http://www.jmol.org

 $5$ Superficie densa y lisa que pasa a lo largo del eje de la molécula<sup>[45]</sup>. Esta representación es comúnmente usada en moléculas orgánicas.

 ${}^{6}$ Representación de la energía potencial de un sistema de partículas $[46]$ . Se representa como una nube alrededor de los átomos.

- Recupera archivos en los formatos PDB, XYZ y MOL; sin embargo, no es capaz de migrar los datos a otro formato.
- No permite la edición de la estructura molecular desde la interfaz gráfica de usuario.
- AANA. Sistema desarrollado en este trabajo, está implementado en el lenguaje de programación  $C_{++}$ , posee un diseño que encapsula las operaciones de sus componentes según su clase y establece un patrón de comunicación de instrucciones y datos que permite su extensión sin modificar la estructura completa del programa.

Su implementación responde a las necesidades planteadas por el personal del proyecto  $PUNTA^7$  quienes requerían de una herramienta que les apoyara en la interpretación y análisis de los arreglos moleculares estudiados. Esta herramienta debería ser capaz de manejar los distintos formatos de datos utilizados para expresar la estructura de las moléculas. De esta manera el sistema AANA provee distintas representaciones de moléculas para permitir la observación desde varias perspectivas, así como herramientas de análisis cuantitativo como la medición de distancias y ángulos entre átomos. Adicionalmente a sus capacidades de visualización, el sistema provee funcionalidades básicas para la edición de las propiedades de un átomo como son la elección del tipo de elemento y su posición en el espacio.

Sus principales características son:

- $\blacksquare$  Está soportado por plataformas Linux y Windows.
- Cuenta con las representaciones de moléculas CPK, Esferas y Varillas, Enlaces y Alambre.
- Es capaz de recuperar y almacenar datos en formatos XYZ, MOL y PDB, incluso la conversión entre ellos.
- $\blacksquare$  Reproduce la secuencia de estados de una molécula.
- Permite la edición básica de la estructura de una molécula.

En resumen, las características de los tres sistemas planteados puede compararse en la tabla 7.1.

<sup>&</sup>lt;sup>7</sup>Proyecto Universitario de Nanotecnología Ambiental.

| Característica                                | RasMol  | Jmol    | <b>AANA</b> |
|-----------------------------------------------|---------|---------|-------------|
| Código Abierto                                |         |         |             |
| Manipulación por elementos                    |         |         |             |
| Representación de biomoléculas                |         |         | Ω           |
| Reproducción de estados                       |         |         |             |
| Cálculo de propiedades en modelo              | $\circ$ |         |             |
| Recuperación de formatos PDB, MOL y XYZ       | $\circ$ |         |             |
| Conversión entre formatos PDB, MOL y XYZ      |         |         |             |
| Multiplataforma                               |         |         |             |
| Extracción de imágenes                        |         |         |             |
| Diseñado para dar soporte a otros modelos de  | $\circ$ |         |             |
| representación                                |         |         |             |
| Soporte para edición estructural de moléculas |         | $\circ$ |             |
| Interfaz de usuario diseñada con base en las  |         | $\circ$ |             |
| tareas del usuario                            |         |         |             |

Tabla 7.1: Comparativa. $(\bullet)$  Característica soportada.  $(\circ)$  Parcialmente soportada. (vacío) No soportada.

## 7.2. Conclusiones

Para finalizar la descripción de este trabajo, a continuación se presentan las conclusiones derivadas del proceso de desarrollo del sistema AANA.

- La realización de un análisis de la tarea del usuario permitió el enriquecimiento y la claridad de las necesidades del cliente. Este análisis y su respectivo modelo son de utilidad para la definición de las funcionalidades del sistema, así como para el diseño de la interfaz de usuario. Otra virtud de este estudio fue su utilidad para definir los alcances del sistema, así como la delimitación de responsabilidades de cada componente.
- Debido a la incorporación de técnicas de interacción orientadas a la optimización de la observación de una molécula y al análisis previo sobre la tarea del usuario, el sistema AANA provee herramientas para satisfacer las necesidades básicas del usuario objetivo, de este modo, la aplicación ofrece soporte al usuario desde el proceso de definición de una molécula, hasta el análisis y extracción de imágenes de la estructura final, pasando por la exportación e importación de formatos compatibles con simuladores numéricos como son XYZ, PDB y MOL.
- Si bien la primera versión del sistema AANA no implementa el total de características provistas por visores de última generación (como los cálculos de energía o la determinación automática de enlaces químicos) su diseño permite extender sus capacidades de forma desacoplada y uniforme ya que su arquitectura está basada en un modelo ampliamente comprobado como lo es el MVC (Modelo-Vista-Controlador), así como la especificación de interfaces de instrucciones para dirigir las características de aquellos componentes susceptibles de extensión y optimización.
- Una de las características más deseables es la capacidad de extender las representaciones gráficas de una molécula, pues ello permite realizar observaciones novedosas que sugieren propiedades útiles en un arreglo molecular. El diseño del sistema permite esta extensión basándose en el conocimiento de desarrollo de los usuarios en lenguaje de programación C, evitando así la necesidad de modificar otros componentes debido al desacoplamiento.
- A pesar de que AANA cuenta con un diseño que permite extender e incorporar nuevos modelos de representación, éstos deben ser programa-

dos y compilados. En un futuro podrían implementarse componentes que permitieran definir nuevas representaciones a través de un lenguaje de marcas como XML.

- La implementación de la representación gráfica en tres dimensiones realizada en el sistema de este trabajo no es eficiente, pues el número de polígonos requeridos para desplegar cada elemento molecular crece proporcionalmente al número de átomos en la molécula observada. Lo anterior demanda gran cantidad de recursos, por lo que hace difícil la observación de macromoléculas biológicas. Tales razones crean la necesidad de implementar mecanismos de despliegue gráfico que permitan la manipulación de moléculas de gran tamaño usando una cantidad aceptable de recursos.
- El conjunto formado por la extensibilidad del sistema, el uso de herramientas maduras, su soporte en distintas plataformas y su distribución como código abierto, hacen de AANA un sistema asequible para su uso en ambientes académicos y de investigación. De la misma forma, la implementación realizada puede ser utilizada en la docencia de cómputo visual para ejemplificar y experimentar algunos conceptos del área.

# Apéndice A

# Radio de los Elementos Químicos en la Tabla Periódica según van der Waals

El *radio de van der Waals* de un átomo es una esfera imaginaria que puede usarse para modelar un átomo en diversas formas. Su nombre se debe al Premio Nobel en Física 1910 Johannes Diderik van der Waals, quien fue el primero en reconocer que los átomos tienen un tamaño finito, es decir, no son simples puntos[12].

| Número atómico   | Símbolo       | Radio en picómetros |
|------------------|---------------|---------------------|
| $\mathbf{1}$     | Η             | 120                 |
| $\overline{2}$   | He            | 140                 |
| 3                | Li            | 182                 |
| $\overline{4}$   | Be            | $\overline{0}$      |
| $\overline{5}$   | Β             | $\boldsymbol{0}$    |
| 6                | $\mathcal{C}$ | 170                 |
| 7                | Ν             | 155                 |
| 8                | O             | 152                 |
| $\boldsymbol{9}$ | F             | 147                 |
| 10               | Ne            | 154                 |
| 11               | Na            | 227                 |
| 12               | Mg            | 173                 |
| 13               | Al            | $\theta$            |
| 14               | Si            | 210                 |
| 15               | $\mathbf P$   | 180                 |

Tabla A.1: Radios de van der Waals

continúa en la siguiente página...

| Número atómico    | Símbolo                  | Radio en picómetros |
|-------------------|--------------------------|---------------------|
| 16                | $\mathbf S$              | 180                 |
| 17                | Cl                       | 175                 |
| 18                | Ar                       | 188                 |
| 19                | ${\bf K}$                | 275                 |
| 20                | Ca                       | $\boldsymbol{0}$    |
| $21\,$            | $\rm Sc$                 | $\boldsymbol{0}$    |
| $22\,$            | Ti                       | $\boldsymbol{0}$    |
| $23\,$            | $\mathbf V$              | $\boldsymbol{0}$    |
| 24                | Cr                       | $\boldsymbol{0}$    |
| $25\,$            | Mn                       | $\boldsymbol{0}$    |
| $26\,$            | Fe                       | $\boldsymbol{0}$    |
| $27\,$            | Co                       | $\boldsymbol{0}$    |
| $\ensuremath{28}$ | $\mathrm{Ni}$            | 163                 |
| 29                | Cu                       | 140                 |
| $30\,$            | Zn                       | 139                 |
| $31\,$            | Ga                       | 187                 |
| 32                | Ge                       | $\boldsymbol{0}$    |
| 33                | As                       | 185                 |
| 34                | Se                       | 190                 |
| $35\,$            | Br                       | 185                 |
| $36\,$            | Kr                       | 202                 |
| $37\,$            | Rb                       | $\boldsymbol{0}$    |
| 38                | Sr                       | $\boldsymbol{0}$    |
| $39\,$            | $\mathbf Y$              | $\boldsymbol{0}$    |
| $40\,$            | Zr                       | $\boldsymbol{0}$    |
| 41                | ${\rm Nb}$               | $\boldsymbol{0}$    |
| 42                | $\rm Mo$                 | $\boldsymbol{0}$    |
| $43\,$            | $\operatorname{Tc}$      | $\boldsymbol{0}$    |
| 44                | $\rm Ru$                 | $\boldsymbol{0}$    |
| 45                | $\ensuremath{\text{Rh}}$ | $\boldsymbol{0}$    |
| $\sqrt{46}$       | $\operatorname{Pd}$      | 163                 |
| 47                | Ag                       | $172\,$             |
| $48\,$            | $\operatorname{Cd}$      | 158                 |
| $49\,$            | $\operatorname{In}$      | 193                 |
| $50\,$            | $\operatorname{Sn}$      | 217                 |
| $51\,$            | ${\rm Sb}$               | $\boldsymbol{0}$    |
| $52\,$            | Te                       | 206                 |
| 53                | $\rm I$                  | 198                 |
| $54\,$            | $\rm Xe$                 | 216                 |
| $55\,$            | $\mathrm{Cs}$            | $\boldsymbol{0}$    |

Tabla A.1 - continuación

 $continu$ a en la siguiente página...

| Número atómico    | Símbolo                    | Radio en picómetros |
|-------------------|----------------------------|---------------------|
| 56                | $\rm Ba$                   | $\boldsymbol{0}$    |
| $57\,$            | $\rm La$                   | $\boldsymbol{0}$    |
| $58\,$            | Ce                         | $\boldsymbol{0}$    |
| $59\,$            | Pr                         | $\boldsymbol{0}$    |
| 60                | $\rm Nd$                   | $\boldsymbol{0}$    |
| 61                | Pm                         | $\boldsymbol{0}$    |
| $62\,$            | $\rm Sm$                   | $\boldsymbol{0}$    |
| 63                | Eu                         | $\boldsymbol{0}$    |
| 64                | $\rm{Gd}$                  | $\boldsymbol{0}$    |
| 65                | Tb                         | $\boldsymbol{0}$    |
| 66                | $\mathbf{D} \mathbf{y}$    | $\boldsymbol{0}$    |
| 67                | H <sub>o</sub>             | $\boldsymbol{0}$    |
| 68                | $\mathop{\rm Er}\nolimits$ | $\boldsymbol{0}$    |
| 69                | $\rm{Tm}$                  | $\boldsymbol{0}$    |
| $70\,$            | ${\rm Yb}$                 | $\overline{0}$      |
| $71\,$            | Lu                         | $\boldsymbol{0}$    |
| $72\,$            | Hf                         | $\boldsymbol{0}$    |
| $73\,$            | Ta                         | $\boldsymbol{0}$    |
| 74                | W                          | $\boldsymbol{0}$    |
| 75                | Re                         | $\boldsymbol{0}$    |
| $76\,$            | Os                         | $\boldsymbol{0}$    |
| $77\,$            | $\mathop{\rm Ir}\nolimits$ | $\boldsymbol{0}$    |
| $78\,$            | $\rm Pt$                   | 175                 |
| $79\,$            | Au                         | 166                 |
| $80\,$            | Hg                         | $155\,$             |
| 81                | $\mathop{\rm Tl}\nolimits$ | 196                 |
| $82\,$            | ${\rm Pb}$                 | $202\,$             |
| 83                | $\rm Bi$                   | $\boldsymbol{0}$    |
| 84                | P <sub>o</sub>             | $\boldsymbol{0}$    |
| $85\,$            | At                         | $\boldsymbol{0}$    |
| 86                | $\rm{Rn}$                  | $\boldsymbol{0}$    |
| $87\,$            | Fr                         | $\boldsymbol{0}$    |
| 88                | ${\rm Ra}$                 | $\boldsymbol{0}$    |
| $89\,$            | Ac                         | $\boldsymbol{0}$    |
| $90\,$            | ${\rm Th}$                 | $\boldsymbol{0}$    |
| $\rm 91$          | $\rm Pa$                   | $\boldsymbol{0}$    |
| $\boldsymbol{92}$ | $\mathbf U$                | 186                 |
| $\boldsymbol{93}$ | Np                         | $\boldsymbol{0}$    |
| $94\,$            | $\mathbf{P}\mathbf{u}$     | $\boldsymbol{0}$    |
| $\rm 95$          | Am                         | $\boldsymbol{0}$    |

Tabla A.1 - continuación

 $continu$ a en la siguiente página...

| Número atómico | Símbolo              | Radio en picómetros |
|----------------|----------------------|---------------------|
| 96             | $\mathrm{Cm}$        | $\boldsymbol{0}$    |
| 97             | Bk                   | $\overline{0}$      |
| 98             | Cf                   | $\overline{0}$      |
| 99             | Es                   | $\boldsymbol{0}$    |
| 100            | Fm                   | $\boldsymbol{0}$    |
| 101            | Md                   | $\theta$            |
| 102            | $\rm No$             | $\overline{0}$      |
| $103\,$        | $\mathop{\rm L{r}}$  | $\boldsymbol{0}$    |
| 104            | Rf                   | $\overline{0}$      |
| $105\,$        | ${\rm Db}$           | $\boldsymbol{0}$    |
| $106\,$        | Sg                   | $\boldsymbol{0}$    |
| 107            | Bh                   | $\boldsymbol{0}$    |
| 108            | Hs                   | $\overline{0}$      |
| $109\,$        | Mt                   | $\boldsymbol{0}$    |
| 110            | Ds                   | $\boldsymbol{0}$    |
| 111            | Rg                   | $\overline{0}$      |
| $112\,$        | Uub                  | $\boldsymbol{0}$    |
| 113            | Uut                  | $\overline{0}$      |
| 114            | Uuq                  | $\boldsymbol{0}$    |
| 115            | $\operatorname{Uup}$ | $\boldsymbol{0}$    |
| 116            | Uuh                  | $\boldsymbol{0}$    |

Tabla  $A.1$  - continuación

# **Bibliografía**

- [1] Real Academia Espa˜nola. *Qu´ımica*. Real Academia Espa˜nola, http://www.rae.es/, 2006. Diciembre, 2006.
- [2] Diccionary Oxford. *Model*. http://www.askoxford.com/, 2006. Diciembre, 2006.
- [3] Andrew Leach. *Molecular Modeling Principles And Applications*. 1996.
- [4] Henry Rzepa. *Molecular Modelling for Organic Chemistry*. http://www.ch.ic.ac.uk/local/organic/mod/, 2006. Diciembre, 2006.
- [5] Wikipedia. *Modelado molecular*. Wikipedia, http://es.wikipedia.org/wiki/Modelado\_molecular, 2009. Octubre, 2009.
- [6] W. Gerhard Pohl. *VISUALIZING THE UNSEEN*. Euroscience Open Forum, http://www.esof2004.org/pdf ppt/session material/pohl.pdf, 2007. Enero, 2007.
- [7] Encyclopædia Britannica. *Sir Derek H.R. Barton: Conformational analysis*. Encyclopædia Britannica Online, http://www.britannica.com/EBchecked/topic/54435/Sir-Derek-H-R-Barton/218459/Conformational-analysis, 2007. Enero, 2007.
- [8] Wikipedia. *Mioglobina*. Wikipedia, http://en.wikipedia.org/wiki/Mioglobina, 2007. Enero, 2007.
- [9] Jeff Gosper. *Introduction to Molecular Modelling*. St. Edwards University, http://www.cs.stedwards.edu/chem/Chemistry/CHEM47/FA98/Lesson2/Modelling.html, 2007. Enero, 2007.
- [10] Encyclopædia Britannica. *Molecule*. Encyclopædia Britannica Online, http://www.britannica.com/eb/article-9053247, 2006. Diciembre, 2006.
- [11] Encyclopædia Britannica. *Atom*. Encyclopædia Britannica Online, http://www.britannica.com/eb/article-9110411, 2006. Diciembre, 2006.
- [12] Wikipedia. *Van der Waals radius*. Wikipedia, http://en.wikipedia.org/wiki/Van der Waals radius, 2006. Diciembre, 2006.
- [13] Encyclopædia Britannica. *spin (atomic physics)*. Encyclopædia Britannica Online, http://www.britannica.com/EBchecked/topic/559961/spin, 2009. Octubre, 2009.
- [14] Hewett, Baecker, Card, Carey, Gasen, Mantei, Perlman, Strong, and Verplank. *ACM SIGCHI Curricula for Human-Computer Interaction*. http://acm.org/sigchi/cdg/cdg1.html, 1996. Enero, 2007.
- [15] Claudia Navarrete and Fernando Gamboa. *An´alisis de la Capacidad de Interacción con Usuarios en MPEG-4*. Universidad Nacional Autónoma de México, 2005.
- [16] J. Preece, H. Sharp, D. Benyon, S. Holland, and T. Carey. *Human-Computer Interaction*. Addison-Wesley, Massachusetts, 1994.
- [17] Stuart K. Card, Allen Newell, and Thomas P. Moran. *The Psychology of Human-Computer Interaction*. Lawrence Erlbaum Associates, Inc., Mahwah, NJ, USA, 1983.
- [18] Michael Bach. *M¨uller-Lyer Illusion*. Michael Bach, http://www.michaelbach.de/ot/sze muelue/index.html, 2005. Enero, 2007.
- [19] Wikipedia. *Ponzo illusion*. Wikipedia, http://en.wikipedia.org/wiki/Ponzo illusion, 2006. Enero, 2007.
- [20] Ashish Ranpura. *How Vision Works*. BrainConnection.com, 2006.
- [21] Encyclopædia Britannica. *Gestalt Psychology*. Encyclopædia Britannica Online, http://www.britannica.com/EBchecked/topic/232098/Gestaltpsychology, 2007. Enero, 2007.
- [22] Wikipedia. *Holismo*. Wikipedia, http://es.wikipedia.org/wiki/Holismo, 2006. Enero, 2007.
- [23] Wikipedia. *Gestalt psychology*. Wikipedia, http://en.wikipedia.org/wiki/Gestalt\_psychology, 2007. Enero, 2007.
- [24] Educando. *El o´ıdo: c´omo cuidarlo de las enfermedades*. Educando, http://www.educando.edu.do/Portal.Base/Web/VerContenido.aspx?ID=111375, 2009. Octubre, 2009.
- [25] Wikipedia. *Modos de audición de Schaffer*. Wikipedia, http://es.wikipedia.org/wiki/Modos\_de\_audición\_de\_Schaffer, 2006. Enero, 2007.
- [26] Roche. *Como funciona el sentido del tacto*. Roche, http://www.paraqueestesbien.com/sintomas/comofunciona/comofunciona32.htm, 2002. Enero, 2007.
- [27] Alan Dix, Janet Finlay, Gregory Abowd, and Russell Beale. *Human-Computer Interaction*. Prentice Hall Europe, London, 1 edition, 1993.
- [28] Wikimedia. *Arquitectura de von Neumann*. Wikimedia, http://commons.wikimedia.org/wiki/File:Arquitectura von Neumann.png, 2009. Octubre, 2009.
- [29] Abe Crystal and Beth Ellington. *Task Analysis*. University of North Carolina, http://www.ils.unc.edu/ acrystal/AMCIS04 crystal ellington final.pdf, 2009.
- [30] Encyclopædia Britannica. *catalyst*. Encyclopædia Britannica Online, http://search.eb.com/eb/article-9020761, 2009. Julio, 2009.
- [31] Wikipedia. *Nanoestructura*. Wikipedia, http://en.wikipedia.org/wiki/Nanostructure, 2009. Julio, 2009.
- [32] Michael L. Connolly. *Molecular Surface*. Network Schience, http://www.netsci.org/Science/Compchem/feature14b.html, 2009. Enero, 2009.
- [33] Science Museum. *Set of Dreiding StereoModels*. Science Museum, UK, http://www.sciencemuseum.org.uk/images/I013/10268857.aspx, 2009. Julio, 2009.
- [34] Encyclopædia Britannica. *Organic Compund*. Encyclopædia Britannica Online, http://www.britannica.com/EBchecked/topic/431954/organiccompound, 2009. Julio, 2009.
- [35] WWPDB. *World Wide Protein Data Bank*. WWPDB, http://www.wwpdb.org/docs.html, 2009. Enero, 2009.
- [36] SYMYX. *Formato MOL*. SYMYX, http://www.symyx.com/downloads/public/ctfile/ctfile.pdf, 2009. Enero, 2009.
- [37] Wikipedia. *Formato XYZ*. Wikipedia, http://en.wikipedia.org/wiki/XYZ file format, 2009. Enero, 2009.
- [38] R´emi Sime´on and Josefina Oliva de Coll. *Diccionario de la lengua n´ahuatl o mexicana*. Siglo XXI, 2002. Julio, 2009.
- [39] Frank Buschmann, Regine Meunier, Hans Rohnert, Peter Sommerlad, and Michael Stal. *Pattern Oriented Software Achitecture: A System of Patterns Vol. 1*. Wiley, 1996.
- [40] Chris Lilley. *PNG (Portable Network Graphics)*. W3C, http://www.w3.org/Graphics/PNG/, 1995. Octubre, 2009.
- [41] JPEG. *JPEG Homepage*. JPEG, http://www.jpeg.org/jpeg/index.html, 2009. Octubre, 2009.
- [42] LLC WebMD. *Drugs & Medications Aspirin Oral*. WebMD, http://www.webmd.com/drugs/mono-3-ASPIRIN+- +ORAL.aspx?drugid=1082&drugname=Aspirin+Oral&source=1, 2009. Agosto, 2009.
- [43] Herbert J. Bernsterin. *RasMol*. openrasmol.org, http://www.openrasmol.org, 2009. Octubre, 2009.
- [44] Jmol. *Historia del desarrollo de Jmol*. jmol.org, http://jmol.sourceforge.net/history/, 2009. Octubre, 2009.
- [45] ACCEFyN. *RasMol.* Academia Colombiana de las Ciencias Exactas, Físicas y Naturales, http://www.accefyn.org.co/rasmol/manbarr.htm. Octubre, 2009.

[46] Wikipedia. *Mollecular modelling*. Wikipedia, http://en.wikipedia.org/wiki/Molecular modelling, 2009. Octubre, 2009.